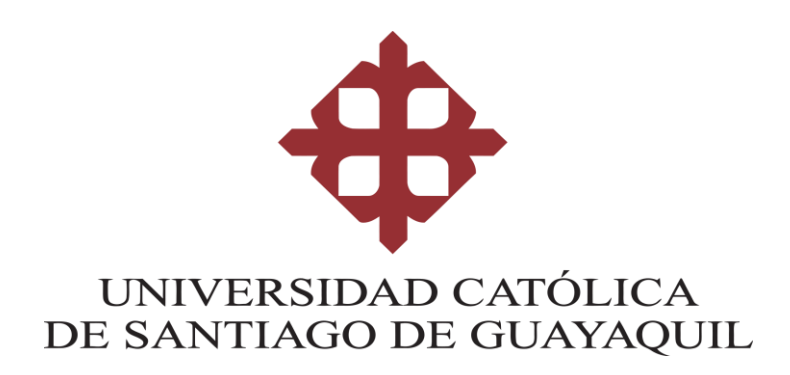

# **FACULTAD DE INGENIERÍA CARRERA DE INGENIERÍA EN SISTEMAS COMPUTACIONALES**

# **TEMA:**

**Implementación de una aplicación web para publicación de impuestos prediales y notificación automática de cartera vencida para el Gobierno Autónomo Descentralizado De Jipijapa.**

**AUTOR:**

**Cedeño Pincay, Willy David**

**Trabajo de titulación previo a la obtención del título de** 

**INGENIERO EN SISTEMAS COMPUTACIONALES**

**TUTOR:**

**Ing. Toala Quimi, Edison** 

**Guayaquil, Ecuador 28 de febrero del 2020**

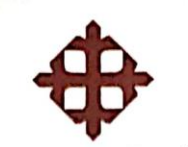

UNIVERSIDAD CATÓLICA<br>DE SANTIAGO DE GUAYAQUIL **FACULTAD DE INGENIERIA CARRERA DE SISTEMAS COMPUTACIONALES** 

## **CERTIFICACIÓN**

Certificamos que el presente trabajo de titulación fue realizado en su totalidad por Cedeño Pincay, Willy David como requerimiento para la obtención del título de Ingeniero en Sistemas Computacionales.

#### TUTOR (A)

Ing. Toala Quimi, Edison

## **DIRECTOR DE LA CARRERA**

f.

Ing. Camacho Coronel Ana Isabel, Mgs.

Guayaquil, a los 28 días del mes de Febrero del año 2020

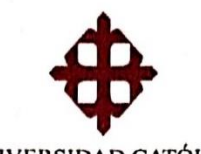

UNIVERSIDAD CATÓLICA DE SANTIAGO DE GUAYAQUIL

**FACULTAD DE INGENNIERÍA CARRERA DE INGENIERÍA EN SISTEMAS COMPUTACIONALES** 

## **DECLARACIÓN DE RESPONSABILIDAD**

Yo, Cedeño Pincay Willy David

#### **DECLARO QUE:**

El Trabajo de Titulación, Implementación de una aplicación web para publicación de impuestos prediales y notificación automática de cartera vencida para el Gobierno Autónomo Descentralizado De Jipijapa previo a la obtención del título de Ingeniero en Sistemas Computacionales, ha sido desarrollado respetando derechos intelectuales de terceros conforme las citas que constan en el documento, cuyas fuentes se incorporan en las referencias o bibliografías. Consecuentemente este trabajo es de mi total autoría.

En virtud de esta declaración, me responsabilizo del contenido, veracidad y alcance del Trabajo de Titulación referido.

Guayaquil, a los 28 días del mes de Febrero del año 2020

**EL AUTOR** 

CEDEÑO PINCAY, WILLY DAVID

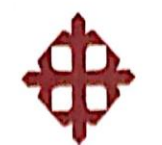

UNIVERSIDAD CATÓLICA<br>DE SANTIAGO DE GUAYAQUIL

**FACULTAD DE INGENNIERÍA CARRERA DE INGENIERÍA EN SISTEMAS COMPUTACIONALES** 

# **AUTORIZACIÓN**

# Yo, Cedeño Pincay, Willy David

Autorizo a la Universidad Católica de Santiago de Guayaquil a la publicación en la biblioteca de la institución del Trabajo de Titulación, Implementación de una aplicación web para publicación de impuestos prediales y notificación automática de cartera vencida para el Gobierno Autónomo Descentralizado De Jipijapa, cuyo contenido, ideas y criterios son de mi exclusiva responsabilidad y total autoría.

Guayaquil, a los 28 días del mes de Febrero del año 2020

**EL AUTOR:** 

CEDEÑO PINCAY, WILLY DAVID

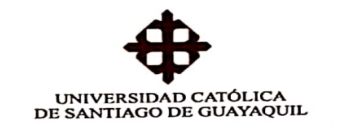

 $\overline{\phantom{a}}$ 

15-02-2020

## **REPORTE ANTIPLAGIO**

Trabajo de Titulación denominado "IMPLEMENTACIÓN DE UNA APLICACIÓN WEB PARA PUBLICACIÓN DE IMPUESTOS PREDIALES Y NOTIFICACIÓN AUTOMÁTICA DE CARTERA VENCIDA PARA EL GOBIERNO AUTÓNOMO DESCENTRALIZADO DE JIPIJAPA", elaborado por el estudiante WILLY DAVID CEDEÑO PINCAY, obteniendo el siguiente resultado de plagio:

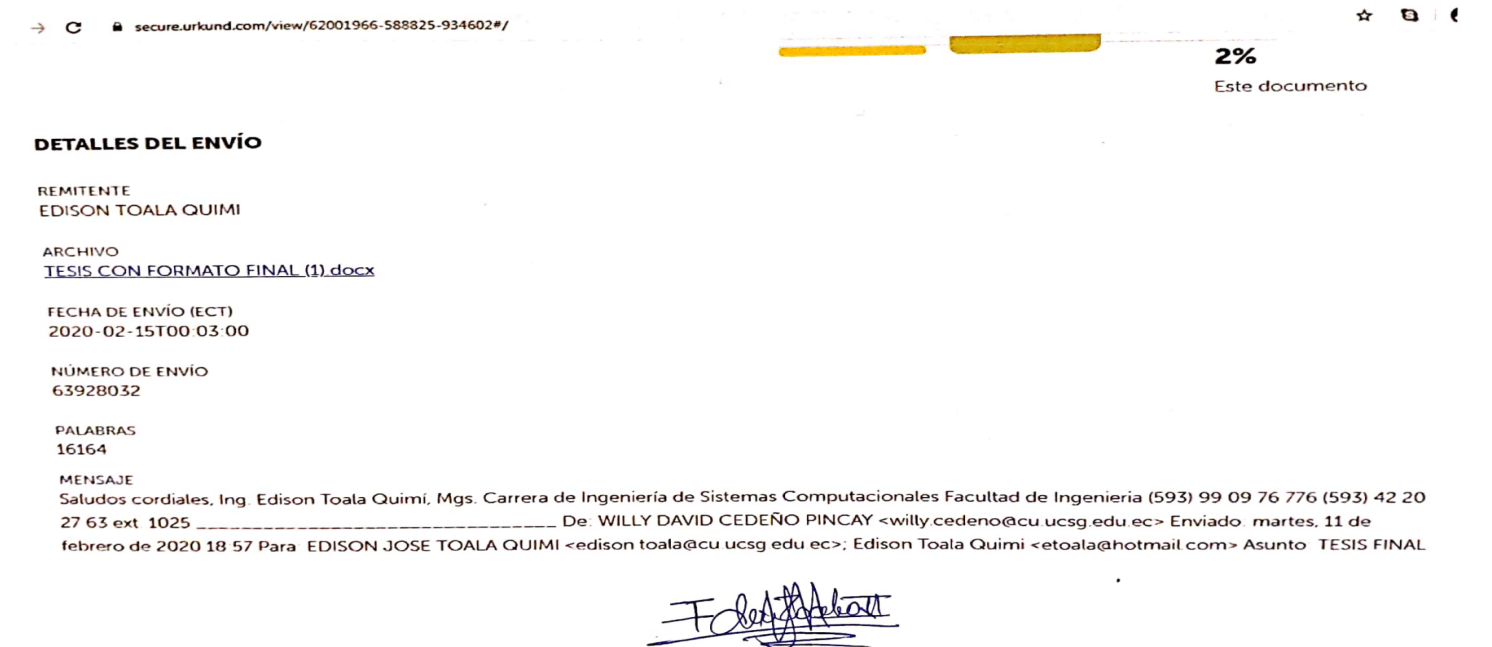

ING. EDISON TOALA QUIMI, MGS. **DOCENTE TUTOR CARRERA DE SISTEMAS COMPUTACIONALES** 

## **AGRADECIMIENTO**

Agradezco a mi familia y amigos que han estado junto a mí en este largo recorrido, a mi enamorada por brindarme su apoyo y ayuda desinteresada. Agradezco a mis docentes por cada una de sus enseñanzas y consejos que sin duda alguna serán de mucha ayuda en el ámbito laboral, en especial al Ingeniero Edison Tóala quien fue mi guía durante el proceso de titulación. Agradezco al alcalde Dr. Luis Gencon Cedeño quien me brindo la oportunidad de realizar mi trabajo de titulación en el Gobierno Autónomo Descentralizado De Jipijapa.

Agradezco al jefe de TI del Gad Jipijapa, Ingeniero Gunther Baque por siempre estar predispuesto a ayudarme con los requerimientos e información necesaria para el desarrollo del aplicativo.

De todo corazón gracias.

## **DEDICATORIA**

Él siguiente trabajo de titulación está dedicado a mi madre Angela Francisca Pincay Alvarado y a mi padre Julio Alberto Cedeño Ferrín quienes lucharon día a día para educarme y con su ejemplo supieron guiarme por un buen camino.

A José Antonio Catagua Delgado y LuzMery Cedeño Ferrin quienes me apoyaron en mi carrera universitaria, y estuvieron conmigo para aconsejarme y guiarme en mi carrera universitaria.

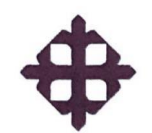

# **UNIVERSIDAD CATÓLICA**

#### DE SANTIAGO DE GUAYAQUIL

<span id="page-7-0"></span>**FACULTAD DE INGENNIERÍA CARRERA DE INGENIERÍA EN SISTEMAS COMPUTACIONALES** 

#### TRIBUNAL DE SUSTENTACIÓN

f.  $\overline{a}$ 

Ing. Camacho Coronel Ana Isabel, Mgs DIRECTORA DE CARRERA

f.

Ing. Cornejo Gómez Galo Enrique, Mgs DOCENTE DE LA CARRERA.

 $f_{\cdot}$ 

Ing. Salazar Tovar Cesar Adriano, Mgs **OPONENTE** 

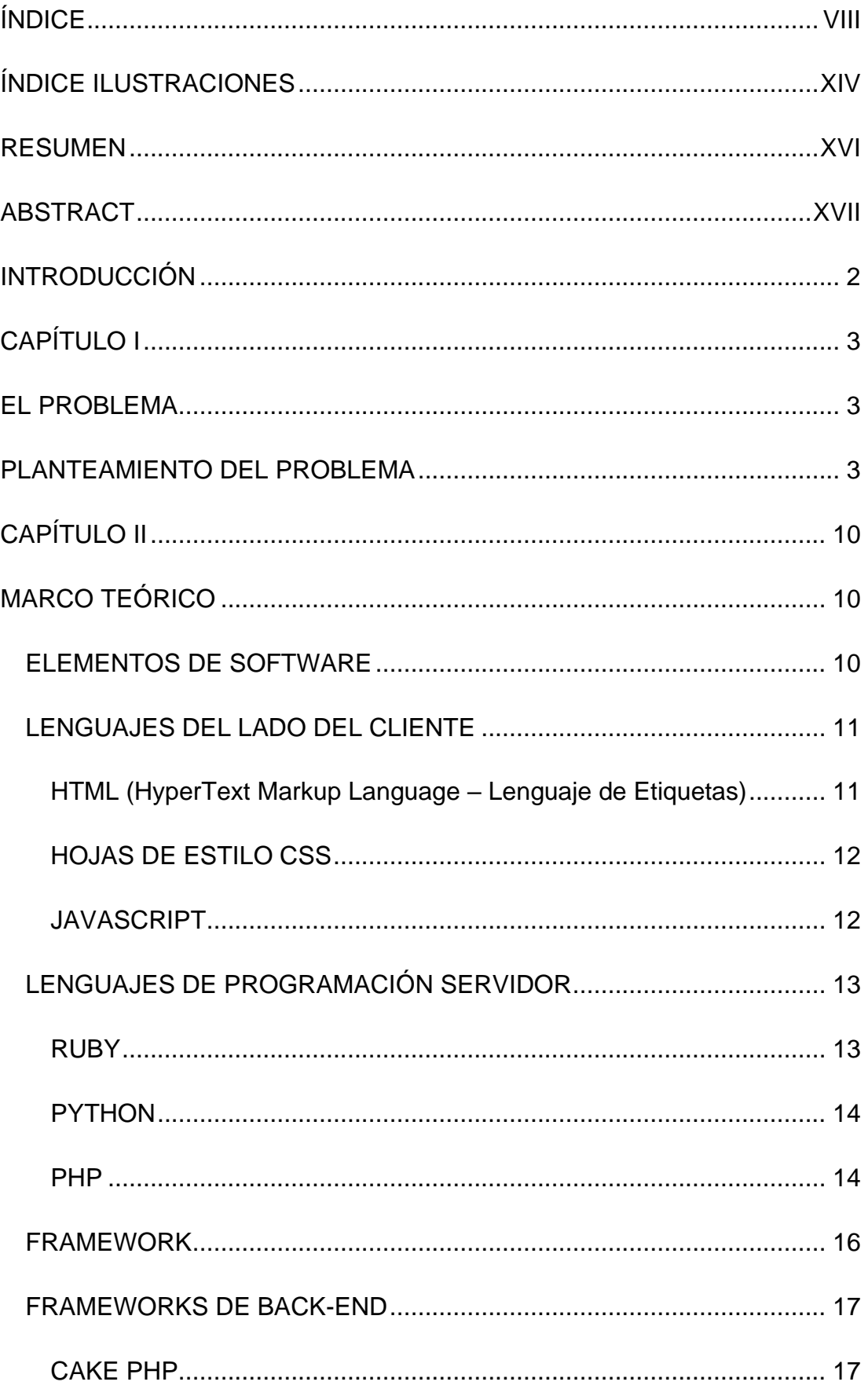

# ÍNDICE

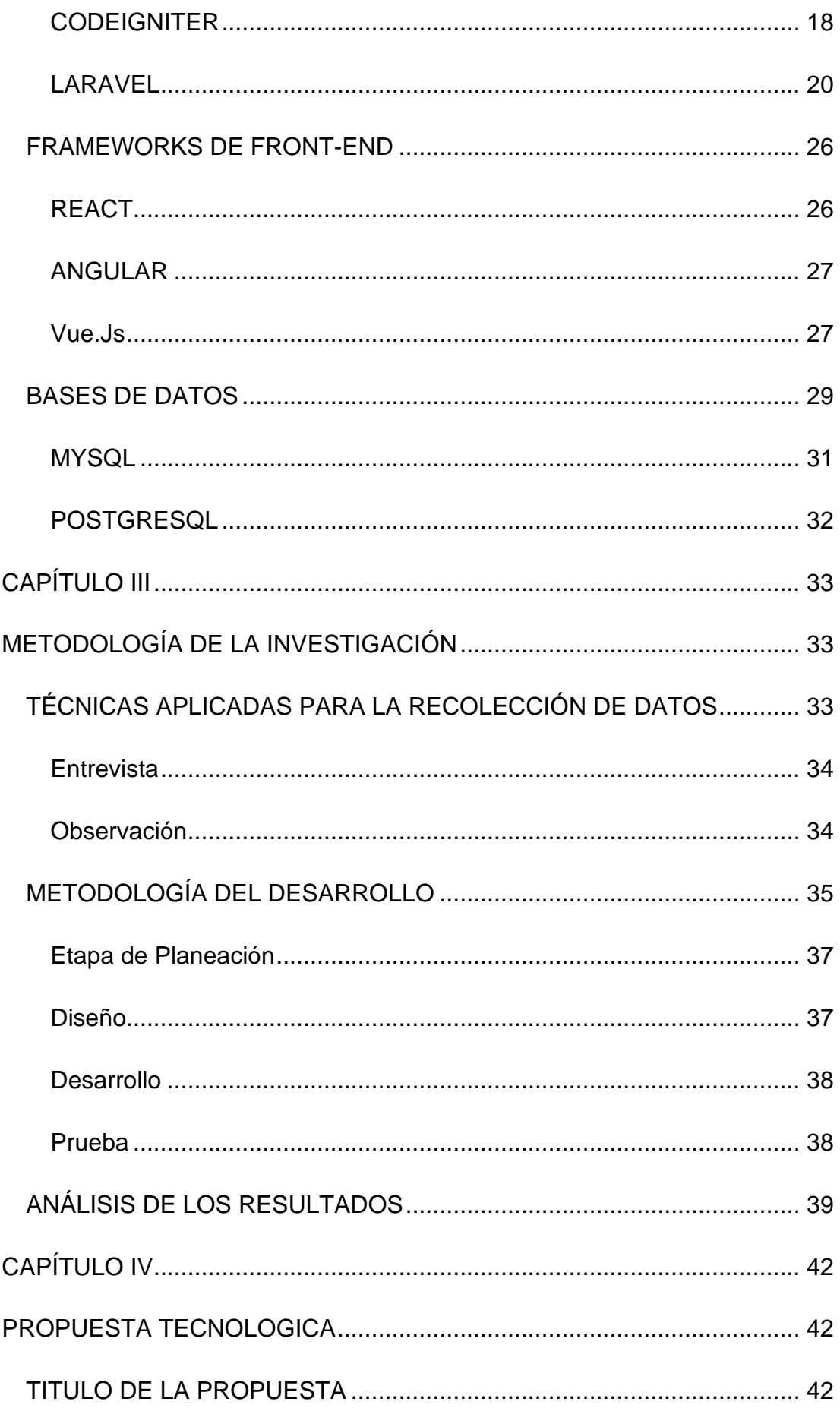

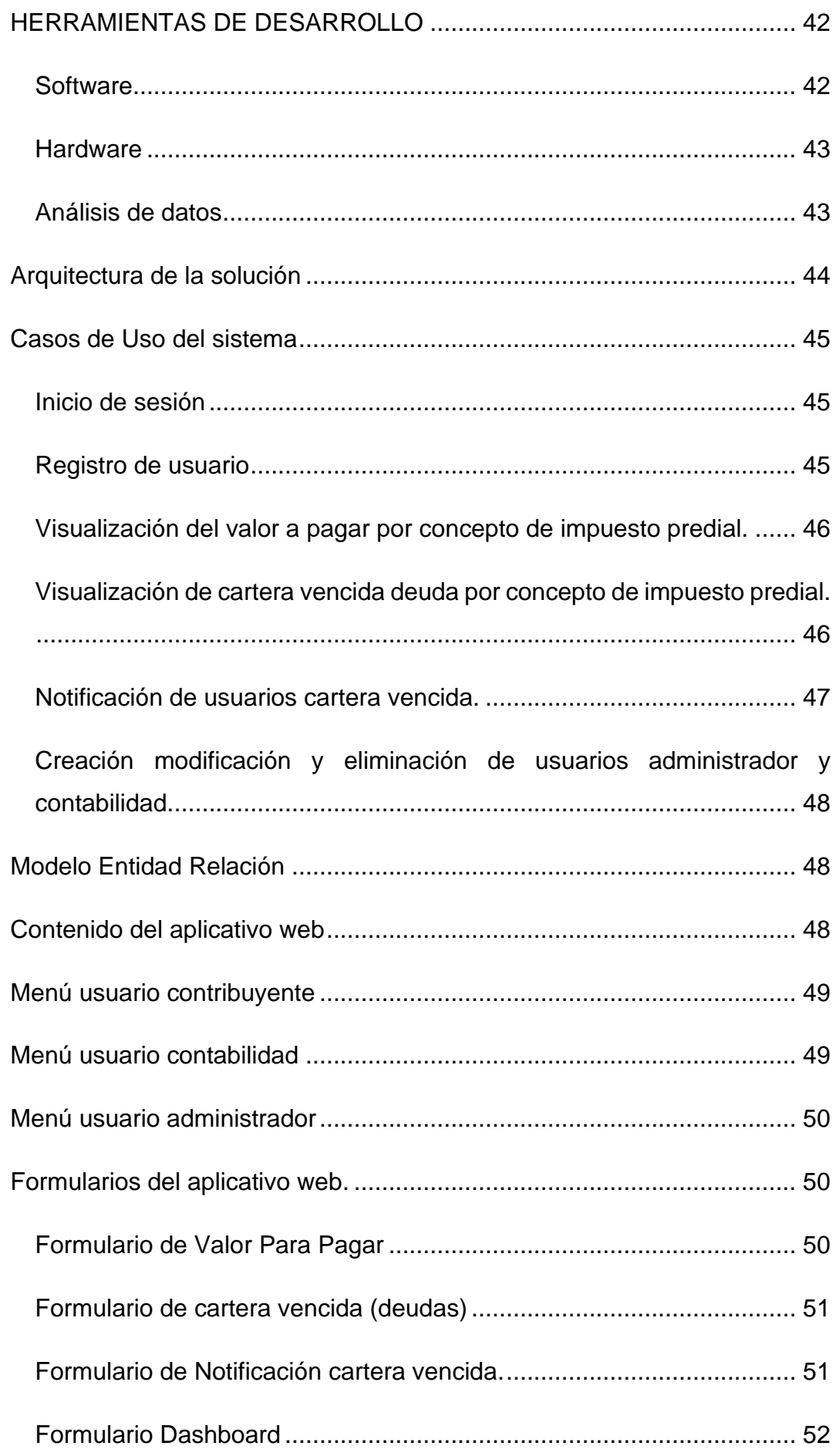

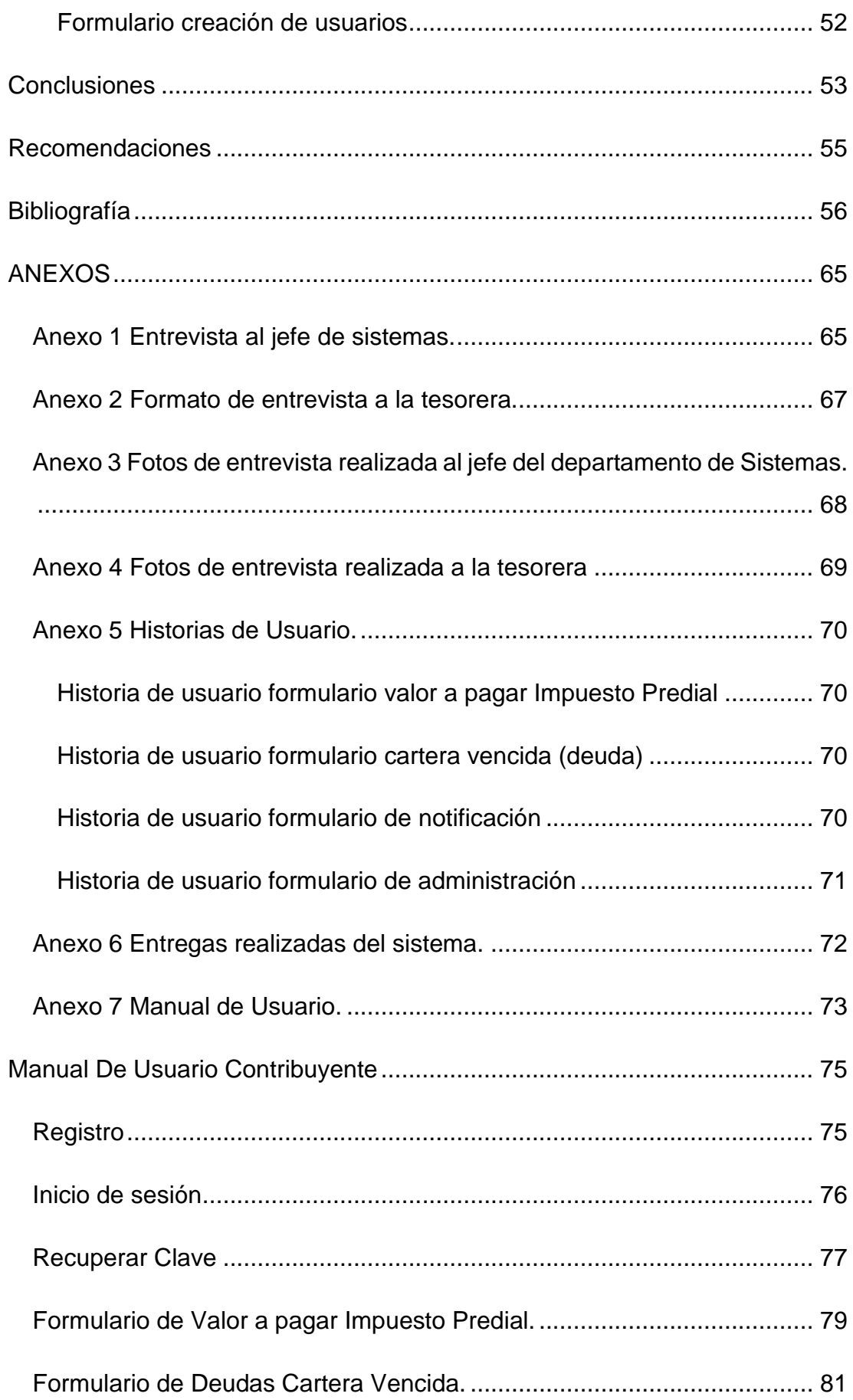

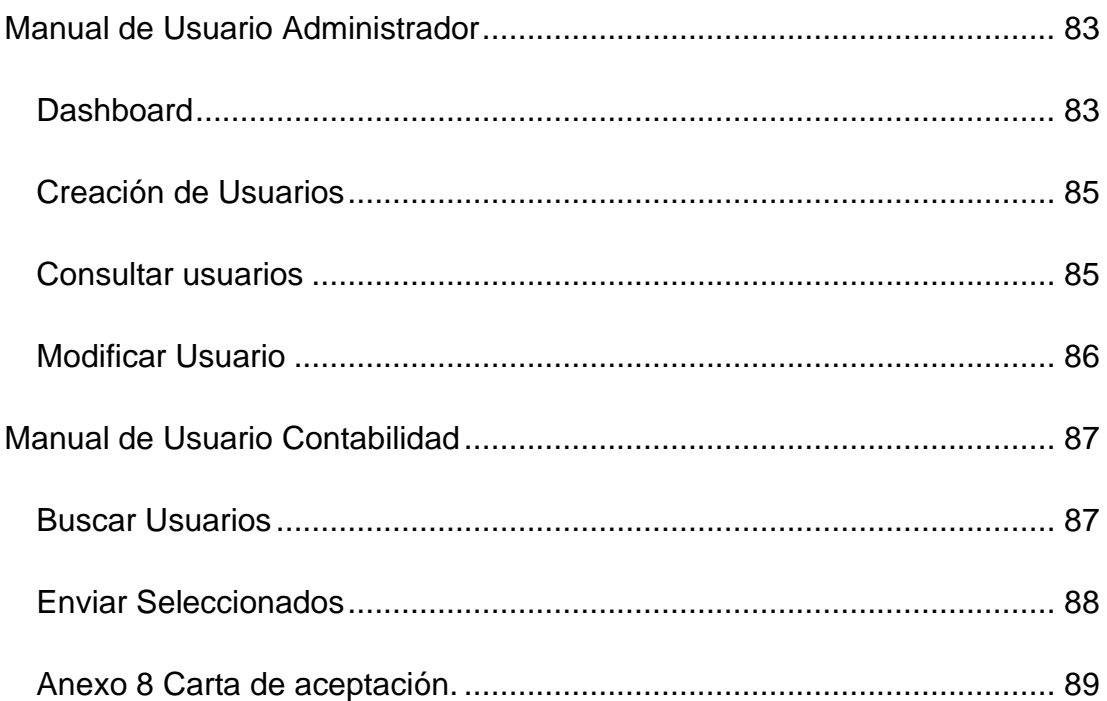

# **ÍNDICE ILUSTRACIONES**

<span id="page-13-0"></span>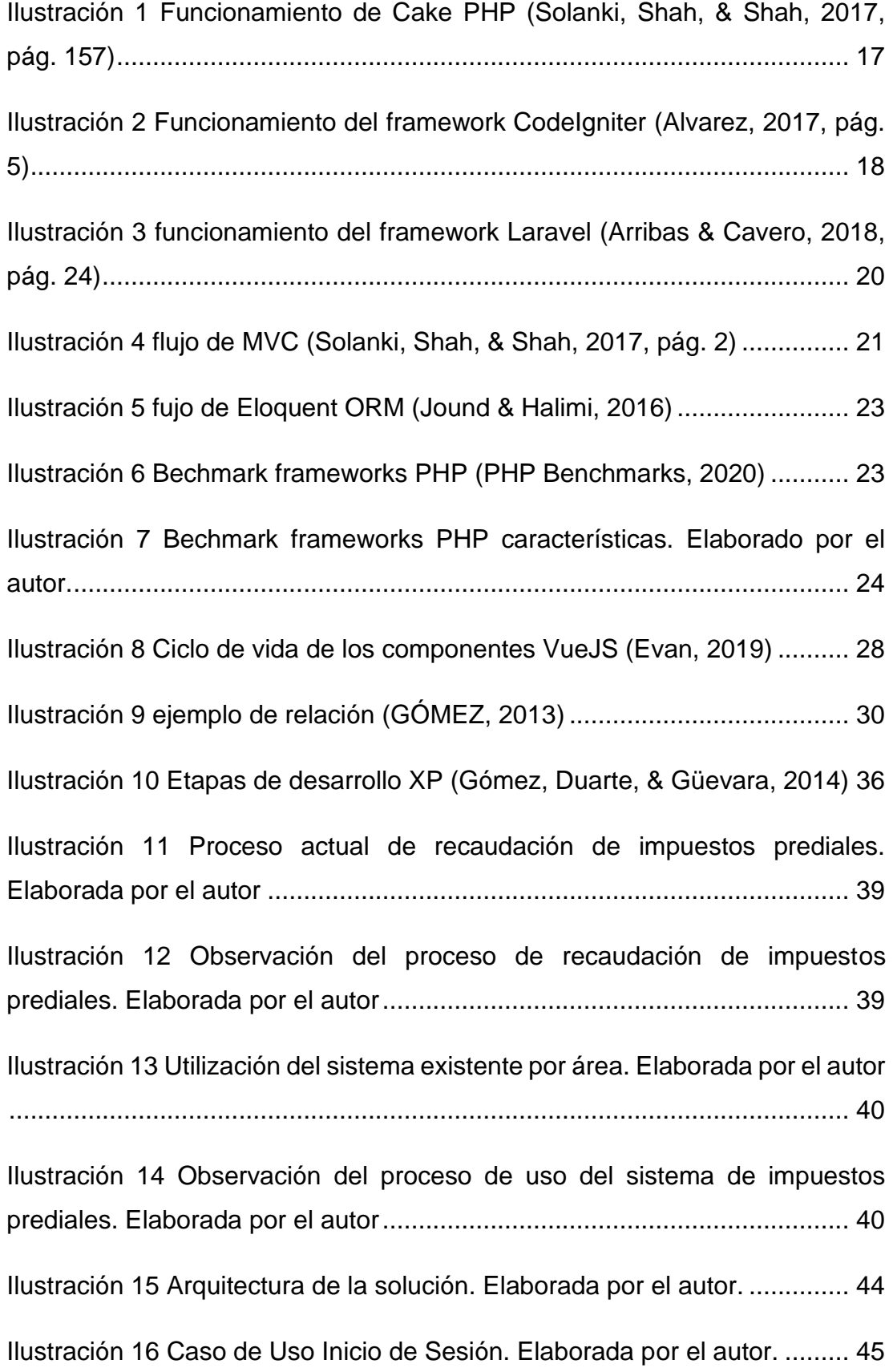

Ilustración 17 Caso de Uso Registro de Usuario. Elaborada por el autor. ... 45

Ilustración 18 Caso de Uso Visualización de cartera vencida deuda por concepto de impuesto predial. Elaborada por el autor................................. 46 Ilustración 19 Caso de Uso Visualización de cartera vencida deuda por concepto de impuesto predial. Elaborada por el autor................................. 47 Ilustración 20 Caso de Uso Visualización de cartera vencida deuda por concepto de impuesto predial. Elaborada por el autor................................. 47 Ilustración 21 Caso de Uso Creación, eliminación y modificación de usuarios administrador y contabilidad. Elaborada por el autor. .................................. 48 Ilustración 22 Menú usuario contribuyente. Elaborada por el autor. ............ 49 Ilustración 23 Menú usuario contabilidad. Elaborada por el autor................ 49 Ilustración 24 Menú usuario administrador. Elaborada por el autor. ............ 50 Ilustración 25 Formulario de valor a pagar. Elaborada por el autor. ............ 50 Ilustración 26 Formulario de cartera vencida (deudas). Elaborada por el autor. ..................................................................................................................... 51 Ilustración 27 Formulario de notificación cartera vencida. Elaborada por el autor............................................................................................................. 51 Ilustración 28 Formulario Dashboard. Elaborado por el autor...................... 52 Ilustración 29 Formulario creación de usuarios. Elaborado por el autor. ..... 52

# **RESUMEN**

<span id="page-15-0"></span>El trabajo de titulación presenta la implementación de un aplicativo web para publicación de impuestos prediales y notificación automática de cartera vencida para el Gobierno Autónomo Descentralizado De Jipijapa; el proyecto posee un enfoque deductivo, puesto que se parte de la premisa que es obligación de los Gobiernos Autónomos el cobrar impuestos prediales, para enfocarlo en el GAD Jipijapa. Se aplicó metodología cualitativa puesto que no se obtuvieron resultados cuantificables, la recopilación de información se la realizó con la observación in situ y entrevistas a funcionarios de la institución; con el análisis de las entrevistas y de la tabla de observación se diagramo el proceso de recaudación de impuestos prediales y la interacción que tienen los usuarios con los sistemas existentes, de esta manera se pudo identificar las tablas de la base de datos necesarias para obtener información; el desarrollo del aplicativo se lo elaboró utilizando la metodología ágil programación extrema debido a que el tiempo de entrega del aplicativo era muy limitado, se seleccionó Laravel como framework para el backend y a vuejs como framework para el frontend, para la base de datos se utilizó MySQL. La implementación del aplicativo permitió reducir los tiempos de permanencia en cola de los contribuyentes debido a que estos conocen los valores a cancelar y acuden a la ventanilla Municipal con el único propósito de pagar. El personal encargado de atender en ventanilla ejecuta sus funciones más rápidamente porque ya no tienen la necesidad de informar, solamente la de recaudar.

*Palabras Clave: Impuesto Predial,* Gobierno Autónomo Descentralizado*, Aplicación Web, Laravel, VueJS.*

# **ABSTRACT**

<span id="page-16-0"></span>This investigative project presents the implementation of a web application that publishes property taxes and provides automatic notifications of due payments for the Decentralized Autonomous Government of Jipijapa; this project has a deductive approach due to it been based on the premise that is the Autonomous Government's obligation to collect property taxes since it is part of Jipijapa's public income. Qualitative methodology was applied since no quantifiable results were obtained, the information was gathered through on-site observation and interviews with the institution's authorities. The designing of the processe diagrams for collecting said taxes by the autonomous government and user interaction was made posible by analyzing the interviews and the observation tables and thus it was possible to identify the necesary database tables with said diagrams; The application's development achived by using the Extreme Programming Agil methodology because the application's delivery time was very short, Laravel was selected as a framework for the backend and vuejs as a framework for the frontend, for the database MySQL was used . The implementation of the application made it possible to reduce the time spent in the taxpayers' queue because they know the values to be paid and go to the Municipal window with the sole purpose of paying. The personnel in charge of attending the window perform their duties more quickly because they no longer have the need to inform, only to collect.

*Key words: Property Tax, Decentralized Autonomous Government, Web Application, Laravel, VueJS.*

# **INTRODUCCIÓN**

<span id="page-17-0"></span>En la actualidad la mayoría de las empresas buscan automatizar sus procesos para brindar un mejor servicio a sus clientes, esto aplica para las entidades privadas y del estado que hoy en día invierten en aplicaciones, sistemas y soluciones tecnológicas; un claro ejemplo son los gobiernos autónomos descentralizados de las principales ciudades del país que han desarrollado servicios en líneas que facilitan la realización de trámites a los contribuyentes.

El Gobierno Autónomo Descentralizado De Jipijapa desarrolla la mayoría de sus procesos de manera manual y presencial lo cual ralentiza el brindar respuestas oportunas para los distintos trámites que desean realizar sus conciudadanos. El principal trámite de recaudación que se posee es el pago de impuestos prediales que se recolecta en el transcurso de un año, actualmente la información y el pago es centralizada, es decir se cobra y se entrega información a través de una ventanilla ubicada en la planta baja del municipio.

 El municipio de Jipijapa busca brindar una mejor atención a sus contribuyentes a través de mejoras en los procesos internos y externos, es por este motivo que se están ampliando los canales de pago de impuestos prediales asociándose con la banca para hacer la recaudación a través de depósito o transferencia mejorando los tiempos de atención a la ciudadanía.

Adicionalmente, los departamentos de tesorería, informática y avaluó poseen el requerimiento de la creación de una aplicación web para la publicación y notificación automática de cartera vencida de impuestos prediales.

 $\overline{2}$ 

# **CAPÍTULO I EL PROBLEMA**

<span id="page-18-1"></span><span id="page-18-0"></span>En este capítulo se hace referencia a la problemática encontrada, sus objetivos y la justificación con relación a los beneficios que ofrece la solución tecnológica propuesta.

# **PLANTEAMIENTO DEL PROBLEMA**

<span id="page-18-2"></span>En la actualidad, se brinda el servicio de información del valor a cancelar por concepto de impuestos prediales a través de las ventanillas de recaudación; por lo cual, el ciudadano que desea cancelar sus gravámenes primero debe acercarse a dichos puntos de cobranza para conocer el monto generado, posteriormente deberán acercarse por segunda ocasión con el dinero suficiente para cancelar los impuestos. sin embargo, existen ocasiones en los que los contribuyentes se sorprenden al conocer que poseen deudas de años atrás.

El presente proyecto tiene como fin el diseño e implementación de un aplicativo web responsivo para publicación de impuestos prediales y notificación de cartera vencida del Gobierno Autónomo Descentralizado de Jipijapa, lo cual permitirá que las personas puedan consultar los valores adeudados, para posteriormente acercarse a ventanilla con el único propósito de pagar, de igual manera el municipio se ve beneficiado debido a que la ventanilla podrá ser usada solamente para recaudaciones y en caso de que las personas deseen hacer transferencias a través de los canales de los bancos asociados lo podrán realizar debido a que conocen el valor a pagar.

Con la notificación mediante mail a los contribuyentes con cartera vencida, el municipio garantizará una actividad de control para que el contribuyente conozca sus deudas y se acerque a cancelarlas.

La problemática se detalla en los siguientes puntos:

- o Largos tiempo de espera en la ventanilla municipal debido a la acumulación de personas que se acercan a preguntar sobre el valor a pagar de impuestos prediales.
- o Desconocimiento de los contribuyentes sobre el valor a pagar de impuestos prediales.
- o Desconocimiento de los contribuyentes sobre el detalle del valor a pagar de los impuestos prediales.
- o Dificultad del municipio para comunicar a los contribuyentes sobre sus deudas.

## **OBJETIVOS**

## **OBJETIVO GENERAL**

Implementar una aplicación web para el gobierno autónomo descentralizado de Jipijapa que permita la publicación de impuestos prediales y notificación automática de cartera vencida.

## **OBJETIVOS ESPECÍFICOS**

- Recopilar y analizar información sobre el proceso de recaudación de impuestos prediales y la notificación a contribuyentes con cartera vencida.
- Seleccionar las herramientas de desarrollo para la creación de la aplicación web que permita la publicación de impuestos prediales y notificación automática de cartera vencida.
- Desarrollar y evaluar la aplicación web que publique impuestos prediales y notifique automáticamente la cartera vencida.
- Implementar la aplicación web que permita la publicación de impuestos prediales y notificación automática de cartera vencida.

#### **ALCANCES DEL PROBLEMA**

El proyecto será desarrollado en la ciudad de Guayaquil e implementado en el Gobierno Autónomo Descentralizado De Jipijapa, teniendo como tiempo de elaboración 4 meses que corresponde a la duración del semestre B 2019 de la Universidad Católica Santiago de Guayaquil.

La aplicación web permitirá a los ciudadanos de Jipijapa conocer el valor actual a pagar de impuestos prediales, así como también los valores adeudados, de igual manera el municipio se ve beneficiado debido a la notificación mediante correo de cartera vencida a los contribuyentes.

El alcance del aplicativo web es el siguiente:

#### **Acciones Generales**

- **Registro de usuario. –** Los contribuyentes que posean predios podrán crear su cuenta a través del aplicativo web.
- **Inicio de sesión. –** Los usuarios ingresarán sus credenciales y accederán a la aplicación.
- **Generación de nueva contraseña. -** Los usuarios podrán solicitar la generación de una nueva contraseña en caso de olvidarse de sus credenciales.

# **Acciones de Usuario**

- **Consulta de valores a pagar de impuestos prediales. –** Los usuarios consultaran los valores a pagar por concepto de impuestos prediales.
- **Visualización del detalle del valor a pagar por concepto de impuestos prediales. -** Los usuarios podrán verificar el detalle del valor generado por concepto de impuestos prediales.
- **Presentación del proceso a seguir en caso de reclamos. –** Los usuarios conocerán el proceso a seguir en caso de reclamos o actualizacion de sus datos.
- **Visualización de valores adeudados por concepto de impuestos prediales. –** Los usuarios podrán consultar el valor adeudado de impuestos prediales.

## **Acciones de Usuario municipal**

• **Notificación manual de cartera vencida. –** El usuario municipal visualizará los contribuyentes con cartera vencida y podrá notificarles los valores adeudados.

# **Acciones de Usuario administrador**

• **Administración de usuarios municipales. –** El usuario administrador podrá crear, modificar y eliminar usuarios municipales.

#### **La aplicación web no permitirá lo siguiente:**

- Recaudación en línea de impuestos prediales.
- Impresión de recibos o comprobantes de pagos.
- Recaudación en línea de deudas de cartera vencida.

#### **JUSTIFICACION E IMPORTANCIA**

Las municipalidades reciben un presupuesto anual por parte del gobierno para que puedan realizar sus actividades planificadas; sin embargo, poseen otras maneras de percibir ingresos, entre ellas está el cobro de impuestos, estos tributos son recaudados en el transcurso del año.

Los ingresos generados por concepto de impuestos prediales son los más relevantes para la municipalidad por este motivo la entidad pública se encuentra buscando la manera de agilizar el proceso de recaudación lo que les genera la necesidad de publicar los valores a pagar a través de un aplicativo web y notificar a las personas que poseen deuda de manera automática, permitiéndoles a los contribuyentes acercarse a la ventanilla con el único propósito de pagar, a diferencia de lo que realizan en la actualidad en donde los ciudadanos primero se acercan a ventanilla para conocer el valor a pagar, posteriormente acuden a una entidad bancaria para sacar dinero, luego regresan y cancelan.

La publicación de los valores a pagar de impuestos prediales se lo realizará a través de una aplicación web debido a que se desea que la solución tecnológica sea usada por la mayor cantidad de ciudadanos, si se planteara el escenario de hacerla una aplicación nativa para teléfonos Android o IOS el tiempo de desarrollo se vería incrementado porque será necesario elaborar aplicaciones para cada sistema operativo y las personas que no posean un teléfono inteligente no podrían usarlo, sin embargo al ser una aplicación web basta con que el dispositivo tenga instalado un navegador independientemente del sistema operativo que posea, se podrá aprovechar todas las funcionalidades de la aplicación web ya sea este un teléfono inteligente, computador, smartTv o una consola de videojuegos.

Otra ventaja del ser una aplicación web es que no requiere ser instalada en el dispositivo por lo tanto no se requerirá de espacio en disco para poder ser ejecutada, solo requerirá de conexión a internet y un navegador.

## **PREGUNTA DE INVESTIGACIÓN**

¿Es posible implementar un aplicativo Web a través de la integración de la plataforma existente en el municipio de Jipijapa basado en software libre?

# **CAPÍTULO II MARCO TEÓRICO**

<span id="page-25-1"></span><span id="page-25-0"></span>"Se denomina aplicación web a aquellas aplicaciones que los usuarios pueden utilizar accediendo a un Servidor web a través de Internet o de una intranet mediante un navegador." (Aponte Valbuena, 2014 , pág. 19)

El desarrollo de una aplicación web no solo comprende la escritura de código, si no que intervienen un conjunto de componentes (software, hardware, comunicaciones) que permiten la construcción y correcto funcionamiento de una solución tecnológica.

A continuación, se detallan las herramientas y componentes necesarios para la elaboración e implementación del aplicativo web.

#### <span id="page-25-2"></span>**ELEMENTOS DE SOFTWARE**

Una de las características más importantes para tener en cuenta al momento de desarrollar una aplicación web es la correcta elección del lenguaje de programación, tanto para el lado del cliente como para el del servidor.

Actualmente existen muchos lenguajes que han ganado popularidad en el mercado y otros que ya están descontinuados porque no han incorporado nuevas funcionalidades que son requeridas por la comunidad de desarrolladores, pero es importante comprender como funcionan los lenguajes de programación web acorde a lo escrito por (Salazar Arbeláez, Aguirre, & Osorio, 2011) "Los lenguajes de programación utilizados para desarrollar software basado en la web son de tipo intérprete; es decir, son lenguajes que analizan el programa fuente y lo ejecutan directamente utilizando otro programa que normalmente es un explorador de Internet."(p. 254)

#### <span id="page-26-0"></span>**LENGUAJES DEL LADO DEL CLIENTE**

#### <span id="page-26-1"></span>**HTML (HyperText Markup Language – Lenguaje de Etiquetas)**

Al elaborar una página web es necesario el uso de lenguaje HTML el cual es definido por (Aponte Valbuena, 2014 )"Una colección de estándares para el diseño y desarrollo de páginas web. Esta colección representa la manera en que se presenta la información en el explorador de internet y la manera de interactuar con ella" (p.14). Cuando se desea cargar una página web, el navegador procede a leer las etiquetas HTML las cuales poseen funcionalidad de interacción entre el usuario y la página web.

Para entender mejor el concepto de HTML y su uso, lo define de la siguiente manera (Cabrera, 2014) "Se utiliza en primer lugar el lenguaje HTML/XHTML para marcar los contenidos, es decir, designar la función de cada elemento de la página: sección, párrafo, texto destacado, tabla, lista ordenada, control, etc" (p.3).

Básicamente el uso de HTML permite definir todos los elementos visuales que intervendrán en el aplicativo web, desde los componentes de un formulario hasta la presentación de imágenes.

Cabe recalcar que el Lenguaje de Etiquetas permite estructurar el contenido del sitio web, pero es limitado cuando a diseño se refiere, es decir si se usa solamente HTML para construir un sitio web se verá anticuado y será de difícil apreciación para el usuario, por este motivo se utiliza el lenguaje de Hoja de Estilos para dar un diseño trabajado y personalizado.

11

#### <span id="page-27-0"></span>**HOJAS DE ESTILO CSS**

"CSS es el formato recomendado para las páginas escritas en formato HTML en base a los estándares de "Cascading Style Sheets" (hojas de estilo en cascada), publicado por el World Wide Web Consortium (W3C)" (Durango, 2015, pág. 11)

Según (Cabrera, 2014)"se emplea CSS para definir el aspecto de cada elemento (color, tamaño, tipo de letra, posición, etc.)" (p.3).

En el proyecto se empleará el uso de las Hojas de Estilo para crear diseños que estén acorde a los sitios web actuales y que faciliten la interacción por parte de los usuarios. Cabe recalcar que existen distintas maneras de implementar CSS en un proyecto web, ya sea integrando de manera directa CSS en el código HTML lo cual no es considerado una buena práctica; y, como segunda alternativa (una de las más recomendadas) es la inclusión de un archivo con extensión CSS que será referenciado por el código HTML permitiendo tener una aplicación más estructurada.

#### <span id="page-27-1"></span>**JAVASCRIPT**

Desde el punto de vista funcional HTML y CSS tienen limitaciones, por lo cual, para que una página web pueda estar acorde a las necesidades de los usuarios se puede complementar con el uso del lenguaje JavaScript. Según (Gauchat, 2012) "un lenguaje interpretado incluido en navegadores claramente era la manera de mejorar la experiencia de los usuarios y proveer funcionalidad para la web" (p.7). Con el pasar de los años JavaScript fue adoptado como la primera opción para tener un sitio web más fluido, dando surgimiento al concepto de aplicativos reactivos que son páginas web que presentan cambios en tiempo real, sin necesidad de recargar la página. Al estar embebido JavaScript en el lado del cliente no necesita hacer peticiones para mostrar cambios en tiempo real, sino que todo ocurre de manera directa, convirtiéndose ésta en una de las grandes ventajas que tiene JavaScript.

Los lenguajes antes mencionados se utilizan en conjunto para la construcción de un sitio web sin procesamiento de servidor, cuando ya se quiere hacer peticiones y efectuar tareas específicas se requiere del uso

12

de un lenguaje dedicado a ejecutar instrucciones de procesamiento del lado del servidor. Lo cual le permite la interacción directa con la base de datos y ejecuta inserciones, consultas, modificaciones entre otras.

#### <span id="page-28-0"></span>**LENGUAJES DE PROGRAMACIÓN SERVIDOR**

La aplicación por desarrollar posee una estructura de presentación denominada capa de usuario o front-end y la parte lógica conocida como back-end, para la capa lógica existen distintos lenguajes de programación a continuación se analizarán 3 de los más utilizados en el mercado laboral, de estos se seleccionará uno.

#### <span id="page-28-1"></span>**RUBY**

Según (Seaton, 2015) Ruby es un lenguaje de propósito general usado comúnmente para el desarrollo de back-end es decir para programar del lado del servidor, crear APIs con tecnología JSON y Rest también recuperar registros de la base de datos. En resumen, permite desarrollar la lógica de la aplicación.

Es importante recalcar que es un lenguaje de licencia libre que no tiene mucho tiempo en el mercado, según (Bravo, 2015) "Ruby es un lenguaje de programación relativamente nuevo que día a día se está haciendo más popular. La principal diferencia que tiene con respecto a los lenguajes de programación tradicionales es su carácter dinámico" (p.1)

Al referirse que Ruby es un lenguaje dinámico significa que es interpretado en tiempo de ejecución, evitando tener que compilar la aplicación cada vez que se le realicen cambios, por el contrario, estas modificaciones serán implementadas al instante.

Se han citado algunas de las ventajas de Ruby sin embargo la documentación es de difícil entendimiento, agregándole que tiene poco tiempo en el mercado lo que causa que no exista una comunidad multitudinaria para solucionar errores o atender peticiones de otros usuarios, pero la principal dificultad es la lentitud de la aplicación desarrollada con este lenguaje debido que al ser interpretado se tardara más que un lenguaje compilado.

13

#### <span id="page-29-0"></span>**PYTHON**

"Python es un lenguaje de programación de alto nivel, interpretado y multipropósito. En los últimos años su utilización ha ido constantemente creciendo y en la actualidad es uno de los lenguajes de programación más empleados para el desarrollo de software" (Fernández Montoro, 2012).

"Es un lenguaje de programación de código abierto que permite la ejecución en diversas plataformas, los usuarios que utilizan este lenguaje lo consideran el más elegante y a su vez amigable para la programación web" (Ríos Molina, Loja Mora, Zea Ordóñez, & Loaiza Sojos, 2016).

Una característica muy importante de Python según (Ríos Molina, Loja Mora, Zea Ordóñez, & Loaiza Sojos, 2016) "Al ser un lenguaje multiparadigma brinda innumerables beneficios al permitir al usuario trabajar bajo varios estilos: programación orientada a objetos, programación funcional, entre otros."

Esta es una característica que brinda versatilidad, debido a que el programador podrá usar el paradigma que más domina o aprender alguno con el uso del lenguaje de programación.

El lenguaje Python en características es muy parecido a Ruby sin embargo posee otras desventajas por ejemplo la curva de aprendizaje se complica mucho cuando de una aplicación web se trata, por otra parte, la compatibilidad con el hosting es limitada debido a que la gran mayoría no permiten código Python.

#### <span id="page-29-1"></span>**PHP**

"El lenguaje PHP (Personal Home Page históricamente, oficialmente acrónimo recursivo de PHP: Hypertext Preprocessor) fue diseñado en 1994 por Rasmus Lerdorf para sus necesidades personales antes de su lanzamiento a principios de 1995" (Heurtel, 2015, pág. 10).

"El hecho de que sea un preprocesador es lo que marca la diferencia entre el proceso que sufren las páginas web programadas en PHP del de aquellas páginas web comunes escritas, solo en lenguaje HTML" (BEATI, 2015, pág. 2).

Es importante comprender que cuando se desea abrir una página web con extensión HTML el servidor web se encarga de buscar el nombre del fichero y de enviarlo al navegador para mostrar el archivo solicitado, sin embargo cuando se desea mostrar un archivo con extensión PHP el proceso inicia cuando el servidor web busca el archivo, pero este archivo no será enviado directamente al lado del cliente sino que se ejecutarán línea por línea las instrucciones programadas retornando las respuestas, cuando todas las líneas del archivo hayan terminado de ejecutarse el servidor web enviará el archivo y se mostrará la página web en el navegador del cliente.

El uso de archivos con extensión PHP permite realizar aplicaciones que se conecten con la base de datos permitiendo a los usuarios ejecutar acciones más complejas que no solo incluyan visualizar una página web estática.

Cuando se combinan estos lenguajes de programación para el desarrollo de un aplicativo web, se puede construir sitios robustos, que conllevan un gran tiempo de desarrollo y requieren de un gran número de recursos humanos para su realización. Sin embargo, existen marcos de trabajo que fueron elaborados con el fin de aplicar buenas prácticas y reducir el tiempo de desarrollo de las aplicaciones, los frameworks están realizados para un lenguaje en específico.

Después de identificar las características y desventajas de los lenguajes de programación se optó por trabajar con el lenguaje PHP debido a que casi todos los hostings lo soportan, agregándole todo el tiempo que lleva en el mercado y la amplia documentación disponible, que sirve de ayuda para entender el lenguaje.

Para la realización del proyecto se utilizarán el framework Laravel para el lado del servidor (back-end) y el marco de trabajo Vue js para el lado del cliente (front-end).

Es importante recalcar que los lenguajes de programación que serán usados para la elaboración del aplicativo son open source, es decir poseen licenciamiento gratuito.

#### <span id="page-31-0"></span>**FRAMEWORK**

"Podemos asociar el término framework a un subsistema y/o conjunto de librería que proveen funcionalidades estándar a cualquier sistema" (Cíceri, 2019, pág. 14).

Los frameworks incorporan rutinas que acortan el tiempo de desarrollo y permite la creación de un sistema robusto entre estas tenemos la seguridad, facilidad de uso, optimización de código (Sierra, Acosta, Ariza, & Salas, 2013). Estas librerías de código reducen los errores durante el desarrollo, debido a que se fundamentan en el concepto de no repetir, es decir utilizar los componentes ya programados y no volverlos a crear (Mina Espinoza & Godoy, 2018).

Las virtudes de trabajar con un framework no solo son visibles para el usuario y el desarrollador, si no que a nivel de la organización de ficheros del programa se define una estructura conocida como Modelo Vista Controlador (MVC). Esta estructura permite tener una aplicación ordenada que difiere la lógica del negocio con la de presentación (Hustinawati, Kurnia Himawan, & Latifah, 2014).

Con la creación de nuevos lenguajes de programación se han ido incorporando frameworks, actualmente existen una vasta cantidad de marcos de trabajo para desarrollar aplicaciones web. Por este motivo y teniendo en cuenta que se utilizará el lenguaje de programación PHP se mencionará Cake PHP, CodeIgniter y Laravel, se los comparará para seleccionar el más adecuado para el desarrollo de proyecto.

## <span id="page-32-0"></span>**FRAMEWORKS DE BACK-END**

#### <span id="page-32-1"></span>**CAKE PHP**

Es un framework de código abierto, flexible y estructurado basado en el modelo-vista-controlador (Aguirre & Cindy, 2012). Dentro de sus principales características se encuentran las siguientes:

- Validación integrada.
- URLs y rutas personalizadas.
- Código abierto.
- Manuales en línea y comunidad activa.
- Ideal para aplicaciones con poco manejo de data.

Al usar Cake PHP se incorporan utilitarios que reducen la necesidad de codificar manualmente las páginas web, sino que se las puede generar automáticamente a partir de bases de datos SQL (Biermann, 2014).

En muchas ocasiones los archivos generados automáticamente son de difícil modificación, añadir nuevas funcionalidades es sumamente complejo debido a que están desarrollados para acciones específicas. Sin embargo, Cake PHP incluye características que permiten testear la aplicación de manera rápida y efectiva (Solanki, Shah, & Shah, 2017).

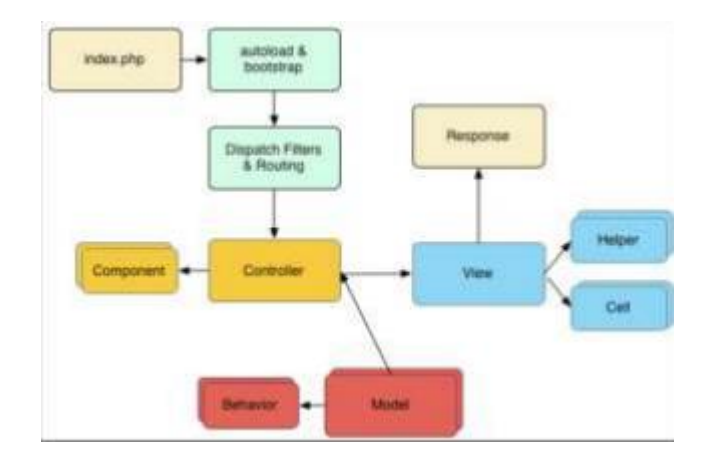

**Ilustración 1 Funcionamiento de Cake PHP (Solanki, Shah, & Shah, 2017, pág. 157)** La figura 1 explica el punto de partida de la ejecución del framework CakePHP el archivo index.php se comunica con el controlador a través de

una ruta la cual es filtrada y asegurada, el controlador tiene acceso a los componentes modelos y vistas, cuando son peticiones a bases de datos acudirá a los modelos puesto que estos son los que se comunican con la base, cuando se retorna información esta se regresara al controlador para ser retornada a la vista, en ella se mostrara la información retornada.

Se han mencionado varias características y ventajas del framework, pero también existen desventajas y una de las más críticas es que Cake PHP no es recomendado para proyectos grandes que necesitan estar en constante mantenimiento después de su implementación.

#### <span id="page-33-0"></span>**CODEIGNITER**

Otro de los frameworks más utilizados es CodeIgniter, el cual tiene como base el lenguaje PHP, fue liberado a principios del 2006 es utilizado para el desarrollo de sitios web en un corto lapso de tiempo teniendo como principal ventaja la publicación de plugins y complementos creados por los desarrolladores (Solanki, Shah, & Shah, 2017)

(Vidal, López, Rojas, & Castro, 2017) afirma lo antes mencionado "PHP CodeIgniter es un producto de código libre y de uso libre para el desarrollo de aplicaciones PHP. En este caso, CodeIgniter contiene una serie de ayudas para la creación de aplicaciones PHP avanzadas" (p. 3).

En lo que compete a estructura de aplicaciones el framework se rige a un proceso de desarrollo conocido como Modelo Vista Controlador que es un estándar de programación de aplicaciones (Alvarez, 2017)

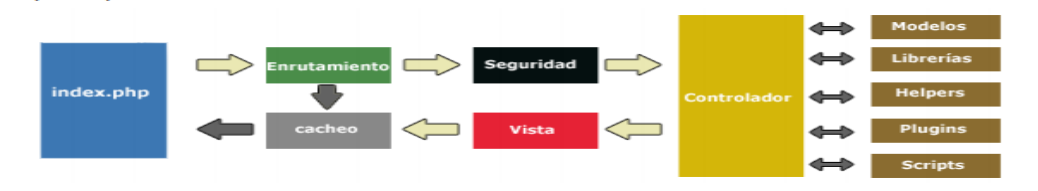

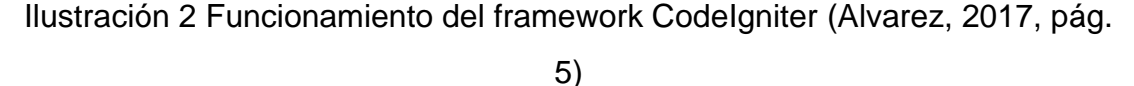

En función de la figura 2 el archivo.php se comunica a través de rutas con el controlador este a su vez se comunica con los modelos, librerías, helpers, plugin y scripts para retornar hacia la vista la información requerida.

En base al criterio de los distintos autores CodeIgniter optimiza el tiempo de desarrollo de aplicaciones web, teniendo como principal ventaja su sencilla instalación y configuración agregándole, la facilidad de integración con otros frameworks para lograr una aplicación más profesional, dentro de sus principales características se encuentran las siguientes:

- Compatibilidad
- Facilidad de Instalación
- Ligereza
- Versatilidad

A diferencia de Cake PHP en el que la comunidad de desarrolladores recomienda no usarlo para aplicaciones robustas, CodeIgniter es recomendable para aplicaciones grandes, sin embargo no todas son ventajas y este framework posee como principal desventaja que a pesar de ser open source las actualizaciones son realizadas por una empresa que, si en algún momento decide dejar de darle soporte o cobrar una licencia, repercutirá en todas las aplicaciones y desarrolladores que usan el marco de trabajo.

Se ha hecho el análisis de dos frameworks basado en el mismo proceso de desarrollo, el modelo-vista-controlador y que poseen como núcleo el lenguaje de programación PHP, se procederá a incluir un tercero con las mismas características.

#### <span id="page-35-0"></span>**LARAVEL**

Uno de los frameworks más conocidos es Laravel debido a que ofrece muchas funcionalidades precodificadas y es que al ser una librería posee funciones que son reutilizables para optimizar el tiempo de desarrollo, dentro de sus principales ventajas esta la seguridad, con una gran comunidad que lo respalda está en constante actualización para que sea seguro frente a nuevas amenazas.

Según (Chen, Ji, Fan, & Zhan, 2017) Laravel es poderoso y fácil de aprender incorpora autenticación, rutas, administrador de sesiones, migración de bases de datos, herramientas de testeo, todas estas cualidades permiten al desarrollador crear aplicaciones robustas.

La estructuración del proyecto es otra de las grandes ventajas, con el manejador de dependencias Composer, según la documentación oficial se lo define de la siguiente manera (Composer, 2019) es una herramienta para la administración de dependencias del lenguaje PHP que permite declarar librerías en nuestro proyecto de desarrollo, permitiéndonos entre muchas cosas el crear un proyecto estructurado con los estándares MVC (modelo vista controlador).

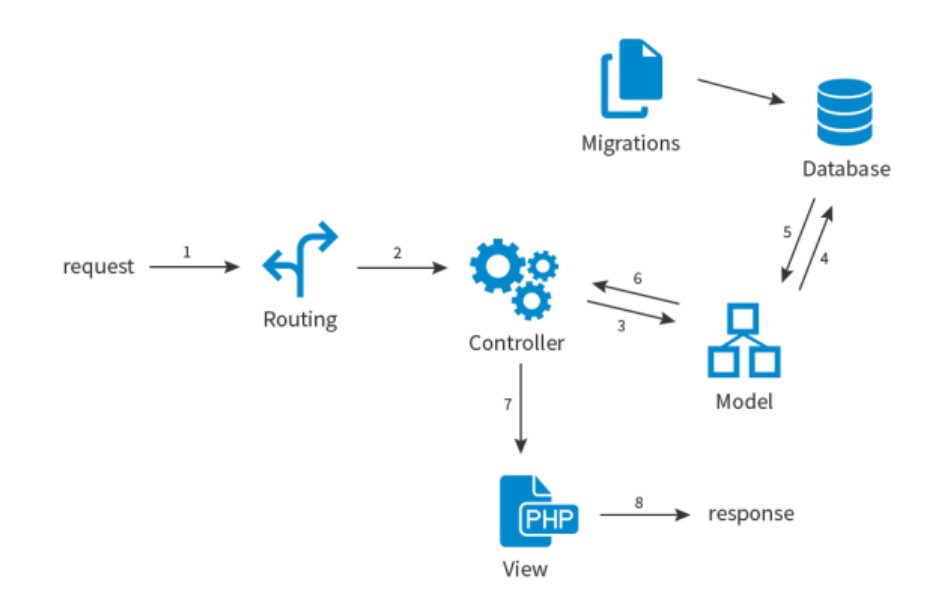

**Ilustración 3 funcionamiento del framework Laravel (Arribas & Cavero, 2018, pág. 24)** La figura 3 presenta el funcionamiento básico de Laravel y algunos de sus componentes, los cuales se comunican unos con otros para poder atender las peticiones de los usuarios, algo muy importante a destacar es
el uso de MVC, para entender el concepto de MVC se hace referencia a las siguientes definiciones:

Según (Cuenca & Alfredo, 2019)"Se trata de un patrón de arquitectura de las aplicaciones de software, tiene como característica principal separar completamente la lógica de negocio de la interfaz usuario y a su vez de la lógica de control empleada en el desarrollo" (p. 18).

Éste considera separar en tres elementos o capas todo el proyecto, siendo: la lógica de control (saber qué elementos tiene el proyecto y qué hacer, pero no cómo se implementó), la lógica de negocio (saber cómo se desarrolla la aplicación) y la lógica de presentación (saber cómo interactúa el usuario con la aplicación). (Sagredo, Espinosa, Reyes, & García, 2012)

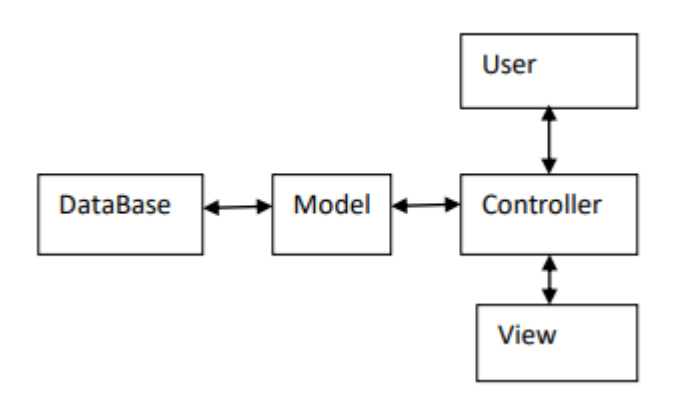

**Ilustración 4 flujo de MVC (Solanki, Shah, & Shah, 2017, pág. 2)**

Acorde a la figura 4 el funcionamiento de MVC inicia cuando un usuario realiza una petición al servidor, este requerimiento será acogido por el controlador quien hará uso del modelo para acceder a la base de datos y ejecutar la instrucción deseada, cuando se posea una respuesta esta será retornada al controlador el que la enviara a la vista en donde será mostrada al usuario final.

Dentro de las principales características de Laravel se tienen las siguientes:

- Diseñado para implementarlo con metodologías agiles.
- Soporta templates Blade, es decir incorpora funcionalidades extras al código HTML.
- Soporta la implementación de controladores RestFul.
- Incorpora funciones de seguridad y autenticación.

Incorpara el ORM Eloquent.

Cuando se desarrolla una aplicación con el framework Laravel se divide la aplicación en 3 componentes esenciales, como lo dice el autor antes mencionado se posee una lógica de control que se la conoce como los modelos, esta comprende todos las tabla que se poseen en la base de datos, el modelo se encarga de comunicar el aplicativo con la base de datos, es importante conocer que por cada tabla que se tenga en la base de datos y sea usada en la aplicación se deberá crear un modelo.

La parte lógica de negocio comprende los controladores que permiten hacer uso de las funciones programadas en los modelos, muchas de estas ya vienen por defecto en el framework, el controlador posee la lógica de cómo será usado el modelo, por ejemplo, se desea hacer una consulta a la base de datos, el controlador se encarga de instanciar el modelo y utilizar la función de consulta.

Para la parte de presentación se denomina vista, en ella se incorporan todos los archivos con extensión HTML, CSS, Javascript, como se puede apreciar el framework permite el uso de los lenguajes mencionados anteriormente.

Laravel posee un administrador de modelos relacionales conocido como eloquent, según (Mozún Villamayor & Antonio Jiménez, 2018) "El mapeo objeto-relacional (más conocido por sus siglas ORM) es una técnica de programación para convertir datos entre el sistema de tipos utilizado en un lenguaje de programación orientado a objetos y la utilización de una base de datos relacional" (p. 51).

Lo mencionado anteriormente es reafirmado por (Hustinawati, Kurnia Himawan, & Latifah, 2014) quien dice que la principal función del ORM es la de enlazar la estructura de objeto con la tabla correspondiente en la base de datos de esta manera los objetos no necesitan saber de la base de datos y los esquemas de la base no necesitan conocer sobre los objetos.

En términos sencillos el ORM es un intermediario que hace la función de traductor, permitiendo al framework trabajar la información de la base de datos como objetos, existen varios ORM disponibles para PHP sin embargo el que trabaja en conjunto con Laravel es Eloquent.

Según (Jound & Halimi, 2016) Eloquent interactúa con la base de datos a través de los modelos, estos objetos poseen funciones que permiten acceder a la base de datos y recuperar información.

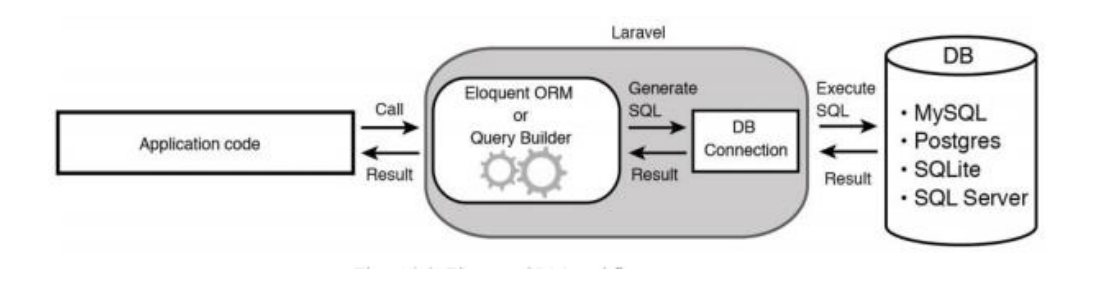

#### **Ilustración 5 fujo de Eloquent ORM (Jound & Halimi, 2016)**

La figura 5, muestra cómo funciona el ORM de Laravel, básicamente la aplicación ejecuta una petición a la base de datos, este requerimiento será procesado por el query builder que se encarga de generar sentencias SQL a partir de un método de los objetos modelos, si la conexión ha sido establecida satisfactoriamente se ejecutara la sentencia SQL retornando la data a la aplicación.

| <b>PHP Benchmarks</b><br>-11<br>22,018 benchmarks in 931 hours | <b>Benchmarks</b> | Comparator    | <b>Benchmark kit</b>        | Community | <b>Documentation</b>                                | Contact                          | Δ |
|----------------------------------------------------------------|-------------------|---------------|-----------------------------|-----------|-----------------------------------------------------|----------------------------------|---|
| >> Comparator > Personalized                                   |                   |               |                             |           |                                                     |                                  |   |
| <b>PHP VERSIONS</b>                                            |                   | Component     | Score Details <sup>®</sup>  |           | Hello world Details &                               | <b>REST API</b> Details ↓        |   |
| $^{+}$<br>PHP 7.2 x                                            | #1                | B Laravel 5.6 | 10,733<br>★                 | #2        | $\binom{1}{1}$ 1.7 ms #4<br>6,266                   | $($ ] 5.6 ms<br>4,467            |   |
|                                                                | #2                | Laravel 5.2   | $V_4 - 3.4%$<br>10,366      | #5        | $\overline{()}$ 1.8 ms<br>#2<br>5,788               | $\overline{()}$ 6 ms<br>4,578    |   |
| <b>VERSIONS GROUPS</b>                                         | #3                | Laravel 5.3   | $V_2 - 5.6\%$<br>10,134     | #8        | $\bar{(\cap)}$<br>5,402<br>$1.8 \text{ ms}$ #1      | $\overline{()}$ 5.6 ms<br>4,732  |   |
| Laravel 5.x x<br>Codelgniter 3.x x                             | #4                | Laravel 5.1   | $V_4 -6.7%$<br>10,010       | #7        | $\overline{(\cap)}$<br>$1.8 \text{ ms}$ #3<br>5,434 | $(1)$ 6.3 ms<br>4,576            |   |
| $\ddot{}$<br>CakePHP 3.x x                                     | #5                | Laravel 5.7   | $V_2$ -7.8%<br>9,898        | #6        | $\overline{()}$ 1.8 ms #5<br>5,547                  | $\overline{()}$ 5.8 ms<br>4,351  |   |
|                                                                | #6                | Laravel 5.4   | $\frac{1}{2}$ -12%<br>9,468 | #9        | Ō<br>$1.9 \text{ ms}$ #6<br>5,203                   | $($ <sup>0</sup> 6.3 ms<br>4,265 |   |
| <b>MINORS VERSIONS</b>                                         | #7                | CakePHP 3.6   | $\frac{1}{2}$ -15%<br>9,092 | #4        | $\overline{(\cap)}$<br>$1.7 \text{ ms}$ #9<br>6,050 | $\overline{()}$ 7.4 ms<br>3,042  |   |
| $\ddot{}$<br>Compare                                           | #8                | CakePHP 3.7   | $V_2$ -16%<br>9,037         | #3        | Ō<br>$1.7 \text{ ms}$ #10<br>6,054                  | $\overline{()}$ 7.8 ms<br>2,983  |   |
|                                                                | #9                | Laravel 5.5   | $\frac{1}{2}$ -18%<br>8,750 | #10       | $(1)$ 2.1 ms #8<br>4,796                            | $($ $)$ 6.8 ms<br>3,954          |   |
|                                                                | #10               | Laravel 5.8   | $V_2$ -20%<br>8,633         | #11       | $(1)$ 2.1 ms #7<br>4,602                            | $\overline{()}$ 6.3 ms<br>4,031  |   |
|                                                                | #11               | CakePHP 3.5   | $V_2$ -29%<br>7,583         | #1        | $(1)$ 1.6 ms #11<br>6,713                           | $(1)$ 31.7 ms<br>870             |   |

**Ilustración 6 Bechmark frameworks PHP (PHP Benchmarks, 2020)**

El benchmark presentado en la ilustración 6 muestra el tiempo de respuesta entre las diferentes versiones de Laravel y de CakePHP. Los tiempos fueron calculados por el sitio web PHP Benchmarks. El cual se encarga de realizar pruebas a las versiones existentes y nuevas de los marcos de trabajo de PHP, para posteriormente compararlos y facilitar esta información a la comunidad de desarrolladores.

En la ilustración se evidencia que Laravel en su versión 5.6 posee un menor tiempo de respuesta al mostrar datos en vista y al trabajar como api de procesamiento. Sin embargo, esa no es la única de las características en las que sobresale Laravel, a continuación, se presenta un benchmark más detallado de los 3 frameworks.

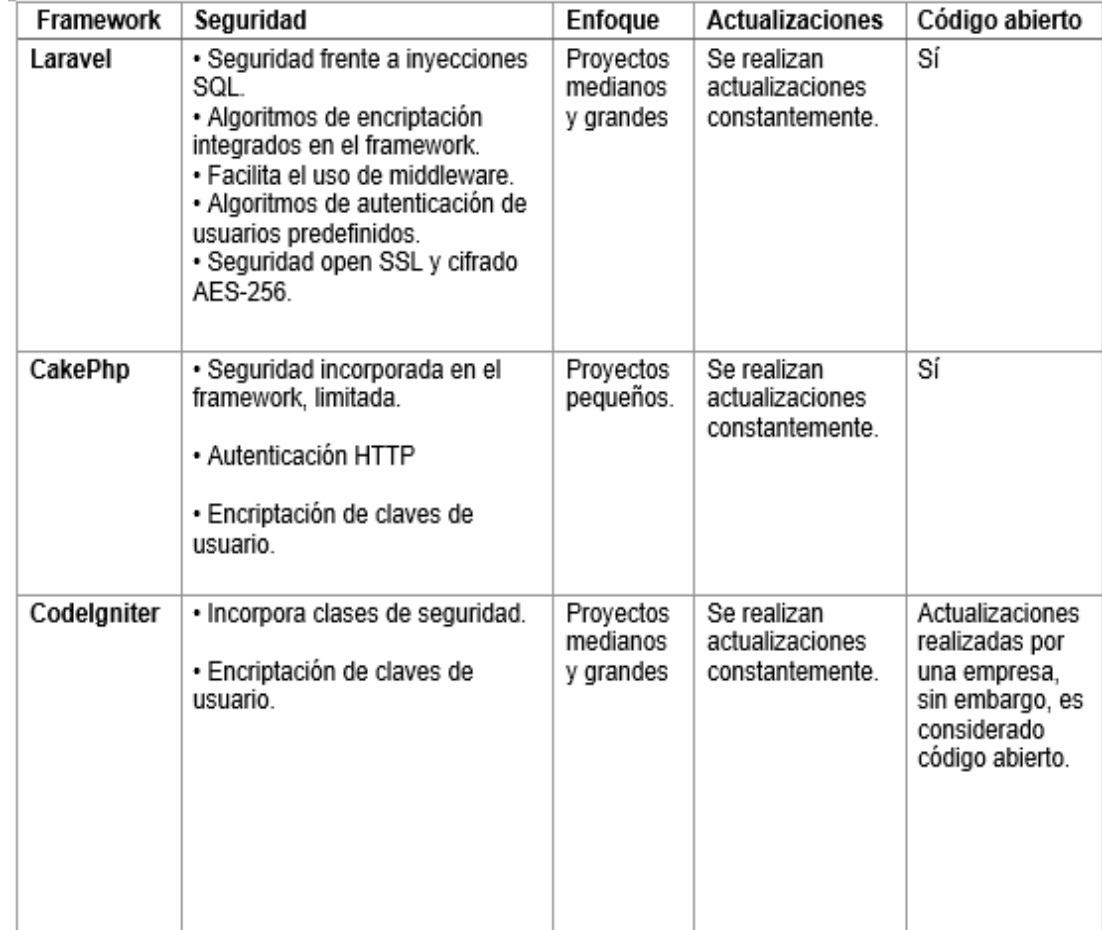

**Ilustración 7 Bechmark frameworks PHP características. Elaborado por el autor.**

La ilustración 7 compara los 3 frameworks en las características de seguridad, enfoque, actualizaciones y código abierto. En el apartado de seguridad Laravel posee más atributos destacando la seguridad open SSL y el cifrado AES-256, tanto Laravel como CodeIgniter poseen un enfoque de desarrollo para proyectos medianos y grandes, mientras que CakePHP es más usado para proyectos de poco alcance.

En el apartado de actualizaciones los 3 frameworks están en constante mantenimiento y se les realizan mejoras para producir una nueva versión, por ultimo los marcos de trabajo comparados son de código abierto, pero en el caso de CodeIgniter una empresa privada realiza las actualizaciones.

En función del análisis de los 3 frameworks se ha seleccionado a Laravel como la herramienta a usar para el desarrollo de la aplicación, a pesar de que todos los frameworks eran de código abierto es importante hacer énfasis en que Laravel posee una amplia comunidad que realiza constantes actualizaciones, posee una orientación al desarrollo de aplicaciones robustas y permite el uso de un ORM para trabajar con la base de datos.

Los antes mencionados son marcos de trabajo para back-end, es decir facilitan el desarrollo de la parte lógica de la aplicación, sin embargo, ¿qué sucede con la capa de presentación?, en la sección de lenguajes de programación se hizo mención de Javascript y uno de los principales motivos es que la gran mayoría de frameworks para front-end se basan en Javascript, a continuación, se comparará 3 de los más usados

#### **FRAMEWORKS DE FRONT-END**

Cuando se desarrolla una aplicación, la capa lógica y de presentación poseen la misma importancia y es en el diseño de las interfaces en donde se comprueba si una aplicación es de fácil usabilidad, por este motivo existen marcos de trabajos que optimizan el desarrollo de formularios y mejoran la comunicación entre ambas capas.

#### **REACT**

Según (Alférez Zamora, 2018) React es una librería de código Javascript desarrollado con el propósito de crear interfaces de usuario, esto es afirmado por (Galindo & Miguel, 2019) quienes aseguran que React permite construir interfaces de usuario de manera sencilla y funcional, también hacen énfasis en que la implementación de este marco de trabajo no está limitado al entorno web, sino que también funciona en aplicaciones móviles.

Por otra parte (Berbel Marín, 2018) menciona que React es mantenida por Facebook e Instagram lo cual le permite tener una amplia comunidad de desarrolladores que constantemente crean componentes que integran nuevas funcionalidades al framework.

Dentro de las principales características de React se encuentran las siguientes:

- Creación y uso de componentes.
- Flujo de datos unidireccional.
- Incorpora ciclo de vida en los componentes.
- Elementos y JSX.
- Multiplataforma.

La mayoría de las aplicaciones que poseen un front-end elaborado con React implementan su parte lógica con frameworks de Javascript para el servidor un ejemplo de estos es NodeJs con el fin de mantener un estándar en el lenguaje usado en toda la aplicación.

#### **ANGULAR**

"AngularJS es un framework MVC de JavaScript para el Desarrollo Web Front End que permite crear aplicaciones SPA (Single-Page Applications)" (Ludeña & Luis, 2016, pág. 13).

Por otra parte (Flores & Monserrat, 2019) lo definen de la siguiente manera "Angular es una plataforma que facilita la creación de aplicaciones con la web. Angular combina plantillas declarativas, inyección de dependencia, herramientas de extremo a extremo y mejores prácticas integradas para resolver los desafíos de desarrollo" (p. 22).

Dentro de las principales características se poseen las siguientes:

- Implementa el Modelo Vista Controlador.
- Soporte de herramientas
- Componentes Web

Es importante recalcar que la principal diferencia de Angular con React es que el primero es un framework completo mientras que el segundo es considerado una librería, permitiendo desarrollar muchas más funcionalidades que con React.

#### **Vue.Js**

Vue.Js posee muchas similitudes con los frameworks y librerías antes mencionados, sin embargo, posee características diferenciadoras que lo hacen ser la mejor opción para trabajar en conjunto con Laravel, para entender que es Vue.Js se citan algunas definiciones.

"Es un sistema de modularizarían con un core que permite desarrollar componentes de interfaz de usuario a través de JavaScript y es enriquecido por un sinnúmero de librerías" (Silva & Mayra, 2019, pág. 19).

Según (Wohlgethan, 2018) se puede considerar a Vue.Js como uno de los frameworks más recientes, descrito como un marco de trabajo progresivo que puede ser usado para construir interfaces de usuario en la web.

La principal ventaja de Vue.Js es la facilidad de creación e integración de componentes ya sean estos desarrollados por el usuario o de terceros, a continuación, se analizará el ciclo de vida de estos componentes.

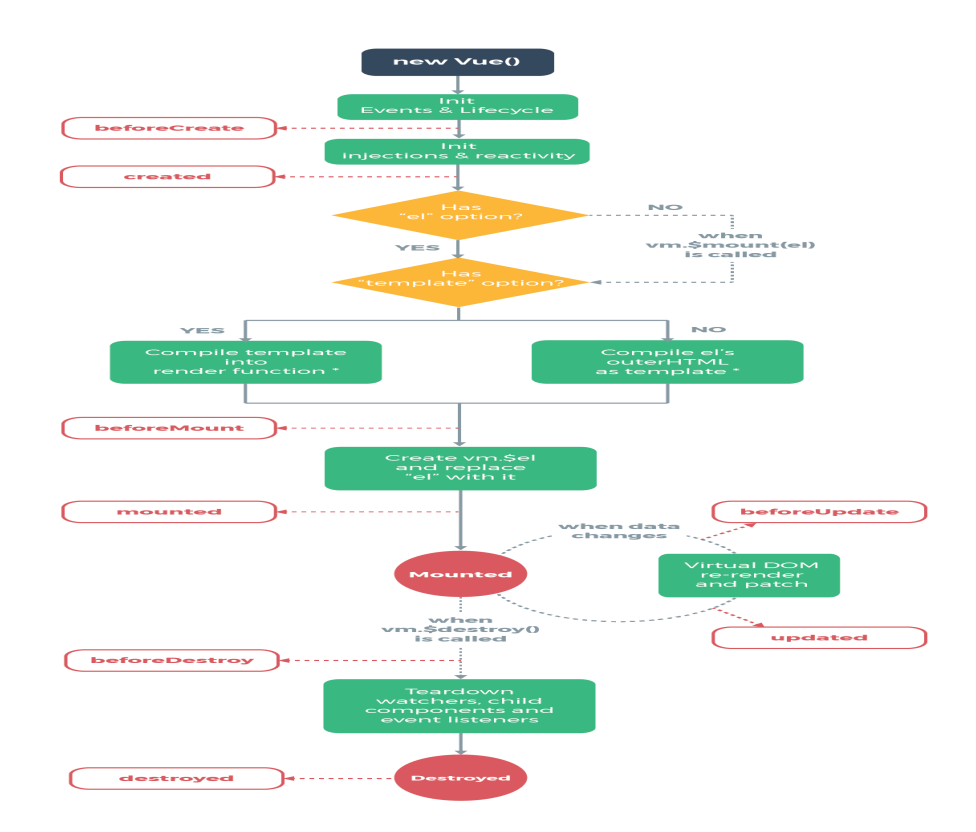

#### **Ilustración 8 Ciclo de vida de los componentes VueJS (Evan, 2019)**

El ciclo de vida de un componente inicia desde el momento en el que fue invocado, hasta retirarlo complemente del navegador web, cuando la pantalla está cargando se considera el estado del componente como beforeCreate. Luego se dará paso a la inicialización de eventos, una vez se terminen de ejecutar todos los eventos de inicialización el componente está listo para ser cargado.

Sin embargo, existe un estado beforeMount el cual es muy poco usado, por consiguiente, se da paso al estado mounted que significa que el componente ya ha sido montado y está listo para ser mostrado, en esta instancia es cuando se deben ejecutar los métodos de carga inicial de valores para el formulario

Cuando el formulario este montado sin problemas se generan dos eventos más, el primero beforeUpdate y el segundo Update los cuales están censando cualquier cambio que exista en la base de datos.

Dentro de las principales características de Vue.Js están las siguientes:

- Es un framework liviano.
- Fácil integración con Laravel.
- Curva de aprendizaje no compleja,
- Amplia comunidad que lo respalda.

Para la elaboración del proyecto la capa de presentación, utilizará el framework de Vue.js debido a que la integración con la capa lógica utilizando el framework Laravel es sencilla y ya viene instalado en el framework de Laravel, aparte de esto es el más liviano que los anteriores.

#### **BASES DE DATOS**

Otro de los componentes principales del proyecto es la base de datos, en ella se tendrá almacenada la información de los contribuyentes y de sus valores a pagar, por este motivo se hizo una selección entre 3 base de datos para obtener la más apropiada para el aplicativo.

"Una base de datos es una colección o depósito de datos, donde estos se encuentran lógicamente relacionados entre sí. Se toma un modelo del mundo real para poder trabajar con esos datos a través de aplicaciones y programas" (Capel, 2015).

La creación de una base de datos surge de la necesidad de tener una colección de datos almacenadas en un mismo sitio, para poder realizar operaciones sobre esos datos, estas acciones pueden ser de consulta o creación, modificación y eliminación, es importante mencionar que para el desarrollo del aplicativos se utilizara bases de datos relacionales, según (Capel, 2015) "Una base de datos relacional es aquella que representa los datos y las relaciones entre los datos mediante una colección de tablas, cada una con un nombre único, donde una fila de una tabla representa una relación".

Para comprender mejor como funciona una base de datos relacional (GÓMEZ, 2013) menciona que en una base relacional los datos se almacenan en tablas las cuales son conocidas como relaciones debido a que comparten atributos similares con otras tablas, es decir toda relación tienen un nombre y se compone por filas y columnas. Las filas contienen registros en función de los atributos.

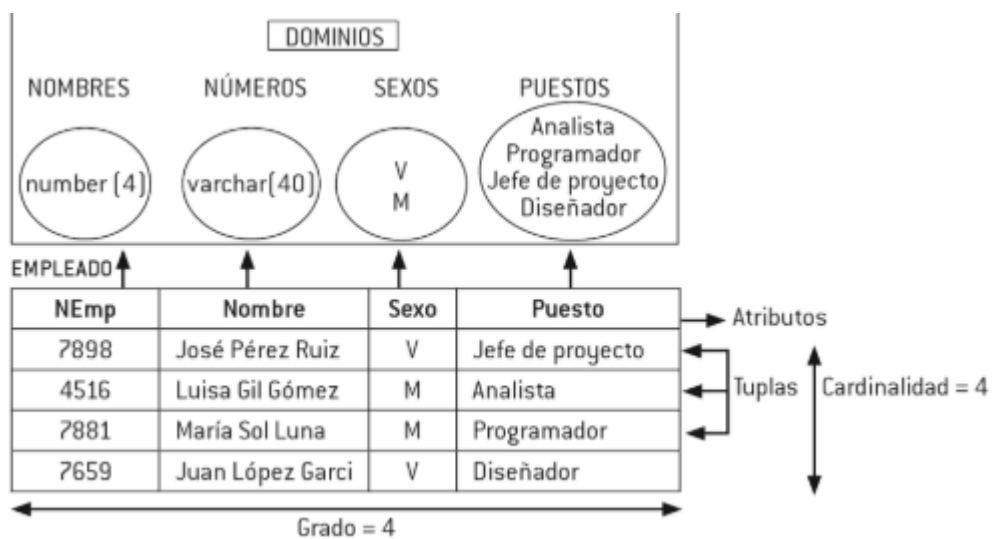

#### **Ilustración 9 ejemplo de relación (GÓMEZ, 2013)**

Existen bases de datos relacionales de pago y open source, al realizarse el proyecto para una entidad del estado se deben usar tecnologías de código abierto, haciendo énfasis en el lenguaje de programación PHP que será usado para entablar conexión con la estructura de datos se listan las más usadas.

La manera en que realizan las peticiones a una base de datos relacional es a través del lenguaje SQL el cual es definido por (Nixon, 2014) como lenguaje estructurado de búsqueda, está basado en el lenguaje ingles está diseñado para hacer peticione a la base de datos a través de comandos por ejemplo "select \* from contribuyentes", esta sentencia retornará todos los registros que existen en la tabla contribuyentes.

#### **MYSQL**

Según (Arias, 2014) "MySQL es un sistema de base de datos libre, de código abierto, rico en funciones para los usuarios novatos, y más sencillo que otros sistemas con características similares" (p. 19).

En los últimos años MySQL ha sido una de las mejores opciones para desarrollo web debido a las facilidades de instalación y a los buenos entornos grafico de administración que posee, agregándole la buena compatibilidad con servidores y hosting.

Es importante aclarar que el uso de MySQL no está restringido al lenguaje PHP, según (Arias M. , 2017) "El uso de MySQL no es privativo de PHP: hay múltiples lenguajes de programación que son capaces de interactuar: C, C++, Pascal, Delphi, Java, Perl, etc." (p. 136).

Dentro de las principales características de MySQL se encuentran:

- Portabilidad
- Diversos tipos de datos.
- Soporte de sentencias y funciones.
- Seguridad y escalabilidad.

La integridad transaccional es fundamental debido a que en caso de existir un siniestro que perjudique el funcionamiento normal de las transacciones que se estén ejecutando y que no logren culminarse de manera correcta serán consideradas como invalidas y cualquier cambio efectuado en la data se reversara tal cual como estaba antes del problema. De esta manera MySQL garantiza la integridad en sus transacciones y de la data.

Sin duda alguna la gran comunidad que respalda MySQL realiza pruebas periódicamente para detectar errores y darles soluciones, mejorando la seguridad de la base de datos frente a ataques externos.

#### **POSTGRESQL**

"Potente sistema de base de datos objeto-relacional de código abierto. Cuenta con más de 15 años de desarrollo activo y una arquitectura probada que se ha ganado una sólida reputación de fiabilidad e integridad de datos. Se ejecuta en los principales sistemas operativos que existen en la actualidad" (Henriquez, Iglesias, Amaris, & Ropain, 2017).

Lo antes mencionado es confirmado por (Coello & Isacc, 2014) "PostgreSQL máximo exponente de esta tendencia, que se presenta como un Sistema de Gestión de Base de Datos robusto cuyas características y ventajas han hecho que su popularidad y uso crezca en los últimos años".

Son muchos los sistemas web que utilizan esta base de datos, y es que una de sus principales ventajas es que es idónea para ambientes de alta transaccionalidad en los que se requiere disponibilidad 24/7, sin embargo, esta no es la única característica ventajosa, según (López Herrera, 2016) las consultas complejas que utilizan subqueries y relacionan múltiples tablas para obtener una gran colección de datos están permitidas en PostgreSQL, de igual manera el uso de vistas y disparadores esta optimizado, pero la principal ventaja es la integridad transaccional.

Es importante recalcar que el hosting contratado por el Gobierno Autónomo Descentralizado De Jipijapa utiliza la base de datos de MYSQL, siendo esta un requerimiento para la implementación del aplicativo es por este motivo que se seleccionó MYSQL.

# **CAPÍTULO III METODOLOGÍA DE LA INVESTIGACIÓN**

En este capítulo se presenta la información que responde a las necesidades de este software y la metodología de desarrollo. Se cierra con el análisis de las entrevistas relacionadas y su correspondiente interpretación.

Según (Chagoya, 2016) "La metodología es el instrumento que enlaza el sujeto con el objeto de la investigación, sin la metodología es casi imposible llegar a la lógica que conduce al conocimiento científico" (p. 1).

De igual manera (Abreu, 2014) afirma que "Este permite explicar la propiedad de los métodos utilizados y la validez de los resultados, incluyendo la información pertinente para entender y demostrar la capacidad de replicación de los resultados de la investigación" (p. 195).

Para el enfoque del proyecto se aplicó la metodología deductiva puesto que se inició de una premisa general que todos los Gobiernos Autónomos Descentralizados del país deben de cobrar impuestos prediales, el GAD Jipijapa no es la excepción, este conjunto de conocimientos se puso en práctica de manera específica en la implementación de un aplicativo web responsivo para la publicación de impuestos prediales y notificación de cartera vencida a contribuyentes.

Para la recopilación de información se utilizó la metodología cualitativa que permite la recopilación y desarrollo de datos descriptivos (Lecanda & Garrido, 2002), es importante recalcar que la principal diferencia con la metodología cuantitativa es que la información no es cuantificable por lo tanto no es fácilmente medible.

# **TÉCNICAS APLICADAS PARA LA RECOLECCIÓN DE DATOS**

La recopilación de información es uno de los pilares fundamentales al elaborar un proyecto de desarrollo de software debido a que el sistema se codifica en función de un proceso que se requiere automatizar, en el caso del proyecto es el proceso de publicación de impuestos prediales, es sumamente importante conocer a fondo las fases que posee el proceso para que el sistema cumpla con sus objetivos. Para la recopilación de información se utilizaron las siguientes técnicas:

## **Entrevista**

Según (Díaz Bravo, Torruco-García, Martínez-Hernández, & Varela-Ruiz) "La entrevista se define como "una conversación que se propone con un fin determinado distinto al simple hecho de conversar". Es un instrumento técnico de gran utilidad en la investigación cualitativa, para recabar datos".

La entrevista se usó debido a que permite obtener información directa de la persona que conoce el proceso, es un instrumento que permite la recaudación de información a través de preguntas previamente preparadas, el entrevistado tiene la potestad de responderlas abiertamente a diferencia de los enunciados de las encuestas que en su mayoría son cerrados, otra herramienta que es comúnmente usada para recopilar información es el cuestionario pero (Díaz Bravo, Torruco-García, Martínez-Hernández, & Varela-Ruiz) asegura que la entrevista brinda mejores resultados que el cuestionario debido a que permite la aclaración de dudas por parte del entrevistado obteniendo respuestas más asertivas y válidas.

Las entrevistas ofrecen retroalimentación en ambos sentidos, tanto para el entrevistado como para el entrevistador debido a que previo a la realización de la entrevista se debe dar una explicación del tema a tratar, es común que en esta instancia surjan preguntas por parte del entrevistado las cuales son respondidas por el entrevistador de esta manera se comparte la información y se logra un mejor entendimiento del tema a tratar.

Las entrevistas se realizaron al jefe de sistemas y a la tesorera.

## **Observación**

"La investigación cualitativa evita la cuantificación. Los investigadores cualitativos hacen registros narrativos de los fenómenos que son estudiados mediante técnicas como la observación participante y las entrevistas no estructuradas." (Herrera, 2017, pág. 12)

Según (Covarrubias & Martínez, 2012) la observación puede ser definida como una técnica o método, pero el fin es el mismo, registrar de manera lógica el comportamiento del evento o suceso que se está observando.

"El objeto de observación se constituye por todo aquel hecho o fenómeno en el que se puede distinguir la esencia a observar: cualidades y características, que le dan sentido e identidad a éste" (Covarrubias & Martínez, 2012, pág. 50). Como mencionan los autores es importante identificar el objeto de observación para tener resultados que aporten al desarrollo del proyecto.

Para la recopilación de información se definió como objeto de observación al proceso de recaudación de impuestos prediales, se realizaron dos visitas presenciales al Gobierno Autónomo Descentralizado de Jipijapa en las cuales se aplicó la técnica de observación para entender y analizar el proceso de recaudación de impuestos prediales.

Es importante recalcar que este proceso no posee una estructura definida ni un manual de políticas y procesos que lo respalde, es conocido por ciertos funcionarios de la organización y puesto en práctica en las labores diarias del encargado de recaudar los valores es por este motivo que se visitó presencialmente la municipalidad y se observó el proceso para entenderlo y definir correctamente el flujo de trabajo.

# **METODOLOGÍA DEL DESARROLLO**

Las metodologías de desarrollo de software han ido evolucionando con pasar de los años, pero la esencia de entregar un producto funcional se ha mantenido lo que ha cambiado son los tiempos de entrega y la cantidad de productos. Para entender el concepto de metodología se hace referencia a (Maida & Pacienzia, 2015) la metodología es la agrupación de técnicas y métodos que permiten abordar todas las fases del ciclo de vida del desarrollo de un proyecto. El uso de metodologías facilita cumplir con las fases y tiempos establecidos para la elaboración de un proyecto en la actualidad existen dos tipos de metodologías de desarrollo de software las tradicionales y las agiles.

(Cadavid, 2013) define la metodología tradicional como la recopilación de requerimientos previo a una fase de análisis, estos requerimientos permiten establecer el cronograma del producto final, estas metodologías permiten entregar un sistema en función a los requerimientos iniciales, pero en muchas ocasiones la entrega del producto final se aplaza tanto

que los requerimientos del sistema ya no son los mismos, es por este motivo que aparecieron las metodologías agiles.

"Las metodologías ágiles son flexibles, pueden ser modificadas para que se ajusten a la realidad de cada equipo y proyecto." (Cadavid, 2013), al mencionar la palabra flexible hace referencia a que a diferencia de la metodología tradicional en la que se toman requerimientos una sola vez al inicio del proyecto, en este tipo de metodologías los cambios en el proyecto son constantes, se presentan prototipos que son ajustados conforme a las nuevas especificaciones del cliente permitiendo tener un sistema que cumpla con los requisitos actuales del usuario.

Para la elaboración del proyecto se usará la metodología de desarrollo programación extrema la cual se encuentra dentro de las metodologías agiles, según (Campos & Martínez, 2015) la Programación Extrema o XP (Extreme Programming) es un paradigma de desarrollo de software que ha demostrado ser una opción efectiva para desarrollar software de manera eficiente y eficaz.

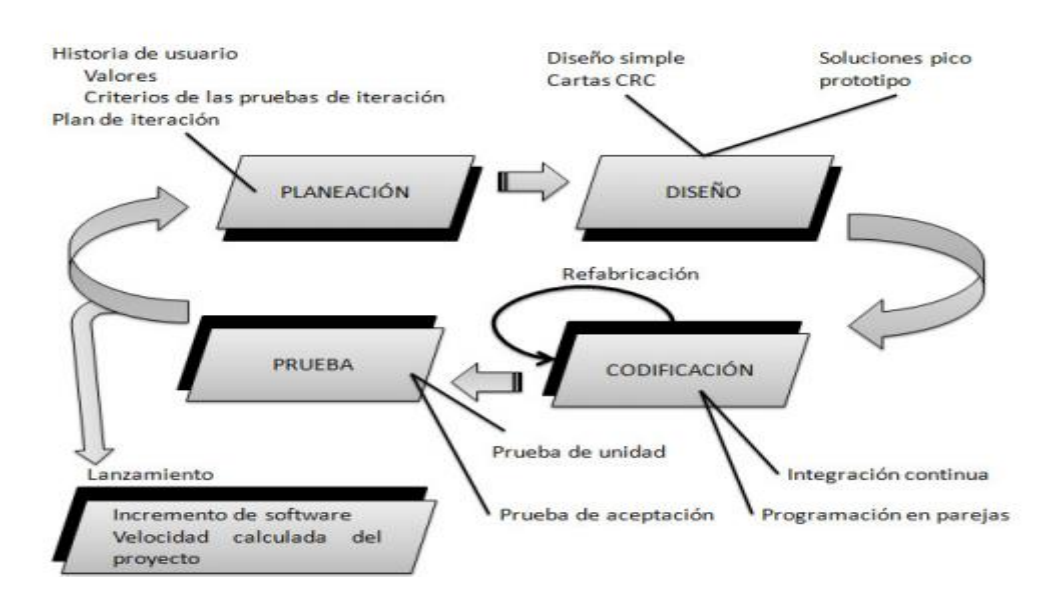

#### **Ilustración 10 Etapas de desarrollo XP (Gómez, Duarte, & Güevara, 2014)**

En la ilustración 8 se aprecia las distintas etapas que sigue un proyecto desarrollado bajo los lineamientos de Programación Extrema, es importante recalcar que la metodología es en espiral, es decir cada finalización del proceso iniciara con una retroalimentación, guiándonos con el diagrama, la fase inicial es la planeación y culmina con la etapa de pruebas, una vez se realicen las pruebas con el usuario se tomaran en

cuenta las recomendaciones y validaciones obtenidas en esa etapa para incluirlas en la planeación y volver a iniciar el ciclo, de esta manera se va mejorando el producto con cada ciclo.

#### **Etapa de Planeación**

En esta fase se obtienen los requerimientos del cliente a partir de la explicación del modelo de negocio y de las necesidades específicas que posee la organización, a partir de la información recopilada se generan las historias de usuario según (Meléndez Valladarez, Gaitán, & Pérez Reyes, 2016) las historias de usuario describen características importantes del sistema y son utilizadas como herramientas para la estimación de tiempos de desarrollo, es una recopilación de actividades que el programador debe realizar en un periodo limitado, las historias de usuario poseen información obtenida de la entrevista, cuestionario o encuesta realizada al usuario final.

## **Ver Anexo 5.**

#### **Diseño**

Del conjunto de actividades identificadas en las tareas de usuario se procede a realizar un análisis que permita identificar y priorizar las tareas que debe desarrollar el programador, una vez culminada la identificación se procede a realizar una prueba que verifique el cumplimiento del requerimiento.

Para poder llevar un control de asignación de tareas se utiliza las tarjetas CRC (Clase-Responsabilidad-Colaborador) según (Gómez, Duarte, & Güevara, 2014) "Las tarjetas CRC identifican y organizan las clases bajo el paradigma orientado a objetos (lo que incluye asignación de responsabilidades)" (p. 26). Esta asignación puede ser de una a muchos es decir una tarjeta CRC posee relación con varias historias de usuario las cuales poseen un responsable que debe cumplir con los tiempos.

#### **Desarrollo**

En esta etapa se desarrolla el código que cumpla el requerimiento de la tarea asignada, es importante recalcar que el cliente debe estar comprometido a atender cualquier pregunta que el desarrollador posea, para de esta manera dar retroalimentación al código y se obtenga un software más elaborado.

#### **Prueba**

Las pruebas se realizan a cada tarea que se identificó en la primera etapa de esta metodología, es importante recalcar que existen dos tipos de prueba a aplicar en esta etapa, la primera es la prueba de aceptación que se encarga de probar que se cumple con la característica distintiva del sistema identificada en la historia de usuario, el otro tipo de prueba es la prueba unitaria la que se encarga de comprobar que las clases y métodos desarrollados no presenten errores.

Las pruebas fueron realizadas en presencia del jefe de sistema el que presento observaciones que fueron consideradas para las entregas siguientes. **Ver Anexo 6.**

# **ANÁLISIS DE LOS RESULTADOS**

**.2** 

Como resultado de las técnicas aplicadas para la recolección de datos se obtuvo la siguiente información:

Es importante recalcar que los diagramas se generan a partir de las entrevistas realizadas y de la observación in situ. **Véase Anexo .1, Anexo** 

.<br>Realiza el pago.

**Proceso actual de recaudación de impuestos prediales** 

# **Ilustración 11 Proceso actual de recaudación de impuestos prediales. Elaborada por el autor**

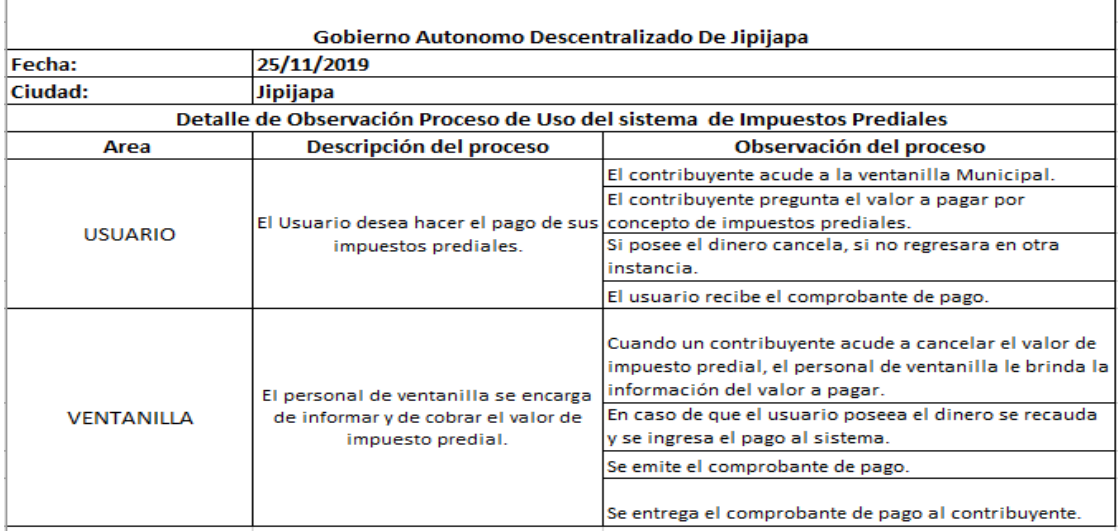

# **Ilustración 12 Observación del proceso de recaudación de impuestos prediales. Elaborada por el autor**

El proceso de recaudación de impuestos prediales inicia en el momento que se abre la ventanilla, cuando un contribuyente se acerca se presentan dos escenarios, el primero es cuando el ciudadano conoce el valor a pagar, en caso de conocerlo realiza el pago dando fin al proceso. Sin embargo, se puede presentar la eventualidad que no conozca el valor a pagar, de ser este el caso la persona encargada de ventanilla le facilitara esta información, y el contribuyente en caso de poseer el dinero cancelara o ira a conseguirlo para después regresar a la municipalidad a pagar su deuda.

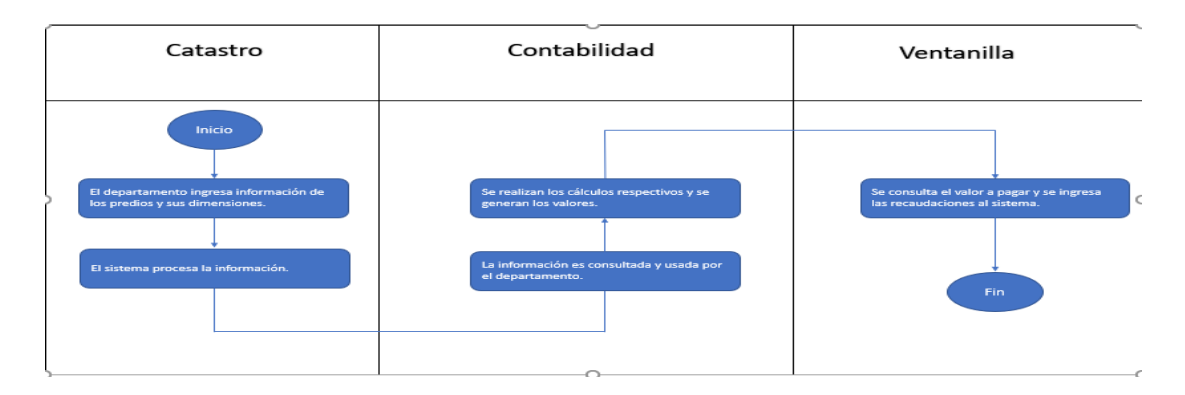

#### **Utilización del sistema existente por área**

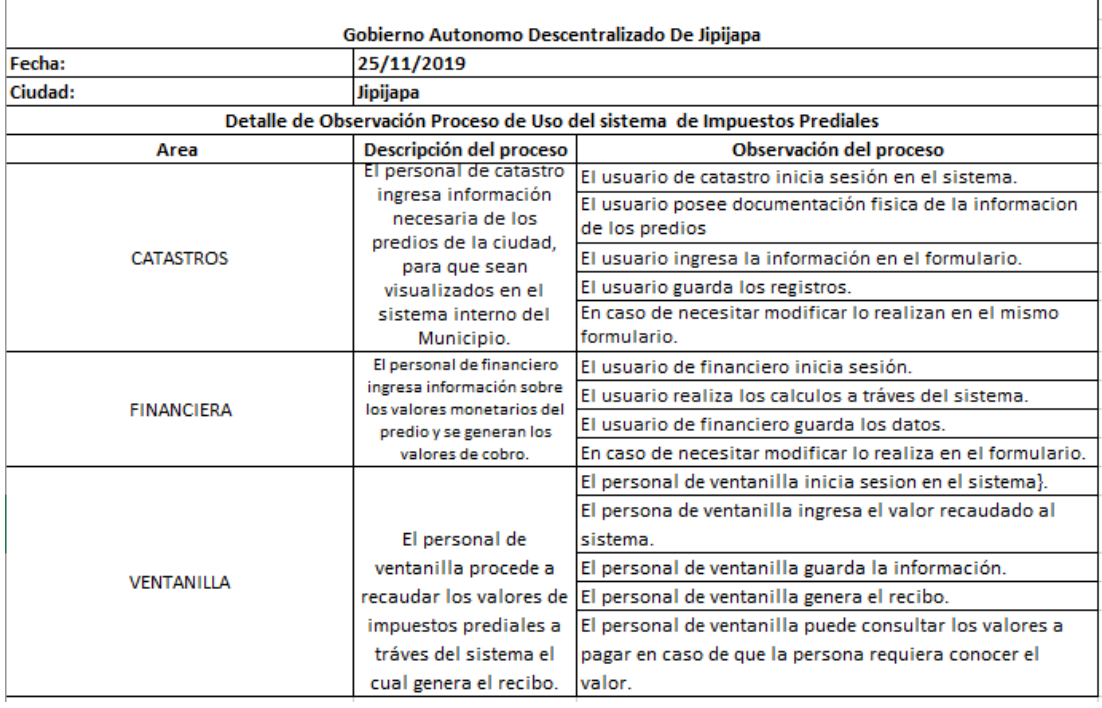

#### **Ilustración 13 Utilización del sistema existente por área. Elaborada por el autor**

# **Ilustración 14 Observación del proceso de uso del sistema de impuestos prediales. Elaborada por el autor**

El Gobierno Autónomo Descentralizado De Jipijapa posee un sistema de impuestos prediales y financiero, este sistema es de uso interno es decir las personas no pueden acceder para consultar su información, en el uso de este sistema intervienen 3 áreas, Catastro, Contabilidad, Ventanilla.

En el área de catastro se ingresa información al sistema con los datos básicos de los predios, esta información le permite al área de contabilidad procesar los datos y generar los valores, esto será visible en el módulo de ventanilla el cual permite la recaudación de los valores.

#### **Base de datos**

A través de la observación del uso del sistema y de las entrevistas se pudo identificar las tablas de la base de datos que son necesarias para que el aplicativo pueda realizar las consultas, las base de datos existente no posee un diccionario de datos.

#### **Infraestructura tecnológica**

A través de la entrevista se recolecto información de la infraestructura tecnológica que posee el departamento de sistemas para brindar los servicios internos y de la página web del Gobierno Autónomo Descentralizado De Jipijapa. Véase **Anexo. 1**.

Los componentes tecnológicos son los siguientes:

- Servidor: HPE ProLiant DL20 Gen 10
- Sistema operativo: Suse Linux
- Base de datos: PostgreSQL
- Hosting y Dominio.
- Base de datos MySQL en el Hosting.

# **CAPÍTULO IV PROPUESTA TECNOLOGICA**

## **TITULO DE LA PROPUESTA**

Implementar una aplicación web para el gobierno autónomo descentralizado de Jipijapa que permita la publicación de impuestos prediales y notificación automática de cartera vencida

#### **HERRAMIENTAS DE DESARROLLO**

Para poder desarrollar la aplicación web se requirió del uso de herramientas que facilitaran el proceso de codificación, se usaron las siguientes:

#### **Software**

#### *PHP 7.0.28*

Es un lenguaje de programación de código abierto caracterizado por ser uno de los más usados al hacer un sitio web, es importante recalcar que la gran mayoría de hosting permiten utilizar PHP.

El backend del sistema interno del Gobierno Autonomo Descentralizado De Jipijapa esta desarrollado con PHP.

### *Laravel 5.6*

Es un framework de PHP para el desarrollo del lado del servidor, permite la reutilización y optimización de código, posee liberarías de seguridad para protección de la información que lo hacen un marco de trabajo usado para aplicaciones que manejan información sensible y poseen alta transaccionalidad.

## *VueJs 2.5.7*

Es un framework de JavaScript para el desarrollo del lado del cliente, lo que permite construir un aplicativo web reactivo con peticiones al servidor en tiempo real y con visualización de cambios sin necesidad de recargar la página, obteniendo como resultado un aplicativo web rápido y funcional.

#### *MySQL*

Es una base de datos relacional compatible con la gran mayoría de hosting, la cual posee como principal característica el buen manejo de transacciones, agregándole la alta disponibilidad y seguridad de la data, la hacen sin duda alguna una de las bases de datos relacionales más usada para proyectos web.

#### *Visual Studio Code*

Es un entorno de desarrollo creado por Microsoft para la codificación de sistemas de diferentes tipos ya sea web, móvil o escritorio. Posee un gran conjunto de plugin que facilitan la escritura de código, soporta múltiples lenguajes de programación convirtiéndolo en unos de los entornos de desarrollo preferidos por la comunidad.

#### *MySQL Worbench*

Es una herramienta que permite la administración y uso de las bases de datos de manera visual, es un entorno grafico en el cual se pueden realizar consultas, crear nuevas bases de datos, administrarla, aplicar seguridades, realizar respaldos entre otras acciones.

#### **Hardware**

#### *Hosting*

Es un sistema de alojamiento en la web, el cual posee una infraestructura física ofrecida a través de un servicio en el cual se pueden subir archivos, publicar paginas web, de igual manera existen planes de hosting que incorporan servicio de base de datos y de correo.

#### **Análisis de datos**

En esta sección se detallan los componentes que forman parte del aplicativo web, entre ellos se encuentran, la arquitectura del aplicativo, casos de uso, modelo entidad relación.

#### **Arquitectura de la solución**

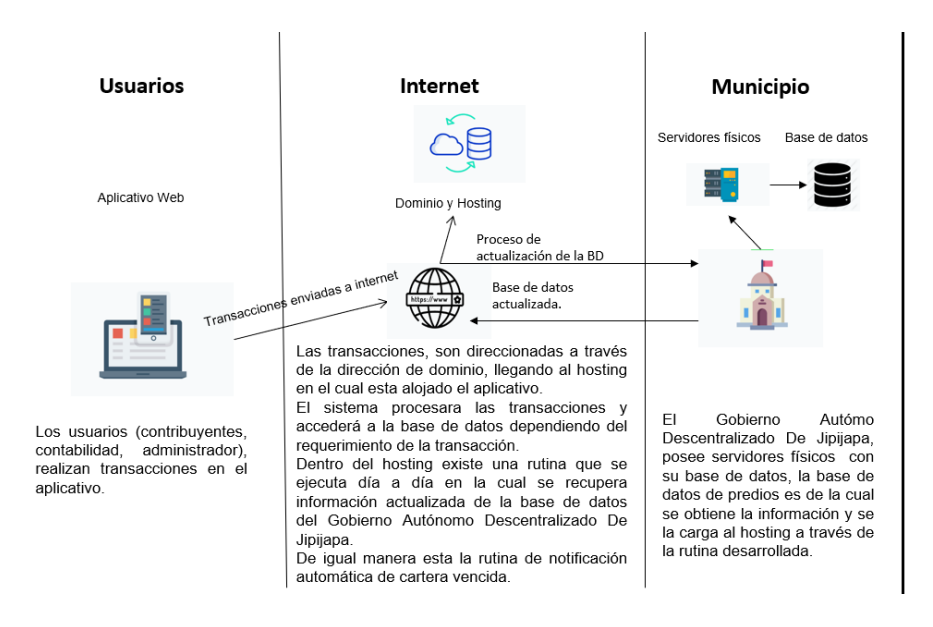

#### **Ilustración 15 Arquitectura de la solución. Elaborada por el autor.**

La arquitectura de la solución engloba de manera general los componentes y la funcionalidad del aplicativo web. Acordé a la ilustración 13 los usuarios con rol contabilidad, administrador y contribuyente pueden acceder al aplicativo y realizar transacciones acordé a su rol.

En la parte de internet y del municipio, las peticiones son direccionadas al hosting en el cual se encuentra implementado el aplicativo web que se encargará de dar respuesta a las transacciones.

Es importante recalcar que en el hosting se encuentra programada una subrutina, que tiene como función actualizar la base de datos de forma automática día a día, el proceso extrae información de la base de datos alojada en el servidor físico del Gobierno Autónomo Descentralizado De Jipijapa, para posteriormente insertarla en la base de datos del hosting.

Otra subrutina que se encuentra en el hosting es la notificación automática de cartera vencida, la cual está programada para ejecutarse cada cierto tiempo.

# **Casos de Uso del sistema**

# **Inicio de sesión**

El inicio de sesión se llevo acabo ingresando los datos requeridos por el formulario, el cual los valida y en caso de que estén correctos permite el redireccionamiento a la página principal del aplicativo.

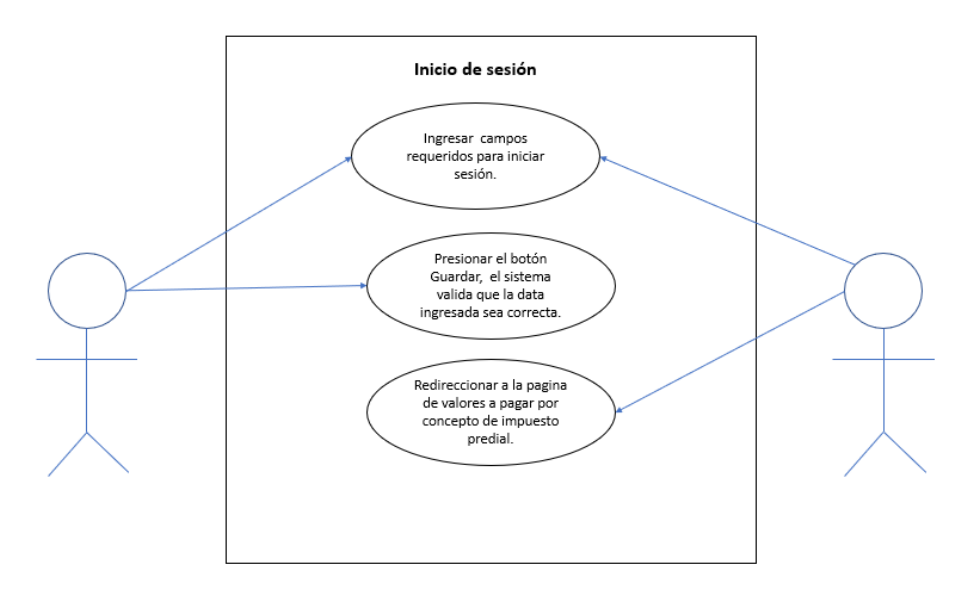

**Ilustración 16 Caso de Uso Inicio de Sesión. Elaborada por el autor.**

# **Registro de usuario**

El registro de usuario requiere del ingreso de los campos requeridos por el formulario, los cuales son validados por el sistema y cuando estén correctos se creará el usuario.

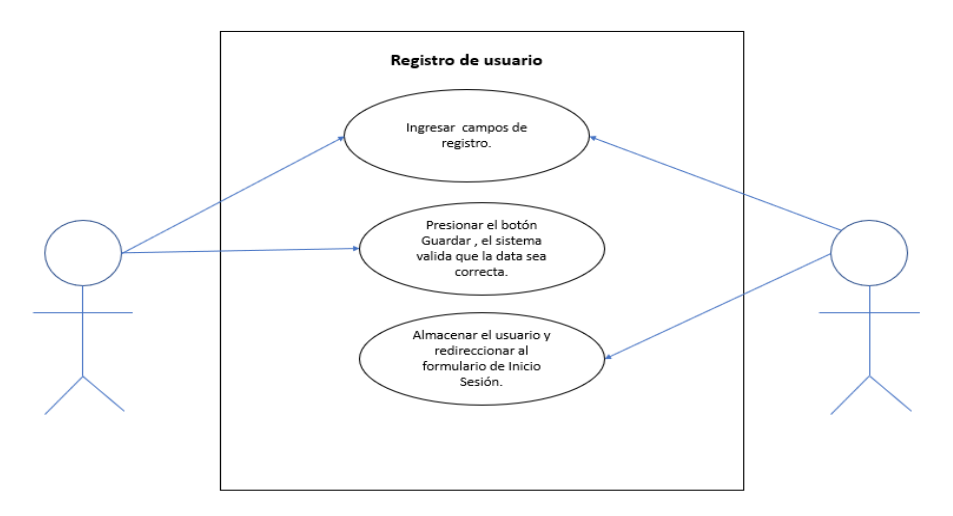

**Ilustración 17 Caso de Uso Registro de Usuario. Elaborada por el autor.**

#### **Visualización del valor a pagar por concepto de impuesto predial.**

Cuando el usuario contribuyente inicia sesión, se le mostrará el valor a pagar por concepto de impuesto predial del año en curso, el usuario podrá imprimir un reporte que no representa comprobante de pago, de igual manera tendrá la opción de visualizar los pasos a seguir para presentar un reclamo.

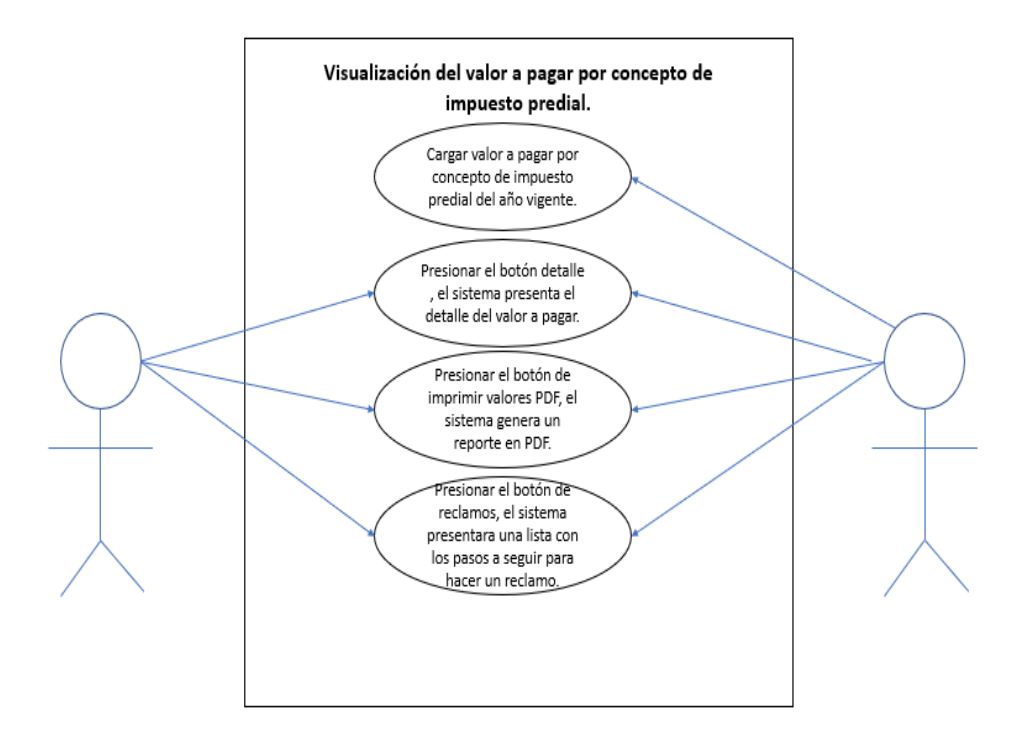

**Ilustración 18 Caso de Uso Visualización de cartera vencida deuda por concepto de impuesto predial. Elaborada por el autor**

# **Visualización de cartera vencida deuda por concepto de impuesto predial.**

El usuario puede consultar los valores adeudados por concepto de impuesto predial de los años que no son el que está en curso, también podrá imprimir un reporte con los valores, este documento no representa un comprobante de pago, de igual manera podrá visualizar los pasos para efectuar un reclamo.

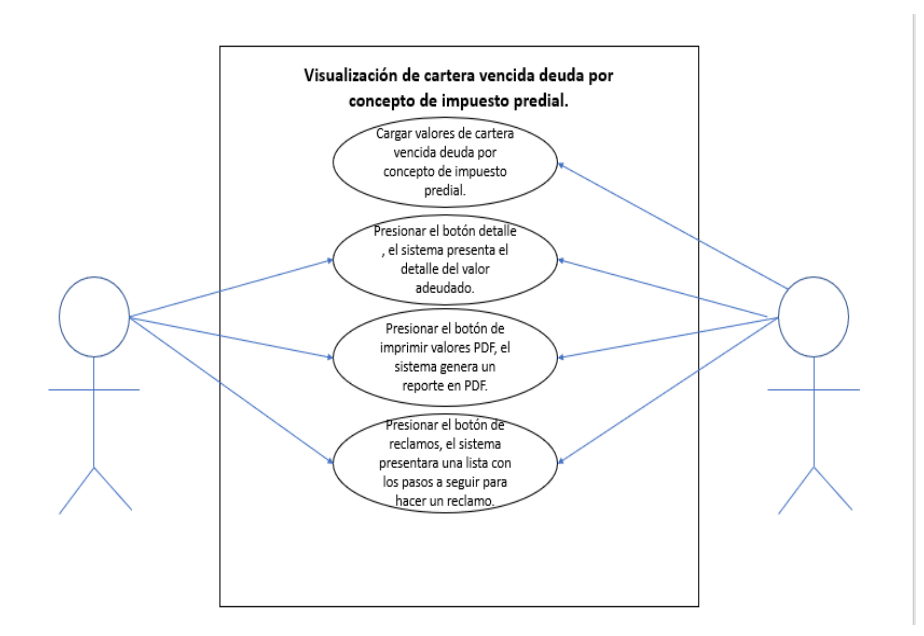

**Ilustración 19 Caso de Uso Visualización de cartera vencida deuda por concepto de impuesto predial. Elaborada por el autor.**

# **Notificación de usuarios cartera vencida.**

Al formulario de notificación de cartera vencida podrán acceder los usuarios con rol contabilidad, los cuales podrán seleccionar los usuarios a notificar y enviarles de manera masiva los correos electrónicos.

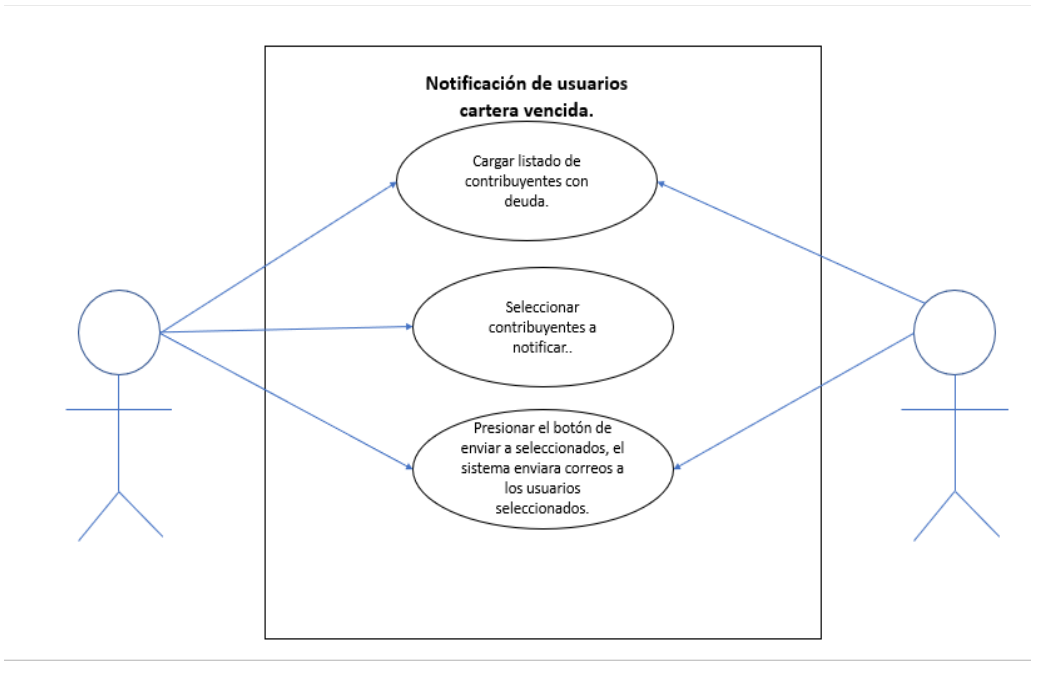

**Ilustración 20 Caso de Uso Visualización de cartera vencida deuda por concepto de impuesto predial. Elaborada por el autor.**

# **Creación modificación y eliminación de usuarios administrador y contabilidad.**

Al formulario de creación de usuarios solo tendrán acceso los usuarios con rol administrador, en él se podrá crear, eliminar y modificar usuarios con rol contabilidad y administrador.

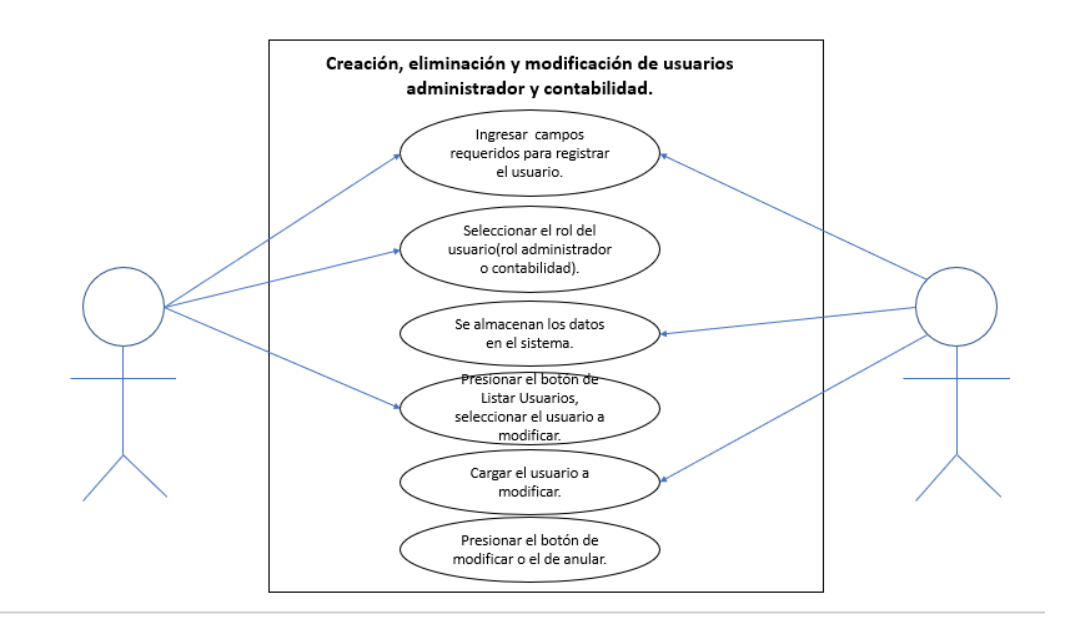

**Ilustración 21 Caso de Uso Creación, eliminación y modificación de usuarios administrador y contabilidad. Elaborada por el autor.**

#### **Modelo Entidad Relación**

Es importante recalcar que no se elaboró el diseño del modelo entidad relación, debido a que se consulta la información de una base de datos existente.

#### **Contenido del aplicativo web**

El aplicativo posee un menú distinto para cada rol de usuario, se manejan 3 roles (contribuyente, contabilidad, administrador).

## **Menú usuario contribuyente**

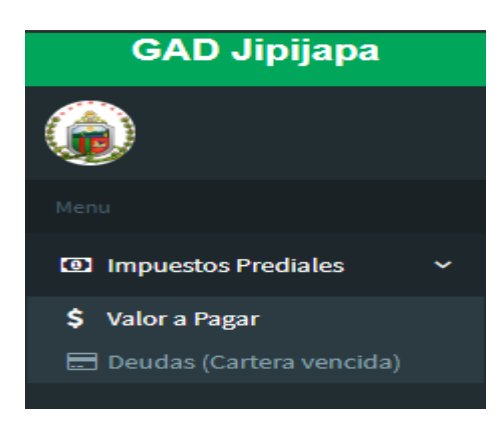

#### **Ilustración 22 Menú usuario contribuyente. Elaborada por el autor.**

Dentro de las opciones del menú de impuestos prediales se posee Valor a Pagar, al dar clic se le mostrara el valor a pagar del año en curso. Al dar clic en la opción de Deudas (Cartera vencida) se mostrará los valores adeudados por concepto de impuesto predial de los años anteriores.

## **Menú usuario contabilidad**

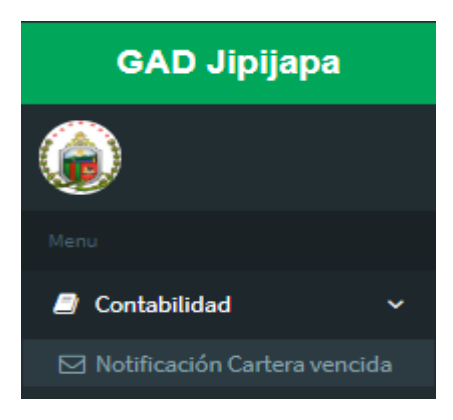

#### **Ilustración 23 Menú usuario contabilidad. Elaborada por el autor.**

Dentro de las opciones del menú de usuario contabilidad se posee Notificación Cartera Vencida, al dar clic sobre esta opción se mostrará la lista de usuarios que tienen deudas con el sistema para que se les pueda notificar a través de mail.

# **Menú usuario administrador**

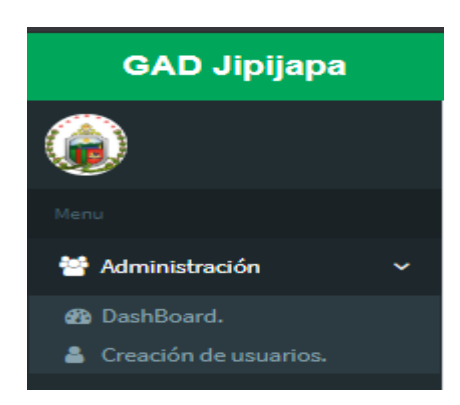

# **Ilustración 24 Menú usuario administrador. Elaborada por el autor.**

Dentro de las opciones del menú de usuario administrador se poseen dos submenús el Dashboard, al dar clic se mostrará información relevante para el usuario administrador.

Al dar clic sobre la opción de Creación de usuarios se mostrará un formulario que permite crear, modificar y consultar usuarios.

#### **Formularios del aplicativo web.**

Se mostrará los formularios que posee el sistema, sin embargo, se ocultará información debido a que se maneja información sensible.

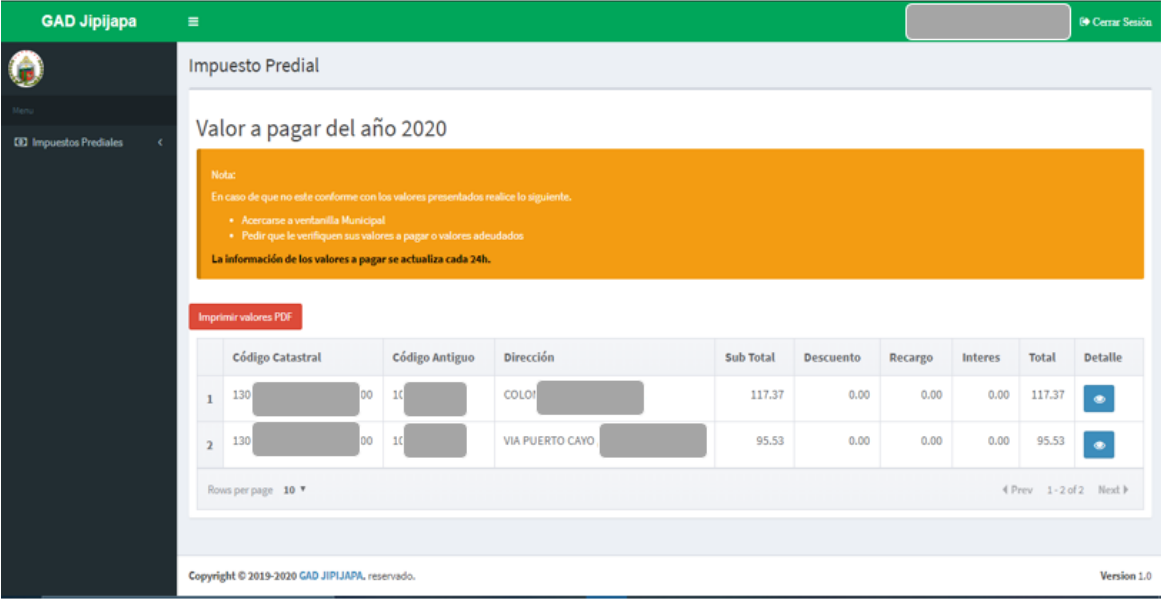

## **Formulario de Valor Para Pagar**

**Ilustración 25 Formulario de valor a pagar. Elaborada por el autor.**

Formulario en el que se muestra los valores a pagar por concepto de impuesto predial del año vigente.

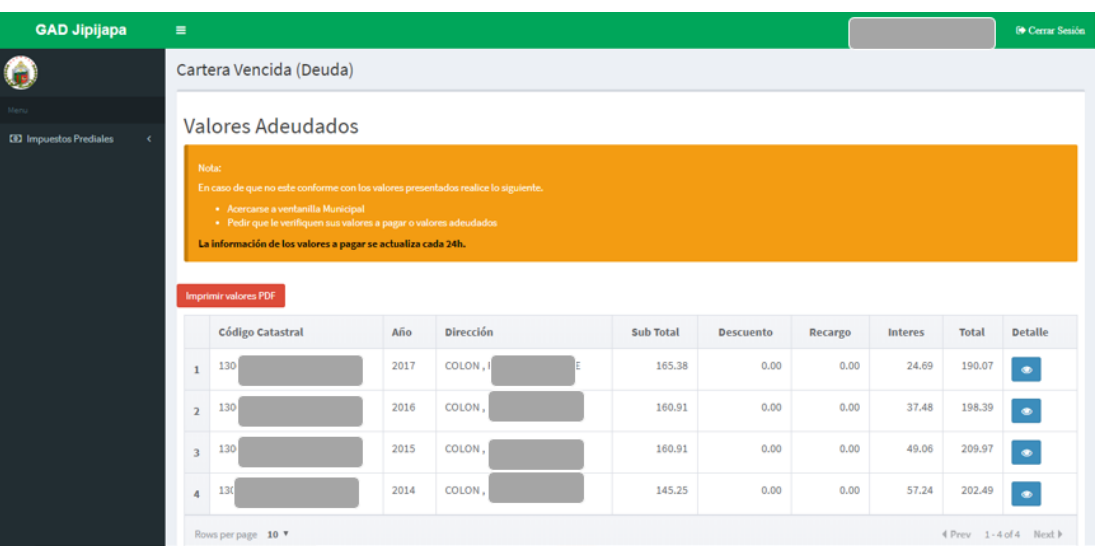

# **Formulario de cartera vencida (deudas)**

**Ilustración 26 Formulario de cartera vencida (deudas). Elaborada por el autor.**

Formulario que muestra las deudas por concepto de cartera vencida que posee el contribuyente.

# **Formulario de Notificación cartera vencida.**

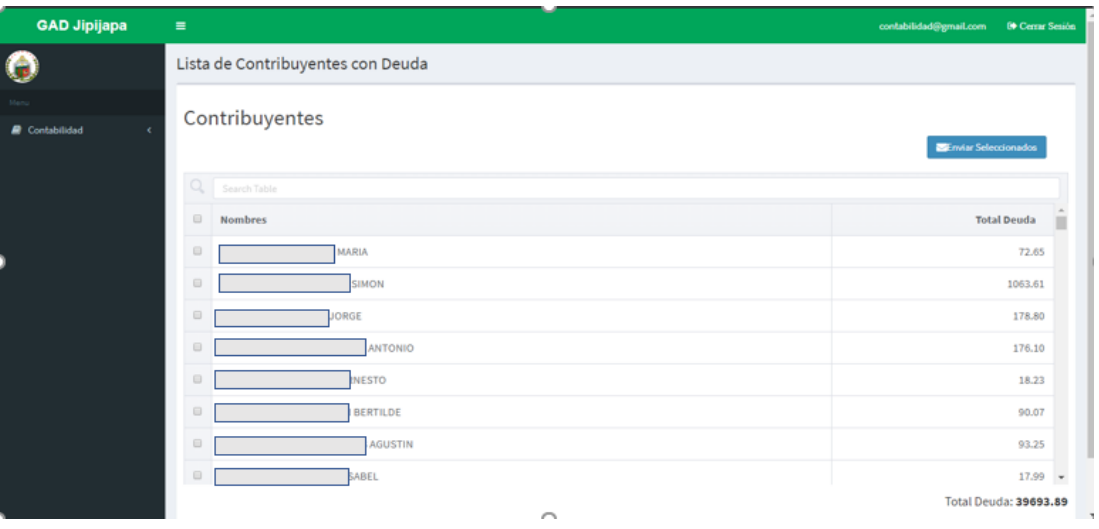

**Ilustración 27 Formulario de notificación cartera vencida. Elaborada por el autor.**

Formulario que muestra una lista de todos los contribuyentes que poseen deuda, así como también el total del valor adeudado.

# **Formulario Dashboard**

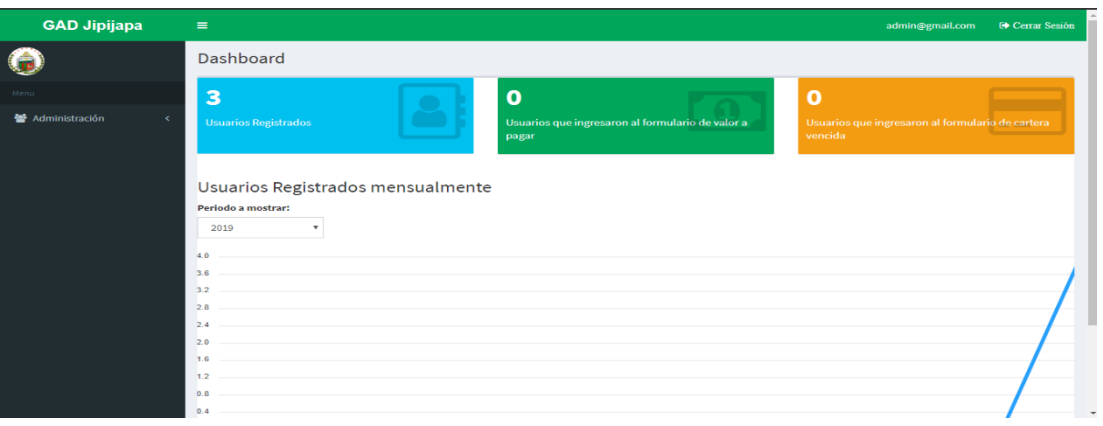

**Ilustración 28 Formulario Dashboard. Elaborado por el autor.**

Formulario que muestra datos estadísticos del uso del aplicativo por parte de los contribuyentes.

# **Formulario creación de usuarios**

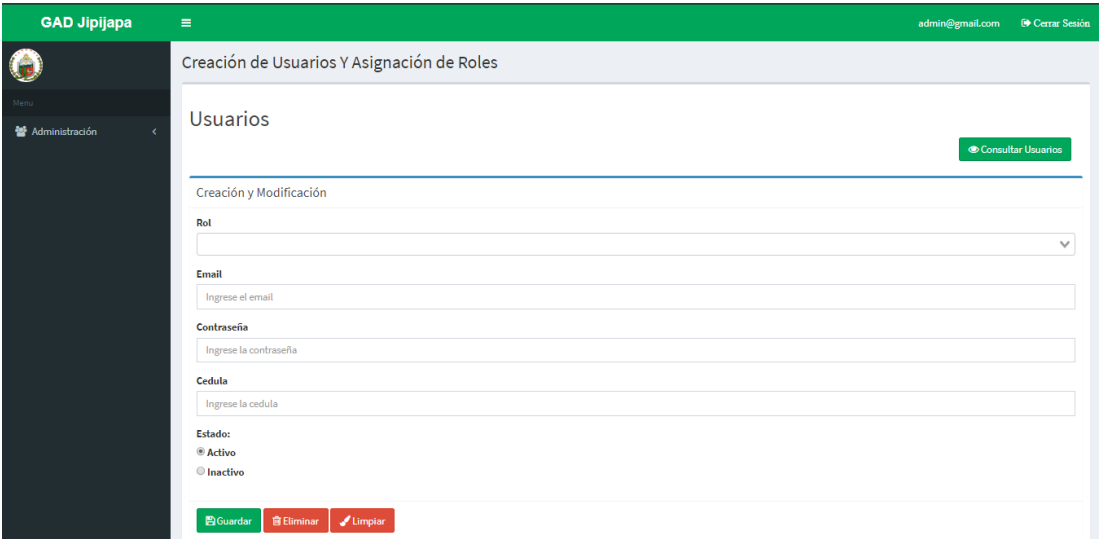

#### **Ilustración 29 Formulario creación de usuarios. Elaborado por el autor.**

Formulario que permite crear, modificar, eliminar y visualizar los usuarios del sistema con rol contabilidad y administrador.

# **Conclusiones**

La implementación del aplicativo web permitió al Gobierno Autónomo Descentralizado De Jipijapa reducir los tiempos de permanencia en cola de los contribuyentes debido a que estos conocen los valores a cancelar y acuden a la ventanilla Municipal con el único propósito de pagar. El personal encargado de atender en ventanilla ejecuta sus funciones más rápidamente porque ya no tienen la necesidad de informar, si no solamente la de percibir los valores. El departamento de contabilidad posee un canal de notificación para comunicar los valores adeudados de los contribuyentes, esto se realiza vía email, informando a los deudores para que se acerquen a pagar, incrementando de esta manera los controles para percibir ingresos de la municipalidad.

El Gobierno Autónomo Descentralizado De Jipijapa no fue el único beneficiado, los contribuyentes poseen la posibilidad de consultar el valor a pagar por concepto de impuesto predial, así como también los valores adeudados por este impuesto, permitiéndoles acercarse a ventanilla solamente para cancelar los valores que les corresponden, optimizando de esta manera el tiempo que los ciudadanos toman para cancelar sus impuestos.

Las conclusiones obtenidas con la realización del proyecto se resumen en las siguientes:

- El análisis de la información obtenida del proceso de recaudación de impuestos prediales permitió la elaboración de diagramas de flujo y casos de uso.
- Se selecciono para el backend el framework Laravel debido a su eficacia al elaborar aplicaciones robustas, además de que posee una gran comunidad que constantemente realiza actualizaciones.
- Se selecciono para el frontend el framework Vue.js debido a la facilidad de integración con el framework Laravel.
- Se desarrollo el aplicativo acorde a las especificaciones del jefe de sistema.
- Los contribuyentes pueden visualizar su valor a pagar del año vigente y los valores adeudado.
- Canal de notificación a contribuyentes con deuda (email).
- Ahorro de tiempo por parte de los contribuyentes debido a que solo se acercan a la ventanilla a pagar.
- Mejor servicio del Gobierno Autónomo Descentralizado De Jipijapa hacia la comunidad.

# **Recomendaciones**

Se poseen las siguientes recomendaciones:

- Depurar la información de la Base de datos de impuestos prediales, para corroborar la integridad de la data.
- Elaborar un diccionario de datos para la base de datos de predios.
- Establecer políticas de acceso a las bases de datos y a los servidores.
- Incrementar el plan de hosting debido a que el espacio de almacenamiento de archivos es reducido.
- Analizar la posibilidad de contratar un plan de hosting que acepte base de datos PostgreSQL para qué se use la misma base de datos tanto en el servidor físico como en el hosting.
- Analizar la posibilidad de contratar un servicio específico de difusión de mensajes a través de correo electrónico.
- La calidad de información depende del Gobierno Autónomo Descentralizado De Jipijapa.
- Se recomienda usar el aplicativo en el navegador Chrome.
- Analizar la posibilidad de implementar un método de validación de datos de registro de los contribuyentes, se sugiere usar los servicios del registro civil.

# **Bibliografía**

- Abreu, L. (2014). El Método de la Investigación. *ISSN*, 10. Obtenido de http://www.spentamexico.org/v9-n3/A17.9(3)195-204.pdf
- Aguirre, E., & Cindy, B. (2012). Comparativa de Frameworks para el desarrollo de aplicaciones con php. Obtenido de http://dspace.uazuay.edu.ec/handle/datos/2125
- Alférez Zamora, A. (2018). Estudio comparativo de frameworks multiplataforma para desarrollo de aplicaciones móviles. 111. E.T.S.I. Telecomunicación (UPM). Obtenido de http://oa.upm.es/53692/
- Alvarez, M. (2017). Manual de CodeIgniter. 43. Obtenido de http://roa.ult.edu.cu/bitstream/123456789/3771/1/manualcodeigniter.pdf
- Aponte Valbuena, Á. M. (01 de Marzo de 2014 ). GUÍA COMPARATIVA DE FRAMEWORKS PARA LOS LENGUAJES HTML 5, CSS Y JAVASCRIPT PARA EL DESARROLLO DE APLICACIONES WEB. 67. Obtenido de https://books.google.es/books?id=O1JyeUYGwF8C
- Arias, Á. (2014). *Bases de Datos con MySQL: 2ª Edición.* IT Campus Academy. **Contract Obtenido** de **de** https://books.google.es/books?hl=es&lr=&id=EojJCgAAQBAJ&oi=fnd &pg=PA13&dq=mysql+&ots=FEf41PjN1d&sig=P3uAG6yGyk0zMXbyi ekfHFIjjjg#v=onepage&q=mysql&f=false
Arias, M. (2017). *Aprende Programación Web con PHP y MySQL: 2ª Edición.*

IT Campus Academy. Obtenido de https://books.google.es/books?id=mP00DgAAQBAJ

- Arribas, A., & Cavero, P. (2018). DESARROLLO DE UNA PLATAFORMA DE APOYO AL ESTUDIANTE BASADA EN LARAVEL. 110. Obtenido de http://oa.upm.es/51258/1/TFG\_ADRIAN\_BRAVO\_ARRIBAS.pdf
- BEATI, H. (2015). *PHP - Creación de páginas Web dinámicas 2a edición.* Alfaomega Grupo Editor. Obtenido de https://books.google.es/books?id=IqywDAAAQBAJ
- Berbel Marín, P. (Agosto de 2018). Desarrollo de un frontend en ReactJS. Obtenido de http://repositori.uji.es/xmlui/handle/10234/179297
- Biermann, M. (01 de Abril de 2014). A simple versatile solution for collecting multidimensional clinical data based on the CakePHP web application framework. *Computer Methods and Programs in Biomedicine, 114*(1), 70-79. doi:10.1016/j.cmpb.2014.01.007
- Bravo, E. (2015). Analizador estático de código Ruby. 55. Obtenido de https://repositorio.uam.es/bitstream/handle/10486/668677/Garcia\_Bra vo Esteban tfg.pdf?sequence=1
- Cabrera, L. V. (01 de 03 de 2014). Introducción a CSS. 8. Obtenido de https://www.cs.us.es/blogs/bd2013/files/2013/09/IntroducciónCSS.pdf
- Cadavid, A. (20 de Septiembre de 2013). Revisión de metodologías ágiles para el desarrollo de software. *Prospectiva, 11*(2), 30. doi:10.15665/rp.v11i2.36
- Campos, S., & Martínez, L. (16 de Junio de 2015). Programación Extrema: Prácticas, Aceptación y Controversia. *Cultura Científica y Tecnológica*(15), 55-62. Obtenido de http://erevistas.uacj.mx/ojs/index.php/culcyt/article/view/512
- Capel, M. (16 de Junio de 2015). Bases de datos relacionales y modelado de datos. IFCT0310. 186. Obtenido de https://books.google.es/books?hl=es&lr=lang\_es&id=uhHmCQAAQBA J&oi=fnd&pg=PT4&dq=bases+de+datos+relacionales&ots=B688yk2jh N&sig=C5R\_O9GS7I5ZVVPFQCY-

FriVLVM#v=onepage&q=Base%20de%20datos&f=false

- Chagoya, E. (Agosto de 2016). Métodos y técnicas de investigación. 37. Obtenido de https://s3.amazonaws.com/academia.edu.documents/48130436/Meto dos y tecnicas de investigacion GestioPolis.pdf?responsecontentdisposition=inline%3B%20filename%3DMetodos y tecnicas de inve stigacion.pdf&X-Amz-Algorithm=AWS4-HMAC-SHA256&X-Amz-Credential=AKI
- Chen, X., Ji, Z., Fan, Y., & Zhan, Y. (Octubre de 2017). Restful API Architecture Based on Laravel Framework. *Journal of Physics: Conference Series, 910*. doi:10.1088/1742-6596/910/1/012016
- Cíceri, M. (2019). *Introducción a Laravel: Aplicaciones robustas y a gran escala* (320 ed.). Obtenido de https://books.google.com.ec/books?id=sPylDwAAQBAJ
- Coello, N., & Isacc, J. (2014). Guía de las mejores prácticas administrativas, seguridad y alta disponibilidad, caso de estudio : PostgreSQL. Obtenido de http://repositorio.puce.edu.ec:80/xmlui/handle/22000/6386
- Composer. (2019). *Introduction - Composer*. Obtenido de Composer A Dependency Manager for PHP: https://getcomposer.org/doc/00 intro.md
- Covarrubias, G., & Martínez, N. (2012). La observación, un método para el estudio de la realidad. *Xihmai, 7*(13), 45-60. Obtenido de https://dialnet.unirioja.es/servlet/articulo?codigo=3979972
- Cuenca, B., & Alfredo, L. (2019). DESARROLLO E IMPLEMENTACIÓN DE UN SISTEMA WEB PARA LA AUTOMATIZACIÓN DE AGENDAMIENTO DE SERVICIOS, IMPRESIÓN DE FACTURAS Y REPORTES EN LA EMPRESA ACEL CLEAN. Obtenido de https://repositorio.uisrael.edu.ec/handle/47000/2162
- Díaz Bravo, L., Torruco-García, U., Martínez-Hernández, M., & Varela-Ruiz, M. (s.f.). La entrevista, recurso flexible y dinámico. *2*(7), 162-167. Obtenido de http://www.scielo.org.mx/scielo.php?script=sci\_abstract&pid=S2007- 50572013000300009&lng=es&nrm=iso&tlng=es
- Durango, A. (2015). *Diseño Web con CSS: 2ª Edición.* IT Campus Academy. Obtenido de https://books.google.es/books?hl=es&lr=&id=bCXsCgAAQBAJ&oi=fnd &pg=PA11&dq=%22dise%C3%B1o+web%22+hojas+de+estilo&ots=

mIAo7QSt03&sig=5e-

AiMaiwCgfdGMLgxWGCLe0DU0#v=onepage&q=css&f=false

- Evan, Y. (2019). *La instancia Vue — Vue.js*. Obtenido de https://es.vuejs.org/v2/guide/instance.html
- Fernández Montoro, A. (2012). *Python 3 al descubierto.* Madrid: RC Libros. Obtenido de http://www.rclibros.es/pdf/cap1.PHYTON.pdf
- Flores, M., & Monserrat, S. (03 de Abril de 2019). Comparativa de los frameworks angular y primefaces para el desarrollo del aplicativo control de materia prima en la empresa Mastercubox S.A., utilizando la metodología Scrum. Obtenido de http://repositorio.utn.edu.ec/handle/123456789/9017
- Galindo, C., & Miguel, J. (2019). React js: la nueva tendencia en aplicaciones web, enfocadas en el control dinámico de datos. Obtenido de https://repository.ucc.edu.co/handle/20.500.12494/14314
- Gauchat, J. (2012). *El gran libro de HTML5, CSS3 y Javascript.* Obtenido de https://gutl.jovenclub.cu/wpcontent/uploads/2013/10/El+gran+libro+de+HTML5+CSS3+y+Javascr ip.pdf
- Gómez, A., Duarte, A., & Güevara, C. (10 de Febrero de 2014). *Revista Ingenio Universidad Francisco de Paula Santander Ocaña, 5*(1), 24-29. Obtenido de http://revistas.ufpso.edu.co/index.php/ringenio/article/view/23

GÓMEZ, J. (2013). *Bases de datos relacionales y modelado de datos.* Ediciones Paraninfo, S.A. Obtenido de https://books.google.es/books?hl=es&lr=&id=udFECQAAQBAJ&oi=fn d&pg=PA1&dq=bases+de+datos+relacionales&ots=lhRd9vjh7P&sig= VeYnDZeVboRyaiVKRn7aK9fnzG8#v=onepage&q=bases%20de%20 datos%20relacionales&f=false

- Henriquez, N., Iglesias, A., Amaris, L., & Ropain, Y. (2017). *Postgresql una alternativa efectiva en las empresas* (Vol. 4). Revista Investigación y Desarrollo en TIC. Obtenido de http://publicaciones.unisimonbolivar.edu.co/rdigital/ojs/index.php/identi c/article/view/1511
- Herrera, J. (26 de Julio de 2017). *La investigación cualitativa.* Obtenido de http://biblioteca.udgvirtual.udg.mx/jspui/handle/123456789/1167
- Heurtel, O. (2015). *PHP 5.6: desarrollar un sitio web dinámico e interactivo.* Obtenido de https://books.google.es/books?id=O1JyeUYGwF8C
- Hustinawati, H., Kurnia Himawan, A., & Latifah, L. (30 de Mayo de 2014). Performance Analysis Framework Codeigniter and CakePHP in Website Creation. *94*(20), 6-11. Obtenido de http://research.ijcaonline.org/volume94/number20/pxc3895946.pdf
- Hustinawati, Kurnia Himawan, A., & Latifah. (30 de Mayo de 2014). Performance Analysis Framework Codeigniter and CakePHP in Website Creation. *International Journal of Computer Applications, 94*(20), 6-11. Obtenido de http://research.ijcaonline.org/volume94/number20/pxc3895946.pdf

61

- Jound, I., & Halimi, H. (2016). *Comparison of performance between Raw SQL and Eloquent ORM in Laravel.* Obtenido de http://urn.kb.se/resolve?urn=urn:nbn:se:bth-13232
- Lecanda, R., & Garrido, C. (2002). Introducción a la metodología de investigación cualitativa. *Revista de Psicodidactia*, 36. Obtenido de https://dialnet.unirioja.es/servlet/articulo?codigo=739292
- López Herrera, P. (Marzo de 2016). Comparación del desempeño de los Sistemas Gestores de Bases de Datos MySQL y PostgreSQL. Obtenido de http://ri.uaemex.mx/handle/20.500.11799/62548
- Ludeña, T., & Luis, J. (2016). Sistema informático web de gestión de Vincidencias usando el FRAMEWORK angulares y NODEEJS para la empresa REDTEAM SOFTWARE LLC. Obtenido de http://repositorio.upao.edu.pe/handle/upaorep/3416
- Maida, E., & Pacienzia, J. (2015). Metodologías de desarrollo de software. *Biblioteca digital de la Universidad Católica Argentina*, 116. Obtenido de https://repositorio.uca.edu.ar/handle/123456789/522
- Meléndez Valladarez, S., Gaitán, M., & Pérez Reyes, N. (28 de Enero de 2016). Sistema WEB de evaluación al desempeño Docente UNAN-Managua, empleando la metodología Agil Programación Extrema, en el II Semestre del 2015. *Universidad Nacional Autonóma de Nicaragua, Managua*, 146. Obtenido de http://repositorio.unan.edu.ni/1365/
- Mina Espinoza, M., & Godoy, J. (2018). Comparacion de usabilidad y complejidad de frameworks:. *Espíritu Emprendedor TES, 2*, 34-53. doi:10.33970/eetes.v2.n3.2018.93
- Mozún Villamayor, R., & Antonio Jiménez, A. (julio de 2018). *Sistema de negocio de cambios de grupo*. Obtenido de http://oa.upm.es/51704/
- Nixon, R. (2014). *Learning PHP, MySQL & JavaScript: With JQuery, CSS & HTML5.* "O'Reilly Media, Inc.". Obtenido de https://books.google.es/books?id=uHqrBQAAQBAJ
- Ríos Molina, J., Loja Mora, N., Zea Ordóñez, M., & Loaiza Sojos, E. (2016). *Evaluación de los Frameworks en el Desarrollo de Aplicaciones Web con Python | Revista Latinoamericana de Ingenieria de Software.* Obtenido de http://revistas.unla.edu.ar/software/article/view/1149
- Sagredo, J., Espinosa, A., Reyes, M., & García, M. (2012). Automatización de la codificación del patrón modelo vista controlador (MVC) en proyectos orientados a la Web. *CIENCIA ergo-sum, Revista Científica Multidisciplinaria de Prospectiva, 19*(3), 239-250. Obtenido de https://www.redalyc.org/articulo.oa?id=10423895005
- Salazar Arbeláez, O., Aguirre, F., & Osorio, J. (2011). Herramientas para el desarrollo rápido de aplicaciones web. *Scientia et Technica , 1*(47), 254-258. Obtenido de https://dialnet.unirioja.es/servlet/articulo?codigo=4525952
- Seaton, C. (2015). *Specialising Dynamic Techniques For Implementing the Ruby Programming Language*. Obtenido de

https://www.researchgate.net/publication/285051808\_Specialising\_Dy namic Techniques For Implementing the Ruby Programming Lang uage

- Sierra, F., Acosta, J., Ariza, J., & Salas, M. (2013). *Estudio y análisis de los framework en php basados en el modelo vista controlador para el desarrollo de software orientado a la web* (Vol. 4). (R. I. TIC, Ed.) Obtenido de **de la contrata de la contrata de de la contrata de de la contrata de de la contrata de de la contrata de la contrata de la contrata de la contrata de la contrata de la contrata de la contrata de la contrata de** http://revistas.unisimon.edu.co/index.php/identic/article/view/2480
- Silva, O., & Mayra, A. (Febrero de 2019). Desarrollo del geoportal para la gestión del sistema de información ALPA de la ESPOCH utilizando el framework Vue.js. Obtenido de http://dspace.espoch.edu.ec/handle/123456789/11783
- Solanki, N., Shah, D., & Shah, A. (2017). A Survey on different Framework of PHP. 4 Obtenido de https://www.ijltemas.in/DigitalLibrary/Vol.6Issue6/155-158.pdf
- Vidal, C., López, L., Rojas, J., & Castro, M. (2017). Desarrollo de Sistema Web de Reclutamiento y Selección y de Directivos por Competencias mediante PHP CodeIgniter 3.0. *Información tecnológica, 28*(2), 203- 212. doi:10.4067/S0718-07642017000200021
- Wohlgethan, E. (2018). Entscheidungshilfe für die Webentwicklung anhand des Vergleichs von drei führenden JavaScript Frameworks: Angular, React and Vue.js. 84. Obtenido de http://edoc.sub.unihamburg.de/haw/volltexte/2018/4350/pdf/BA\_Wohlgethan\_2176410.p df

# **ANEXOS**

### **Anexo 1 Entrevista al jefe de sistemas.**

Entrevistado:

Cargo: jefe del departamento de sistemas

## **1) ¿Qué procesos poseen automatizados en el Gobierno Autónomo Descentralizado De Jipijapa?**

En el Gobierno Autónomo Descentralizado de Jipijapa se poseen automatizados los siguientes procesos:

- El proceso de recaudación de impuestos prediales
- El proceso de ingreso de asistencias de los empleados.
- **2) ¿Qué departamentos intervienen dentro de los procesos automatizados?**
	- En el proceso de recaudación de impuestos prediales intervienen los departamentos de tesorería, el departamento de avaluó y catastros y ventanilla.
	- En el proceso de ingreso de asistencias de los empleados, interviene el departamento de recursos humanos y de sistemas.
- **3) ¿Cómo se maneja el proceso de recaudación de impuestos prediales desde el sistema?**

La base de datos de impuestos prediales es alimentada en el departamento de catastros el cual llena información de los predios, de igual manera ventanilla ingresa los cobros.

# **4) ¿Qué componentes tecnológicos intervienen para el correcto funcionamiento del sistema de recaudación de impuestos prediales?**

Se posee los siguientes componentes:

- Servidor: HPE ProLiant DL20 Gen 10
- Base de datos: PostgreSQL y MySQL
- Hosting y Dominio.

## **5) ¿Si pudiera que mejoras desearía agregarle al sistema de recaudación de impuestos prediales?**

Principalmente que se pueda visualizar los valores a paga por concepto de impuestos prediales, y que también se le pueda mostrar las deudas que poseen los contribuyentes.

### **Anexo 2 Formato de entrevista a la tesorera.**

Entrevistado:

Cargo: Tesorera

## **1) ¿Cómo se realiza el proceso de recaudación de impuestos prediales en ventanilla?**

Cuando se recauda los valores de impuestos prediales, los contribuyentes se acercan en ocasiones a preguntar sobre el valor a pagar o por sus deudas, se retiran a ver el dinero y regresan a pagar. Otros traen un estimado del valor a pagar y lo cancelan en el momento.

En ventanilla se registra el valor a recaudado en el sistema.

## **2) ¿De qué manera se aplican los descuentos y recargos de impuestos prediales?**

Los descuentos se aplican cada 15 días empezando por el 10%, luego va disminuyendo hasta junio que alcanza el 1%.

## **3) ¿A través de que medios se receptan los pagos de impuestos prediales?**

Solamente en la ventanilla municipal, aunque actualmente se está intentando establecer métodos de pago a través de la banca.

## **4) ¿De qué manera informan a la ciudadanía de los valores a pagar por concepto de impuestos prediales?**

Se envían comunicados a través de las redes sociales de la institución, de igual manera se hacen anuncios en radio y se ubica publicidad en el centro de la ciudad y en ventanilla municipal.

**Anexo 3 Fotos de entrevista realizada al jefe del departamento de Sistemas.**

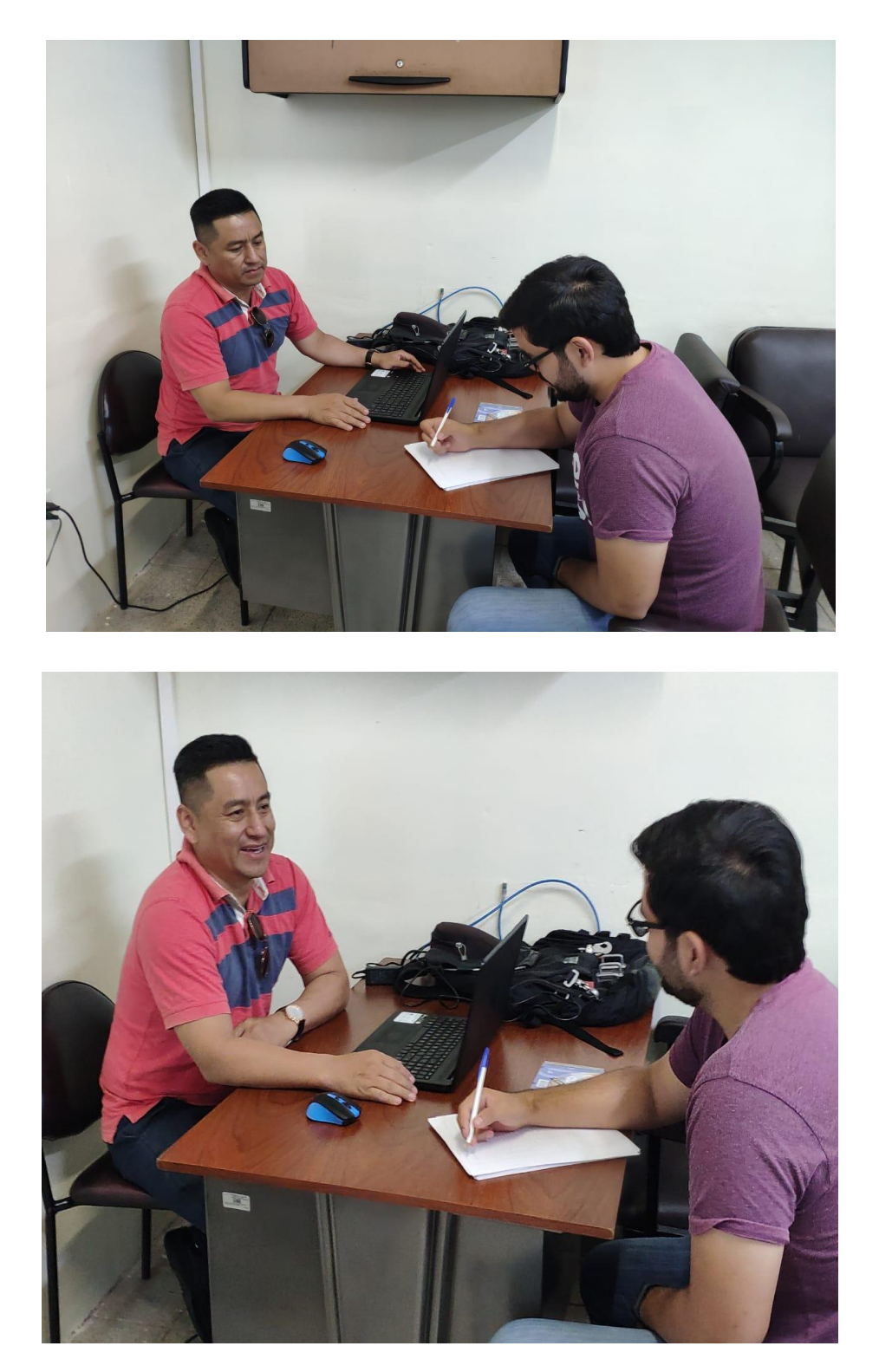

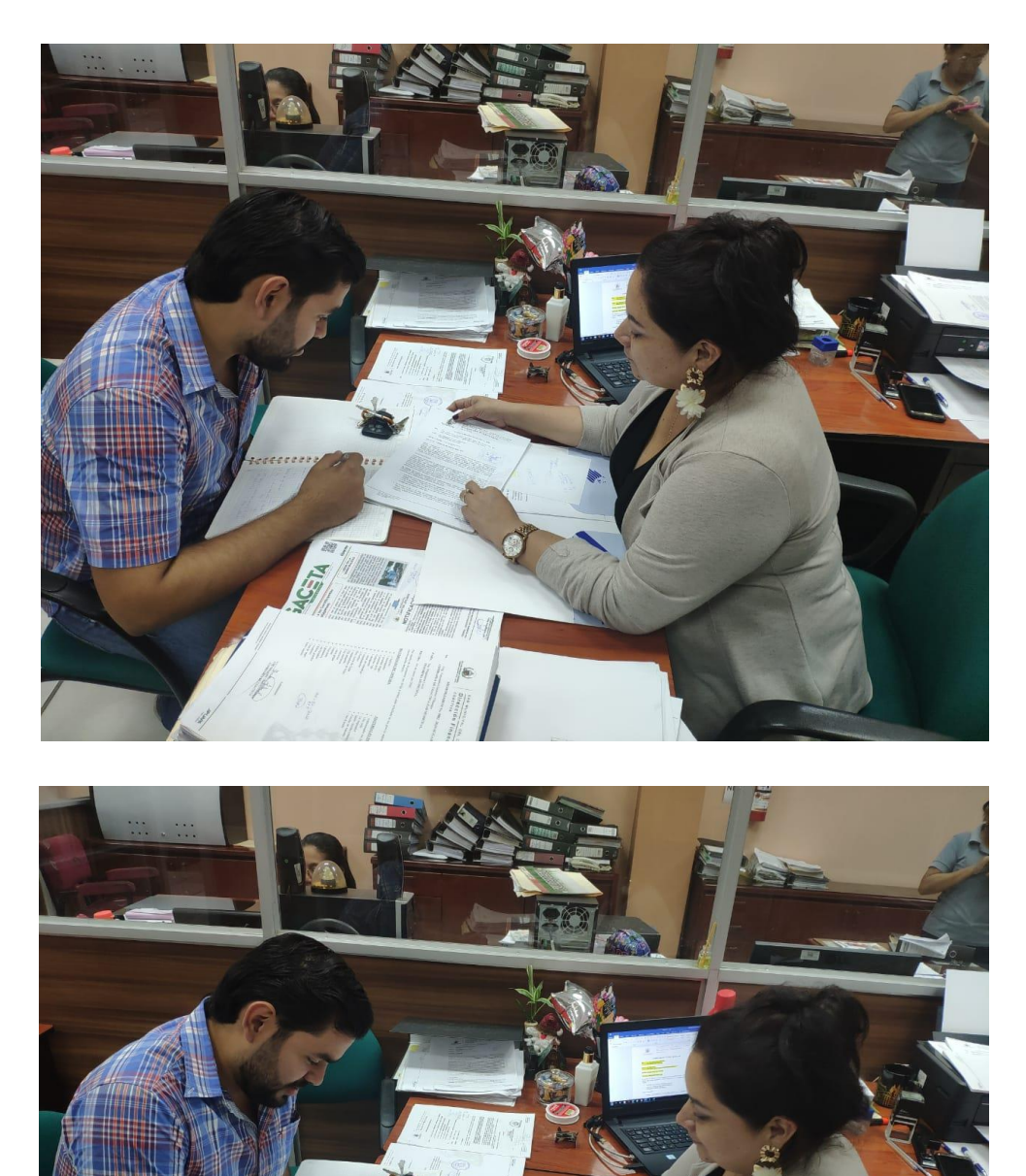

### **Anexo 4 Fotos de entrevista realizada a la tesorera**

### **Anexo 5 Historias de Usuario.**

A continuación, se listan las historias de usuario realizadas para el proceso de desarrollo.

### **Historia de usuario formulario valor a pagar Impuesto Predial**

Como usuario contribuyente, quiero ver el valor a pagar por concepto de impuesto predial del año en curso.

Como usuario contribuyente, quiero imprimir el valor a pagar por concepto de impuesto predial del año en curso.

Como usuario contribuyente, quiero ver el detalle del valor a pagar por concepto de impuesto predial del año en curso.

Como usuario contribuyente, quiero ver el proceso para poner una queja en caso de que los valores no sean correctos.

#### **Historia de usuario formulario cartera vencida (deuda)**

Como usuario contribuyente, quiero ver los valores adeudados por concepto de impuesto predial.

Como usuario contribuyente, quiero imprimir los valores adeudados por concepto de impuesto predial.

Como usuario contribuyente, quiero ver el detalle del valor adeudado por concepto de impuesto predial.

Como usuario contribuyente, quiero ver el proceso para poner una queja en caso de que los valores no sean correctos.

### **Historia de usuario formulario de notificación**

Como usuario contabilidad, quiero ver el listado de las personas que poseen deuda por concepto de impuesto predial.

Como usuario contabilidad, quiero ver el total general de deuda por concepto de impuesto predial.

Como usuario contabilidad, quiero notificar vía mail a un conjunto de contribuyentes.

### **Historia de usuario formulario de administración**

Como usuario administrador, quiero crear usuarios administradores y contabilidad.

Como usuario administrador, quiero eliminar usuarios administradores y contabilidad.

Como usuario administrador quiero ver todos los usuarios contabilidad y administradores creados.

Como usuario administrador quiero modificar los usuarios de contabilidad y administrador.

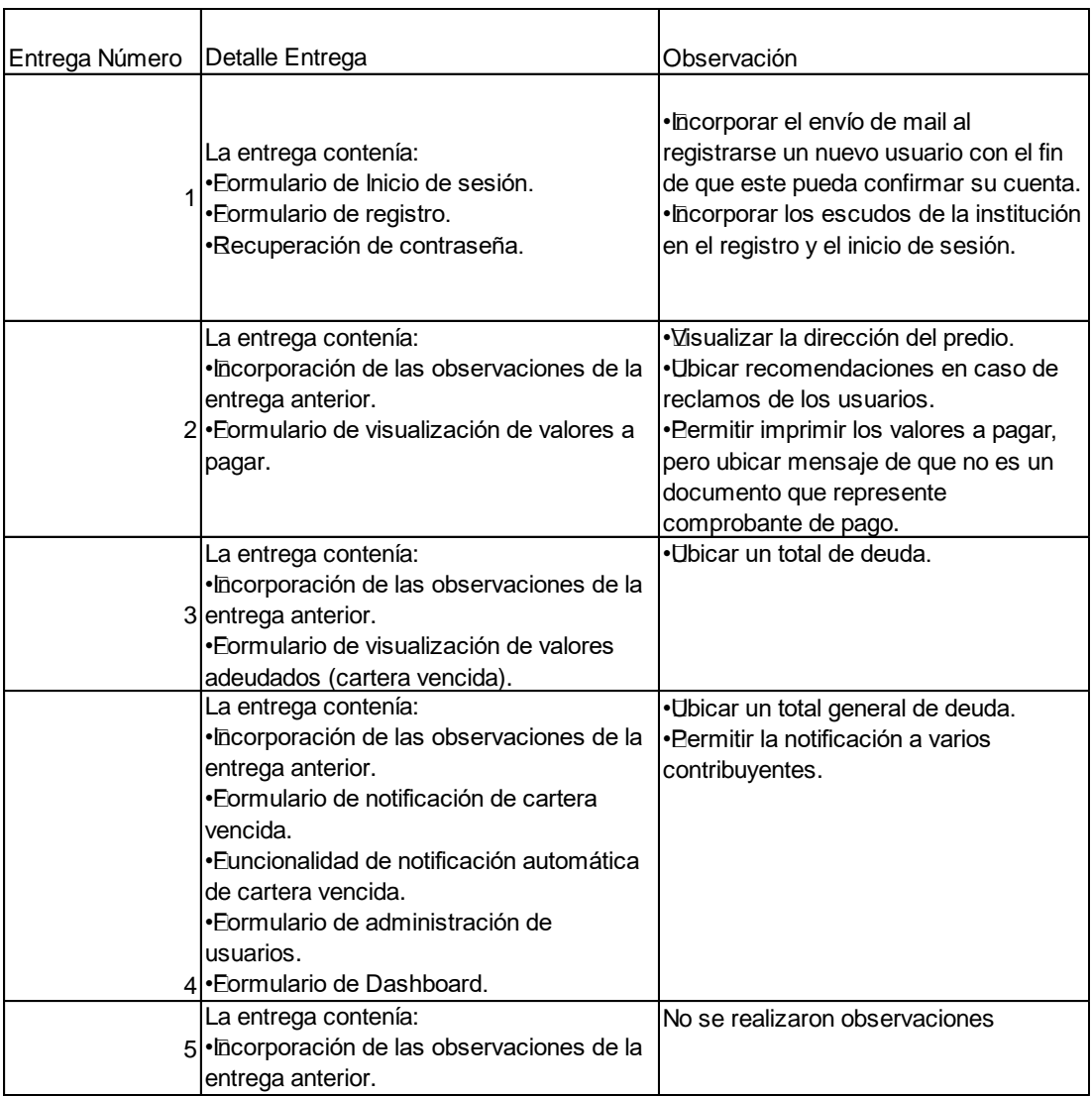

### **Anexo 6 Entregas realizadas del sistema.**

En el anexo 6 se detalló las diferentes entregas que se realizaron respecto al desarrollo del aplicativo web, debido al uso de la metodología programación extrema estas entregas son de tipo incremental, es decir cada observación realizada al aplicativo seria evaluada en la siguiente reunión.

Se realizaron 5 entregas hasta obtener el producto final acorde a las necesidades del jefe de sistemas.

**Anexo 7 Manual de Usuario.**

**Manual De Usuario Sistema de Consultas y Publicación de Impuestos Prediales Para El Gobierno Autónomo Descentralizado De Jipijapa.**

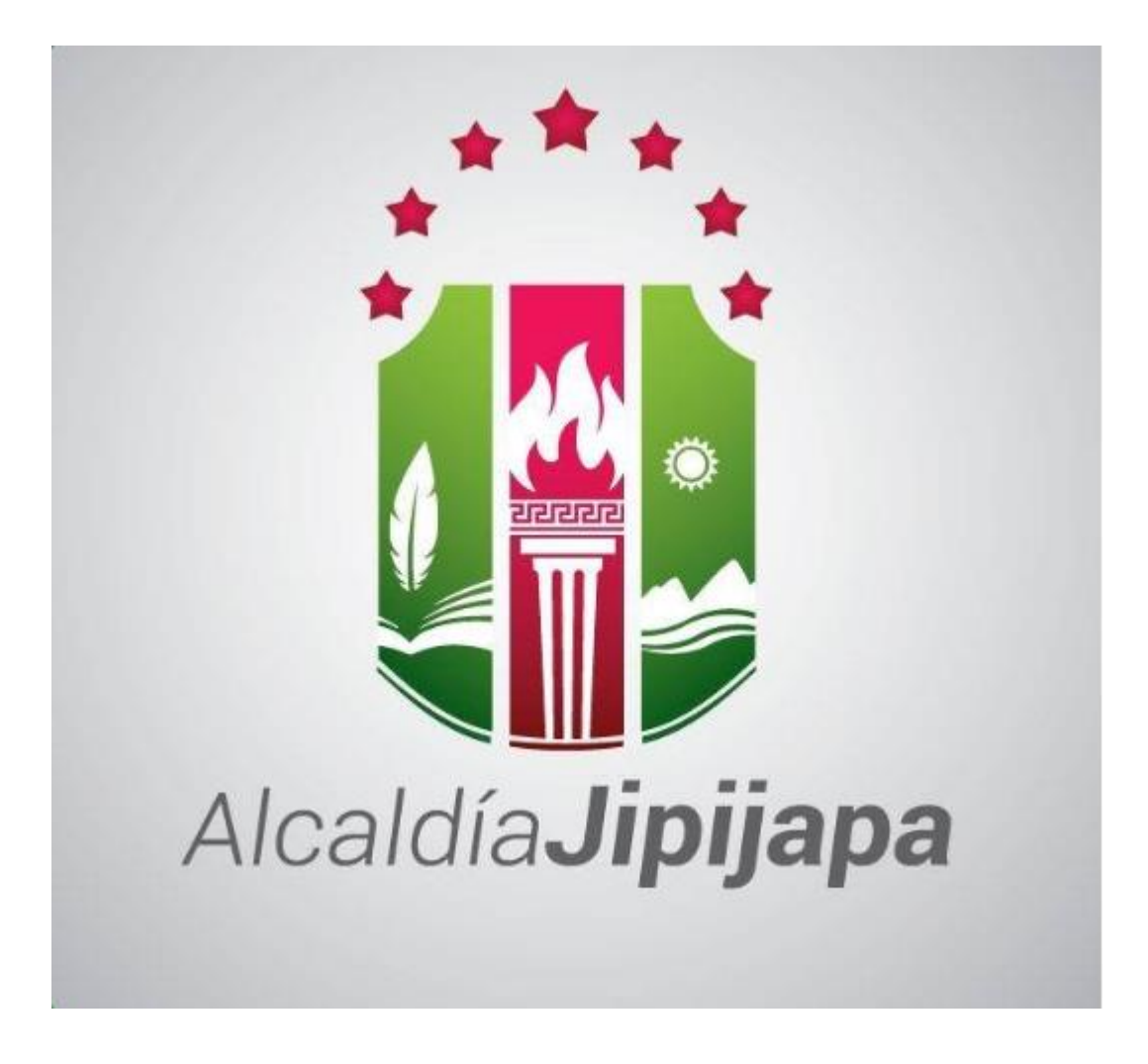

**Fecha: 2020-01-04**

# Contenido

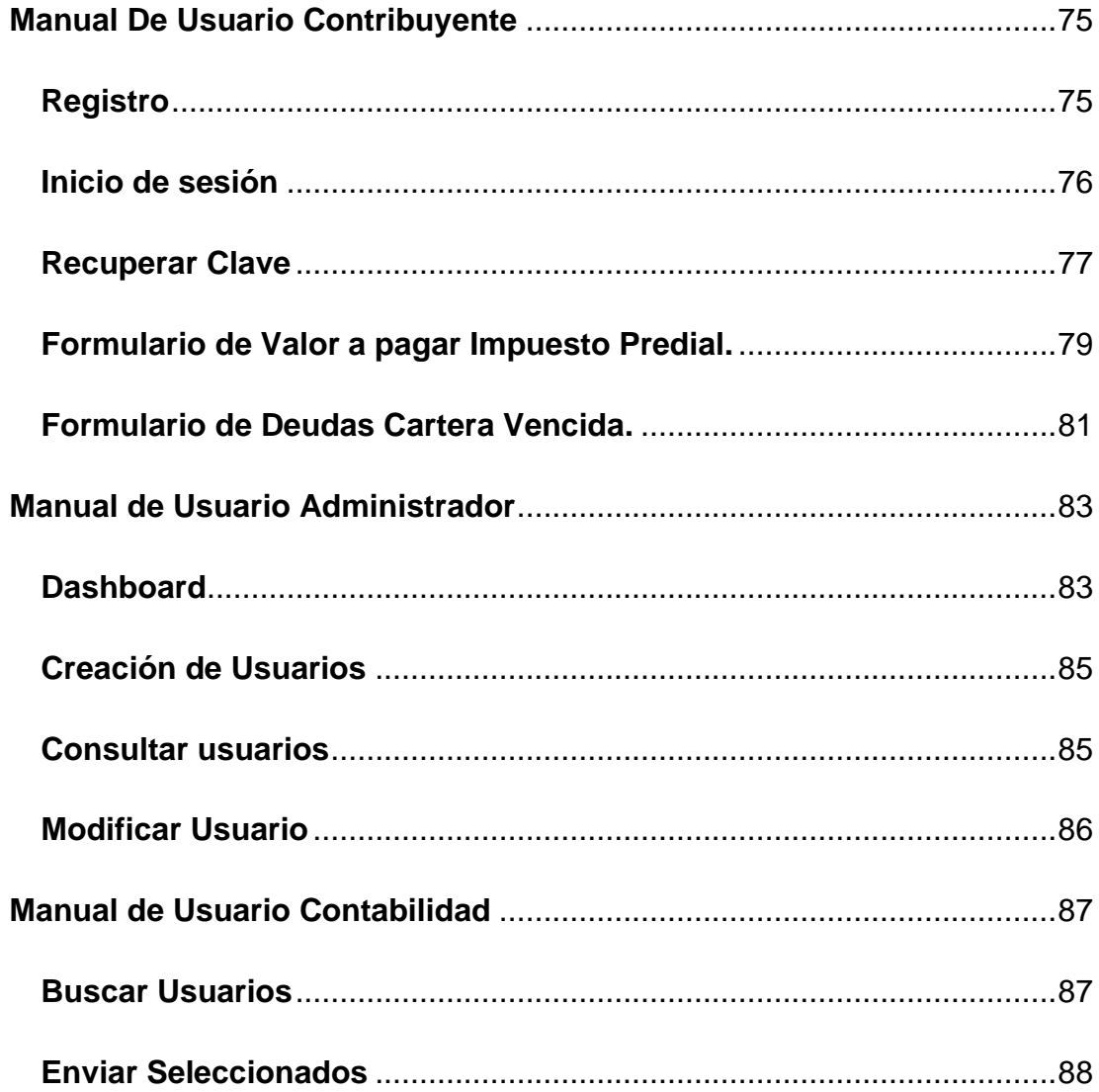

### **Manual De Usuario Contribuyente**

<span id="page-90-0"></span>En esta sección del manual se explica el proceso para visualizar lo valores a pagar por concepto de impuestos prediales y de igual manera para cartera vencida.

### <span id="page-90-1"></span>**Registro**

En la pantalla de registro se piden los campos de cedula, email, clave y la confirmación de la clave.

### *Todos los campos del formulario son requeridos.*

La contraseña debe tener al menos 6 caracteres.

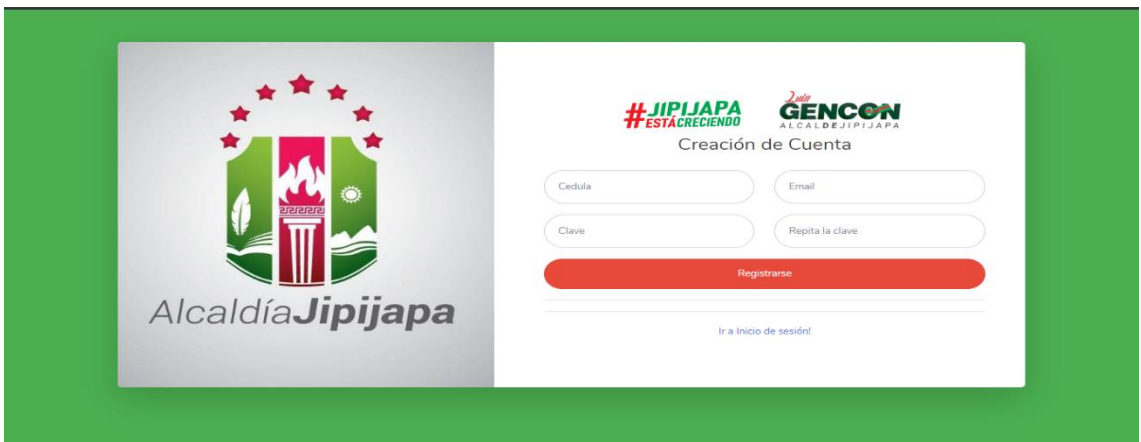

### Ejemplo de Registro:

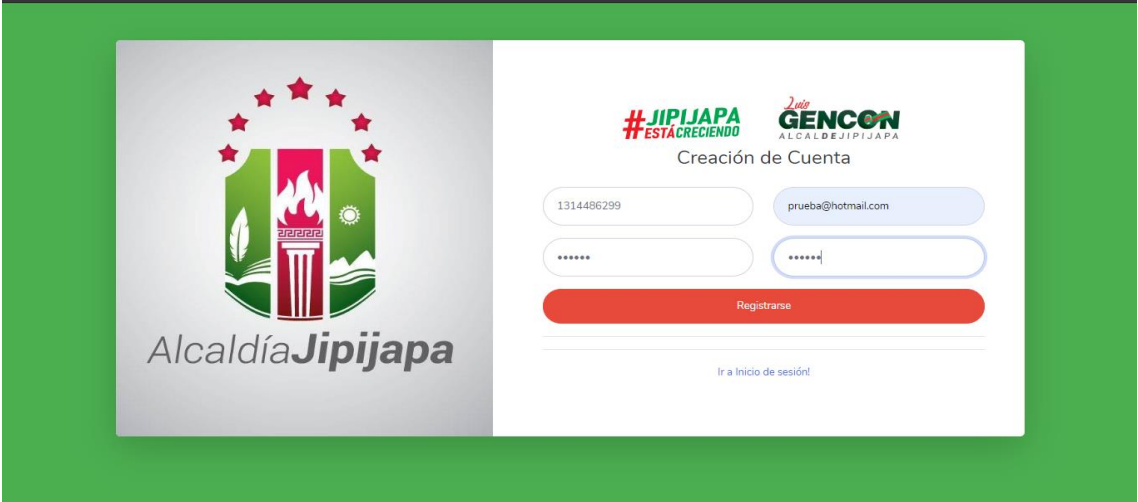

En el caso de que el sistema no encuentre el número de cedula en sus registros aparecerá el siguiente mensaje:

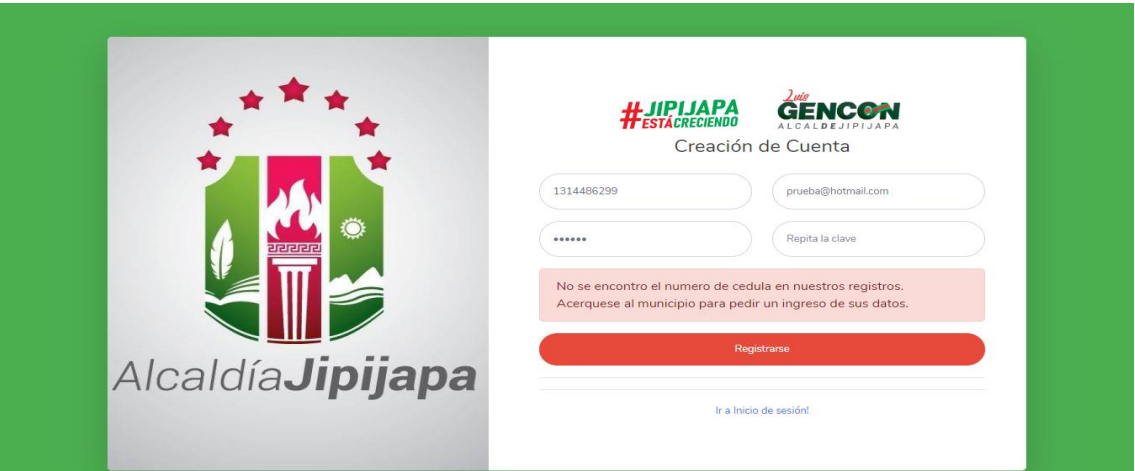

Cuando el registro se realiza satisfactoriamente, el aplicativo nos enviara un correo de confirmación como se presenta a continuación:

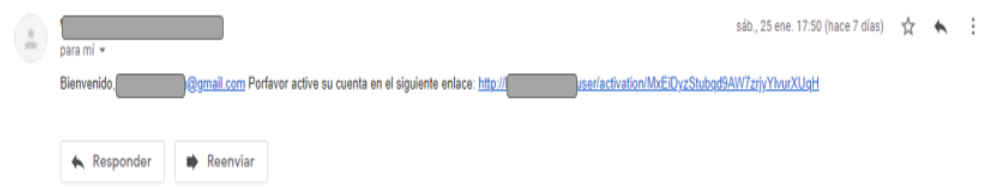

### <span id="page-91-0"></span>**Inicio de sesión**

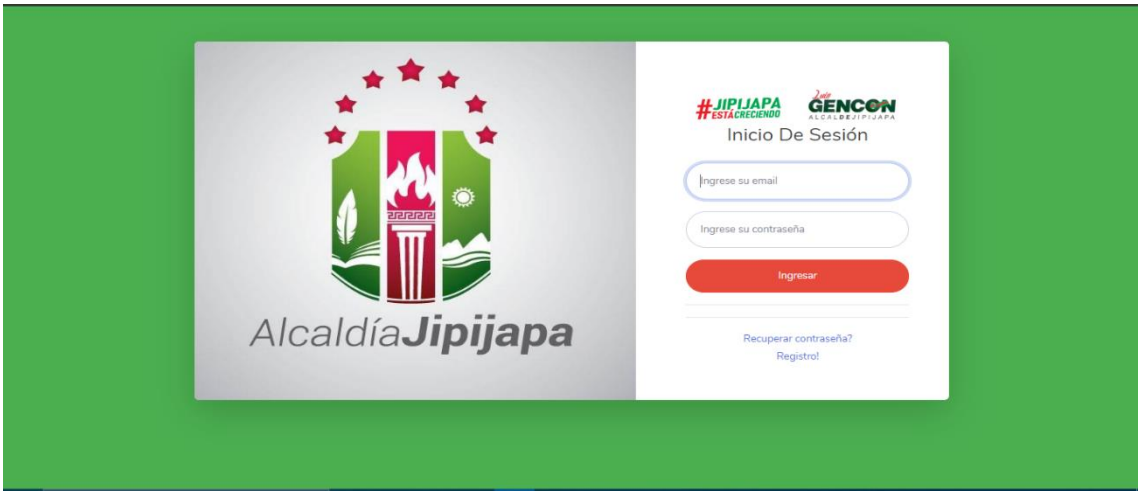

Una vez confirmada la cuenta, se ingresan los campos de email, con el cual se registró el usuario y la contraseña.

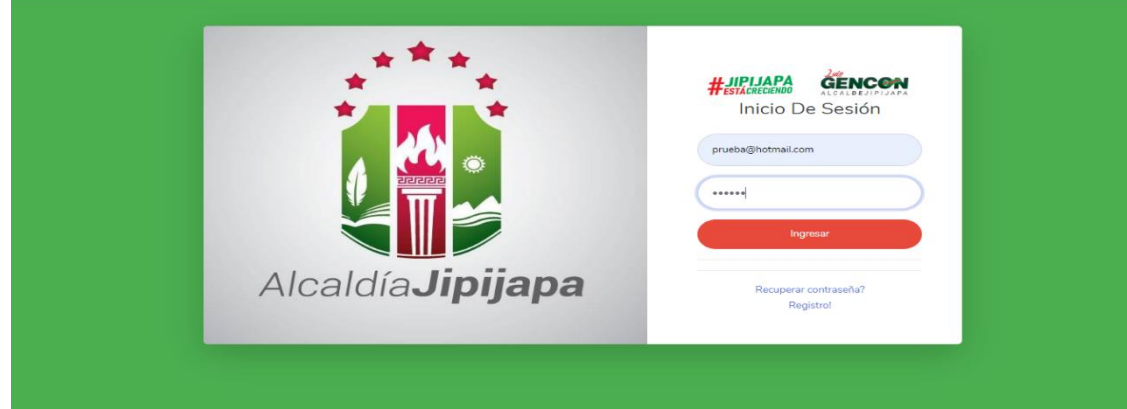

Se presiona el botón de ingresar en el caso de que la contraseña este correcta el aplicativo web nos redireccionara a la página de valores a pagar del contribuyente.

En el caso de estar erróneos los datos nos mostrara un mensaje de que los registros no coinciden con los del sistema.

Si el usuario se olvidó de la contraseña, tiene una opción para poder recuperarla, ¿en el formulario de Inicio de Sesión en la parte inferior se presiona sobre el enlace Recuperar Contraseña?

### <span id="page-92-0"></span>**Recuperar Clave**

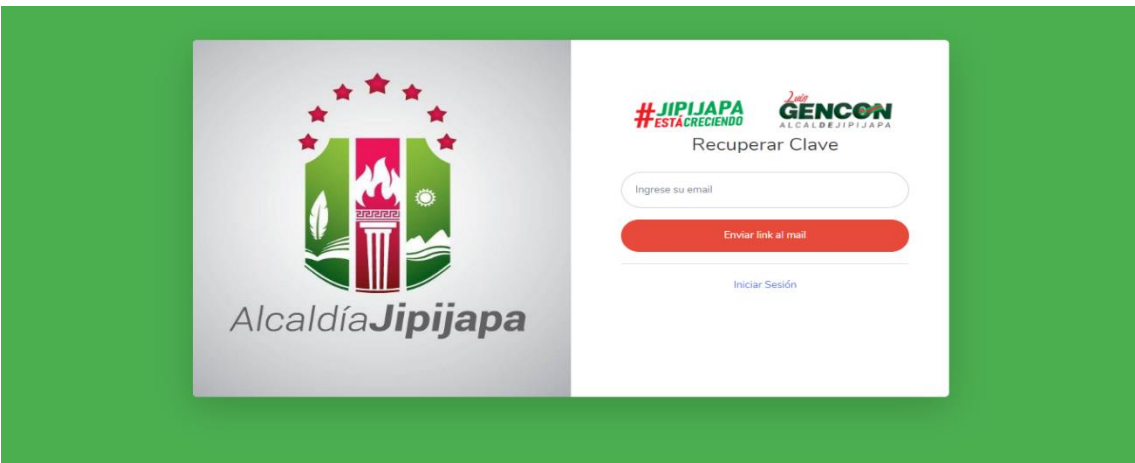

Se ingresa el mail de la cuenta que se desea recuperar la contraseña.

Cuando se ha ingresado el correo y el email se envió aparece el siguiente mensaje:

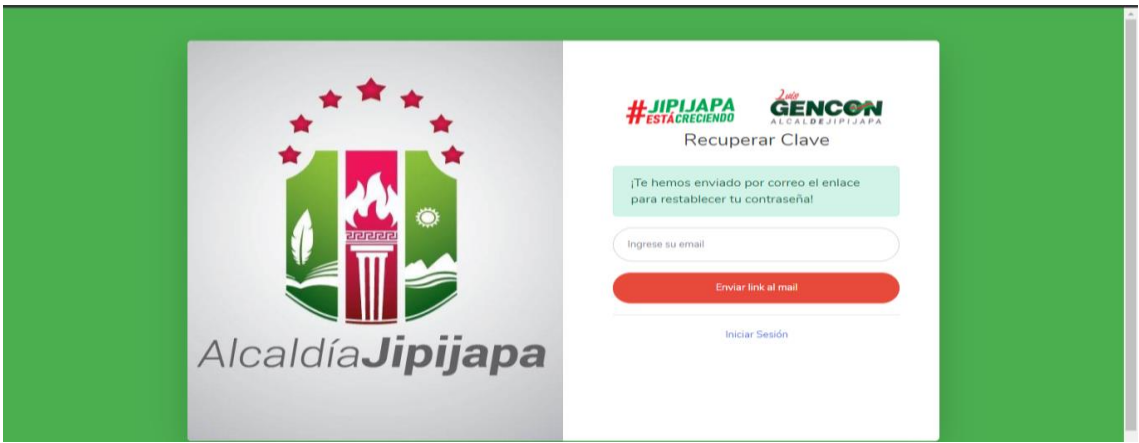

Al correo llegara el siguiente mail:

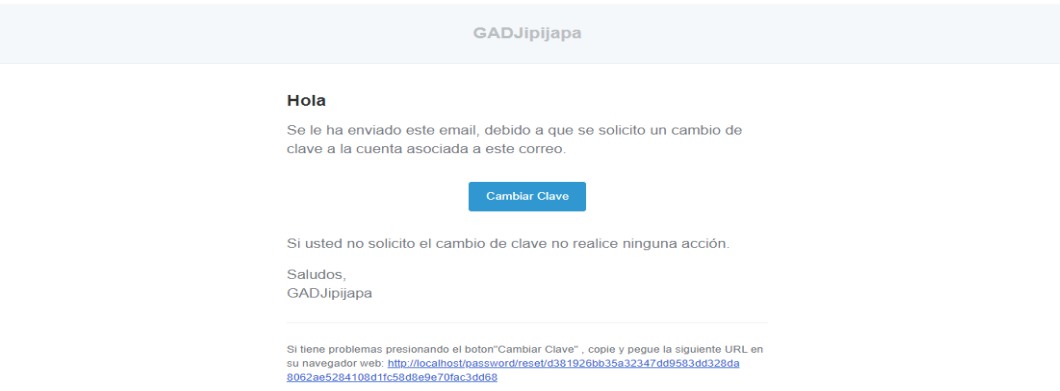

Se presiona en el botón Cambiar Clave o se copia y pega la URL de la parte inferior y nos mostrara el siguiente formulario.

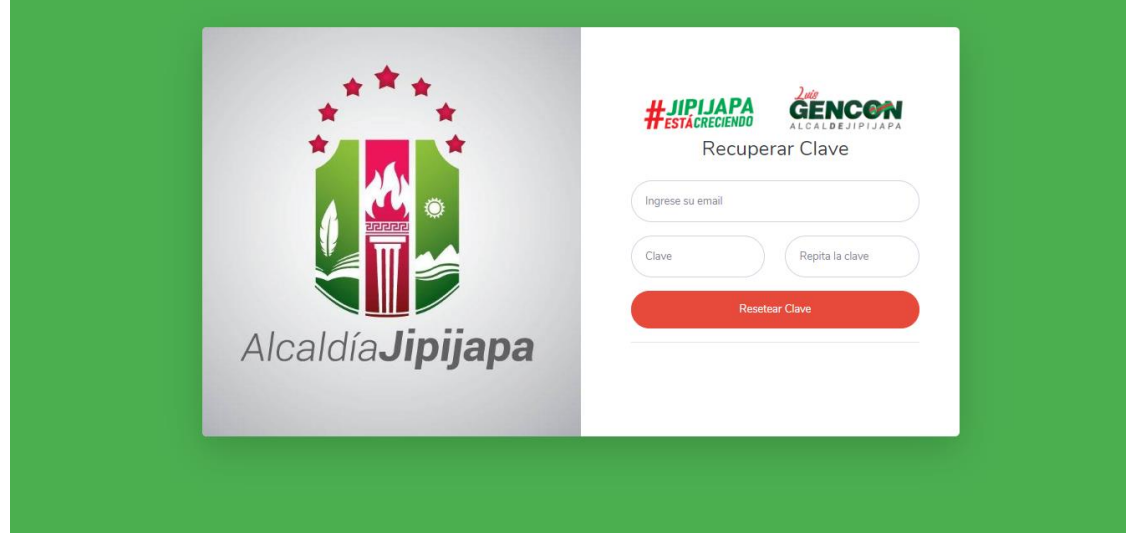

Se lo llena con sus respectivos datos y se presiona sobre el botón cambiar clave y nos iniciara sesión automáticamente con la nueva clave.

<span id="page-94-0"></span>**Formulario de Valor a pagar Impuesto Predial.**

**Nota: Se han puesto bloques para ocultar información del usuario, en la parte superior sus nombres y el código catastral.**

En el siguiente formulario se presenta el valor a pagar del año en curso por concepto de impuestos prediales.

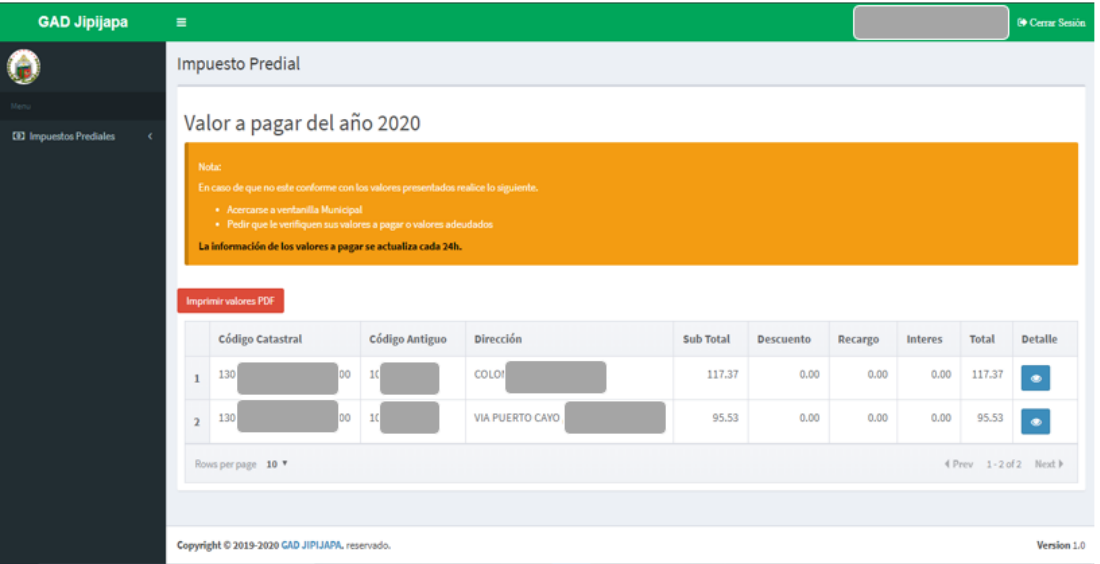

En el formulario se puede visualizar el detalle del valor a pagar, presionando sobre el botón ubicado en la columna detalle de la tabla del impuesto.

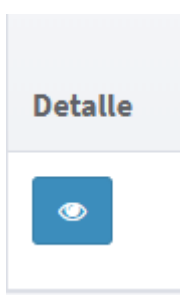

Cuando se dé clic el botón aparecerá lo siguiente debajo de la tabla

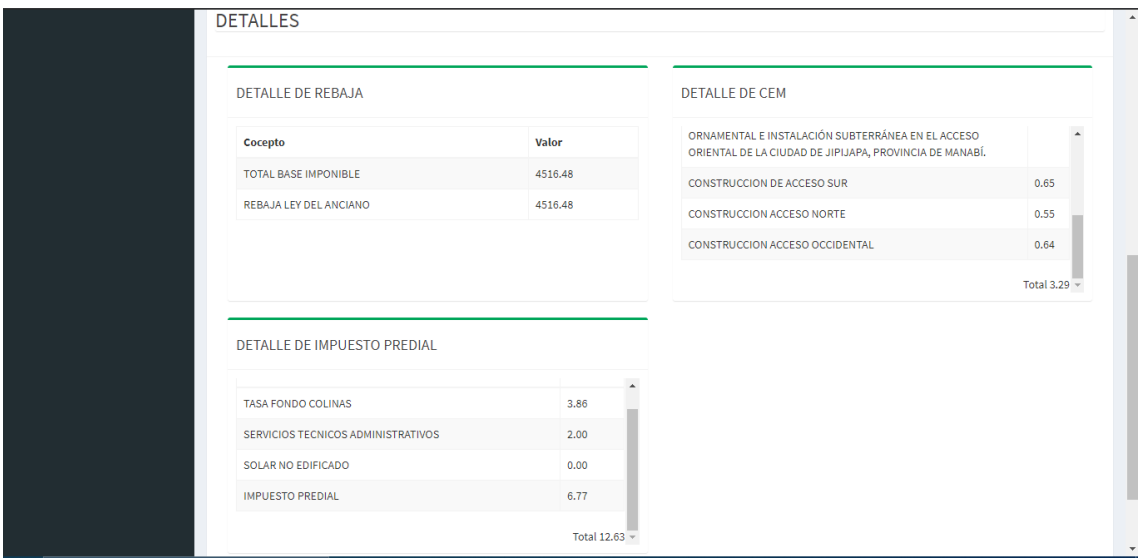

En el caso de que se desee imprimir se puede dar clic sobre el botón

### **Imprimir valores PDF**

El cual generara un archivo PDF con la información mostrada en la tabla.

En la parte del menú del lado izquierdo, al dar clic sobre **Impuestos Prediales**, podremos acceder a las siguientes opciones

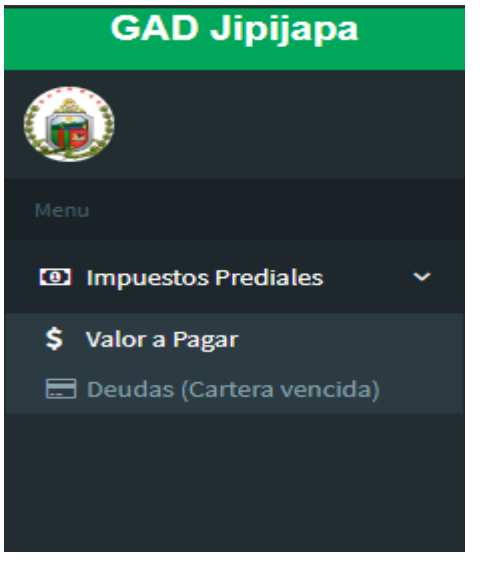

Para ver las deudas por concepto de impuestos prediales se da clic sobre Deudas (Cartera vencida)

<span id="page-96-0"></span>**Formulario de Deudas Cartera Vencida.**

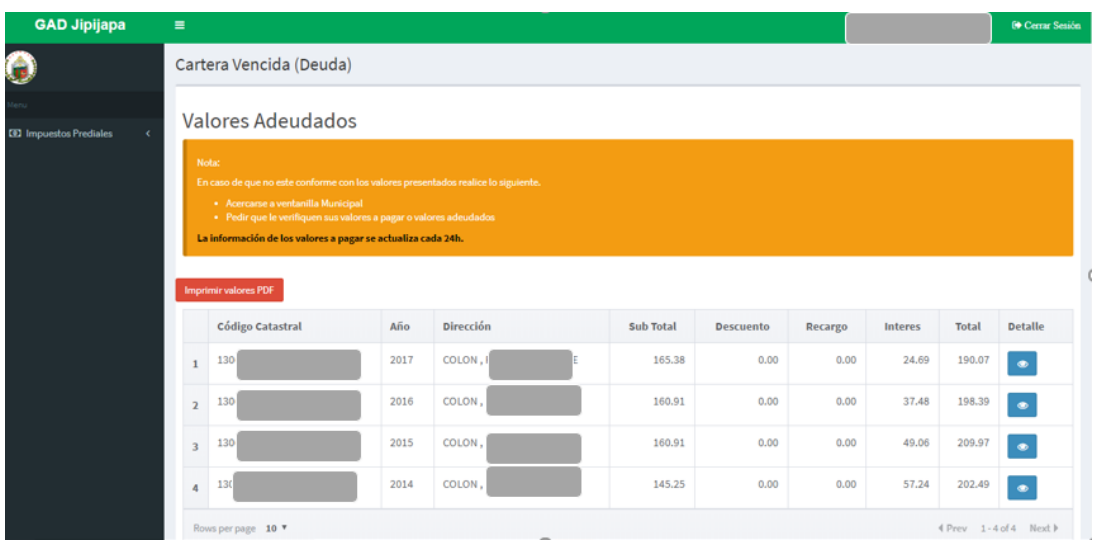

El formulario es muy parecido al mostrado anteriormente, solo que la tabla posee la columna Año la cual nos muestra el año al que pertenece la deuda y un total en la parte inferior.

Si se desea consultar el detalle de los valores presentado, se debe

۲

dar clic en el botón de la columna Detalle

Debajo de la tabla se mostrará el detalle del registro seleccionado:

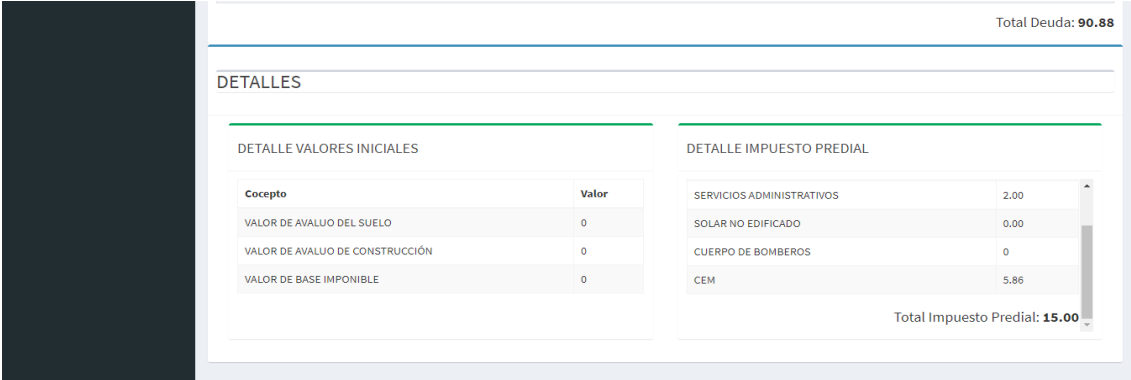

En caso de que el contribuyente no esté de acuerdo con los valores a pagar por deuda, puede presionar sobre el botón de reclamos, el cual le muestra los pasos a seguir para efectuar un reclamo en la municipalidad.

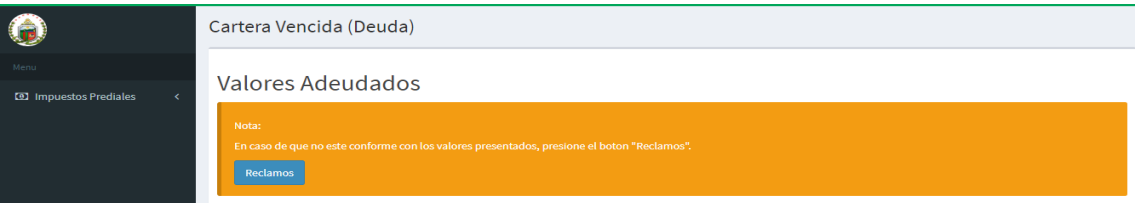

Al presionar sobre el botón muestra lo siguiente:

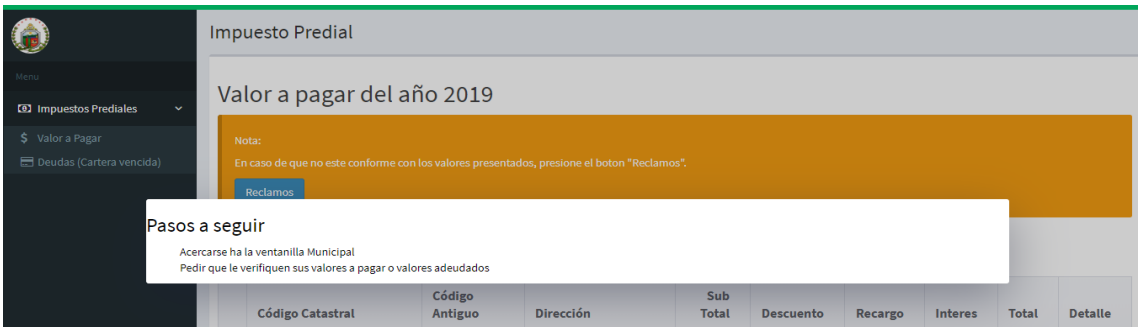

En el caso de que se desee imprimir se puede dar clic sobre el botón

**Imprimir valores PDF** 

El cual generara un archivo PDF con la información mostrada en la tabla.

### **Manual de Usuario Administrador**

<span id="page-98-0"></span>El usuario administrador iniciara sesión en la misma pantalla que los contribuyentes.

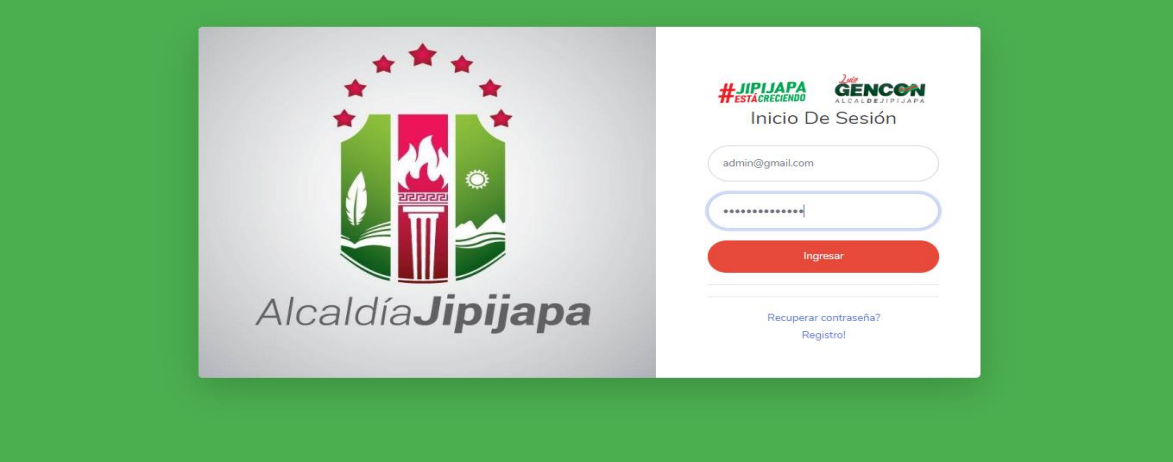

La pantalla inicial que aparecerá es la siguiente:

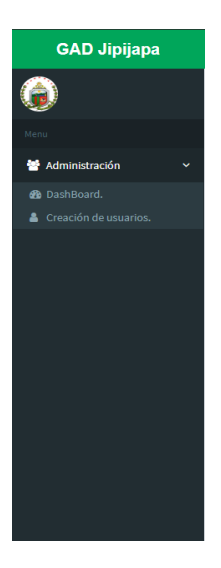

#### <span id="page-98-1"></span>**Dashboard**

En el menú de administración tenemos dos opciones Dashboard que es la pantalla principal y también la opción de creación de usuarios.

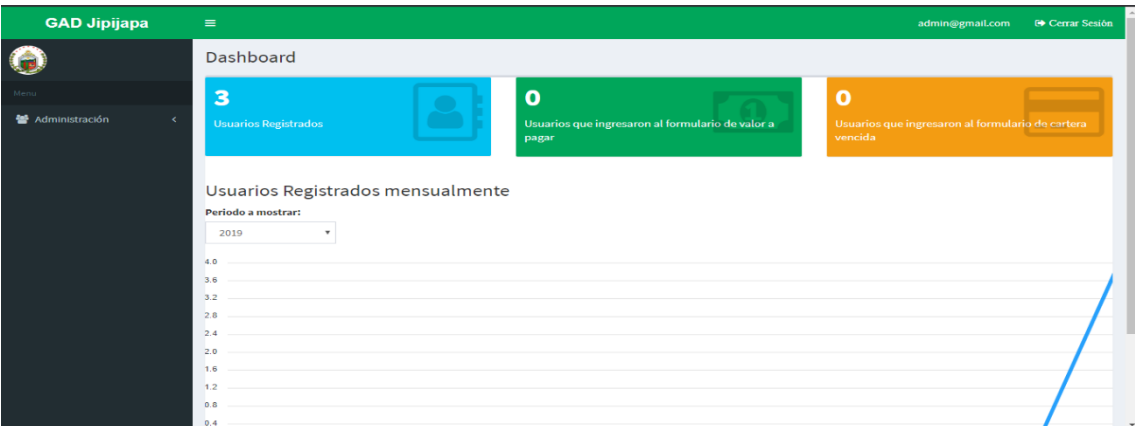

El dashboard presentara información básica del aplicativo, en la parte superior de izquierda a derecha.

**Número de usuarios registrados. –** La cantidad que se visualiza es el total de usuarios registrados con rol contribuyente.

**Número de usuarios que ingresaron al formulario de valor a pagar. –** La métrica presentada es diaria, es decir contabiliza el ingreso al formulario de los usuarios contribuyentes diariamente.

**Número de usuarios que ingresaron al formulario de cartera vencida. –** La métrica presentada es diaria, es decir contabiliza el ingreso al formulario de los usuarios contribuyentes diariamente.

En la parte inferior se visualiza una métrica de la cantidad de usuarios que se registraron mensualmente, en este caso se han ingresado más en noviembre y diciembre.

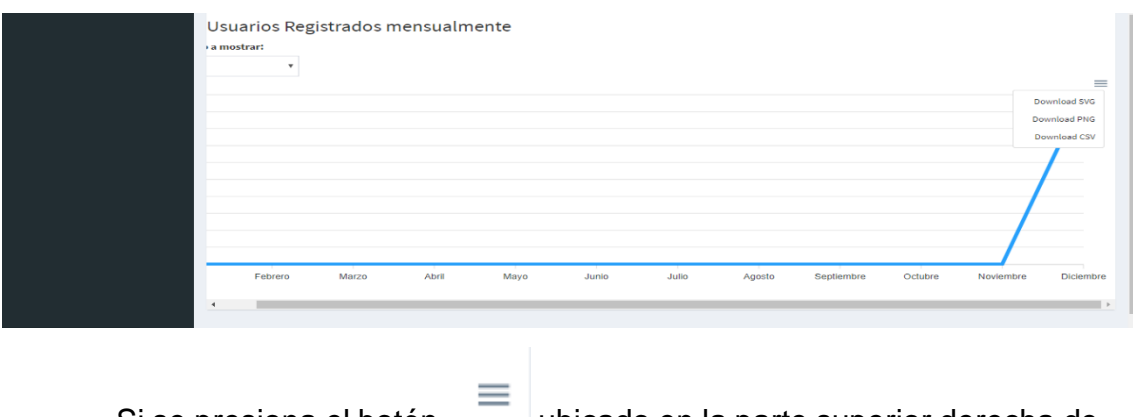

Si se presiona el botón ubicado en la parte superior derecha de la métrica se podrá imprimir y descargar el grafico como PNG, SVG, CSV.

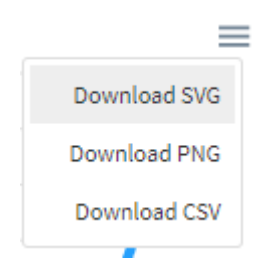

### <span id="page-100-0"></span>**Creación de Usuarios**

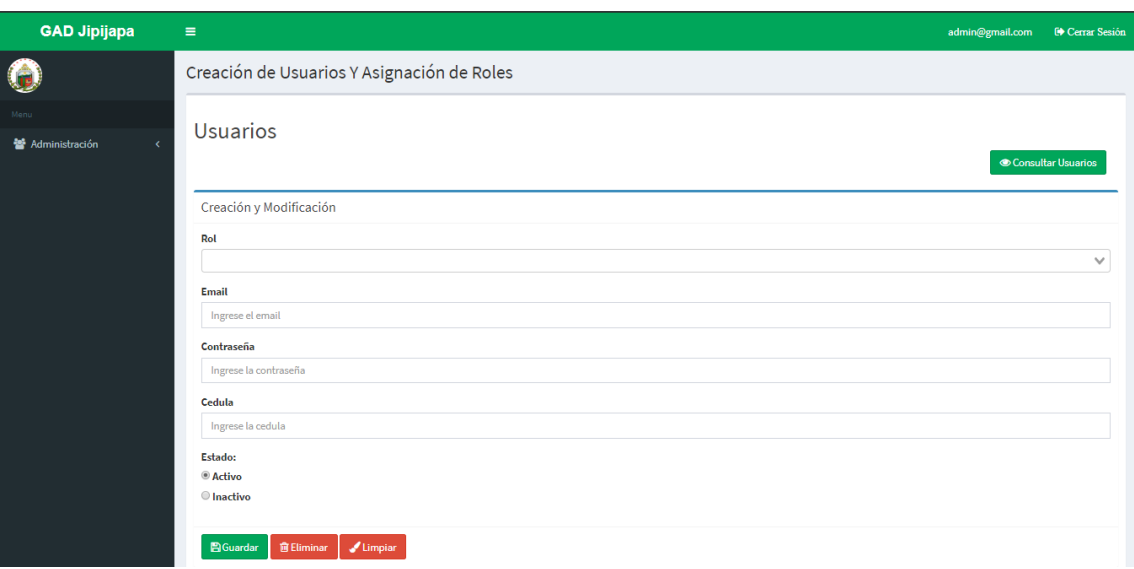

### <span id="page-100-1"></span>**Consultar usuarios**

presionar el botón **consultar Usuarios** 

Para consultar los usuarios con rol contabilidad y administrador se procede a

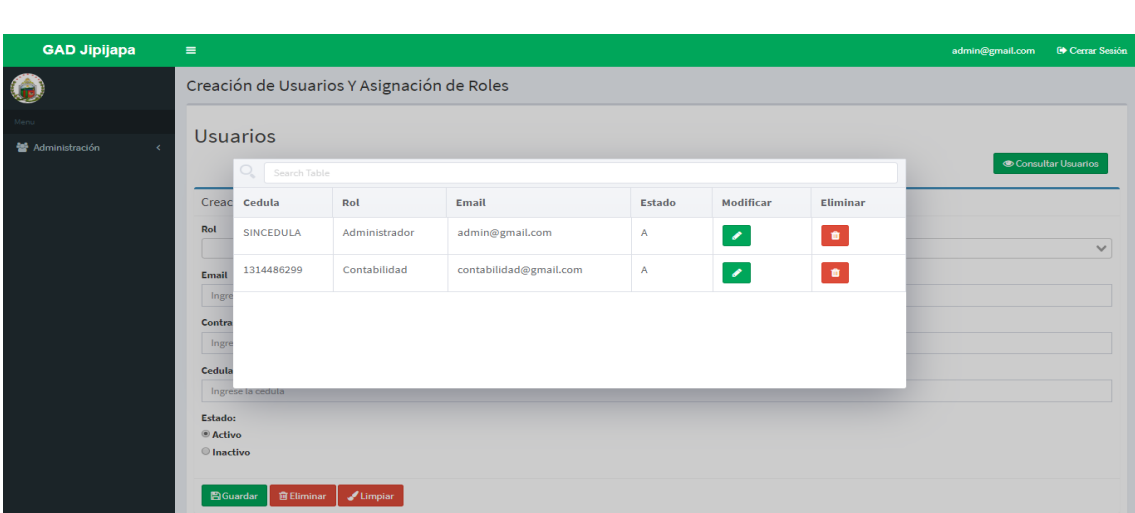

Nos mostrará una lista de los usuarios registrados y se nos dará dos opciones la de modificar o eliminar un usuario.

#### <span id="page-101-0"></span>**Modificar Usuario**

Para modificar el usuario se procede a presionar sobre el botón

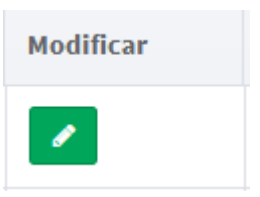

Al presionar el botón se cargarán los datos del usuario en el formulario y se podrán modificar.

Por ejemplo, seleccionaremos al primer usuario.

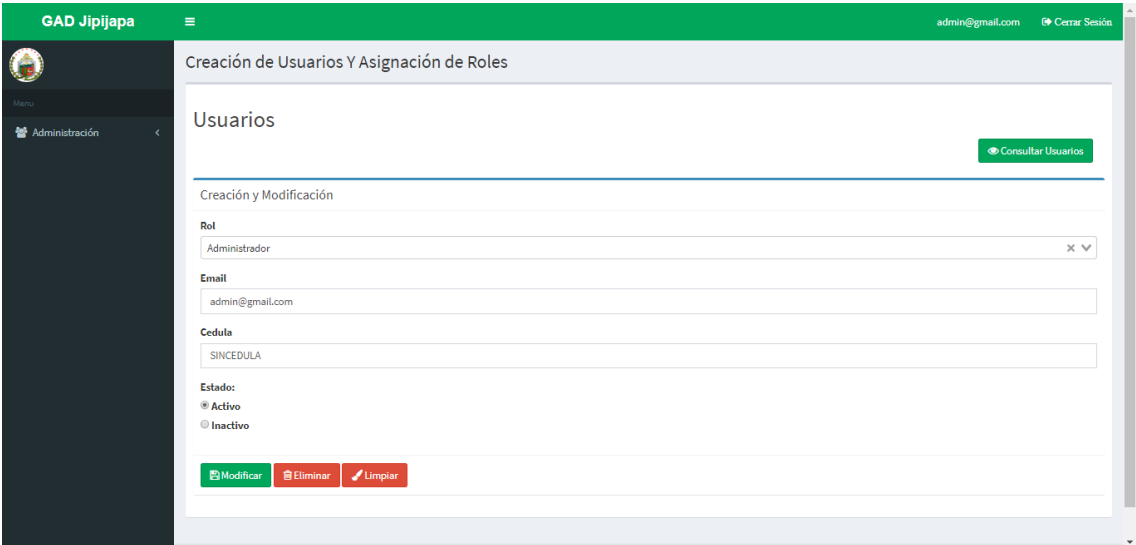

Si presionamos sobre el botón modificar **en algularán** se guardarán todos los cambios que hagamos.

Si presionamos sobre el botón eliminar **de Eliminar** se anulará el usuario seleccionado.

Si presionamos sobre el botón limpiar se limpiar se limpiarán todos los campos del formulario.

Para crear un usuario es necesario llenar todos los campos, es importante considerar que el estado con el que se cree el usuario Activo o Inactivo influirá en que este pueda iniciar sesión, si el estado es inactivo no podrá.

### **Manual de Usuario Contabilidad**

<span id="page-102-0"></span>La cuenta con rol contador sirve para notificar por correo a los usuarios con deuda.

El inicio de sesión es en el siguiente formulario:

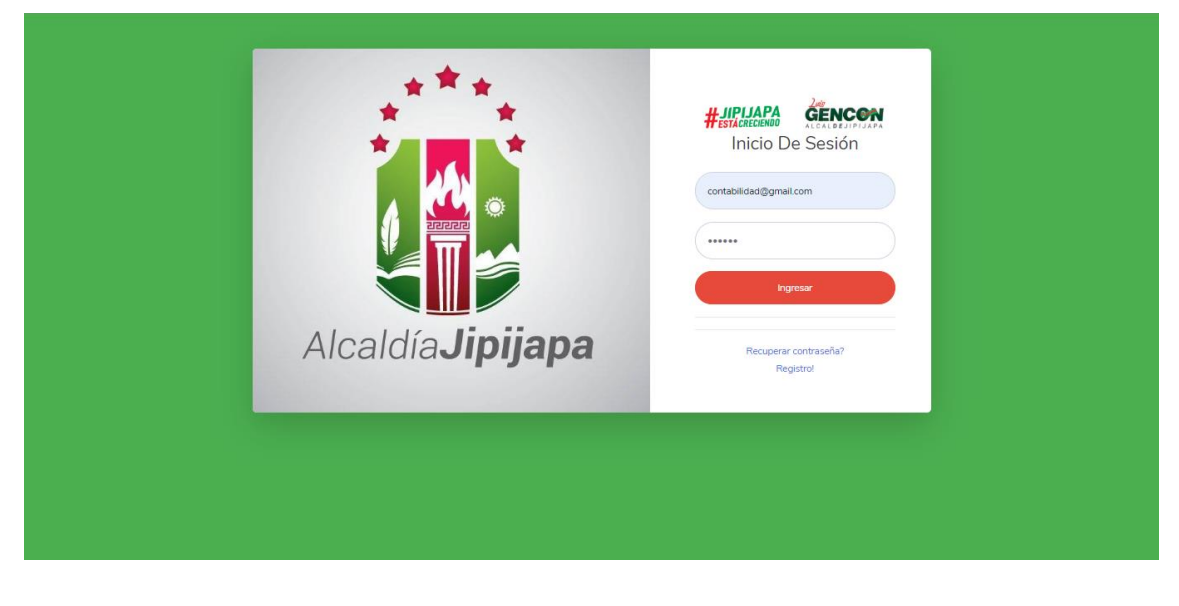

En la página principal de contabilidad se visualiza lo siguiente:

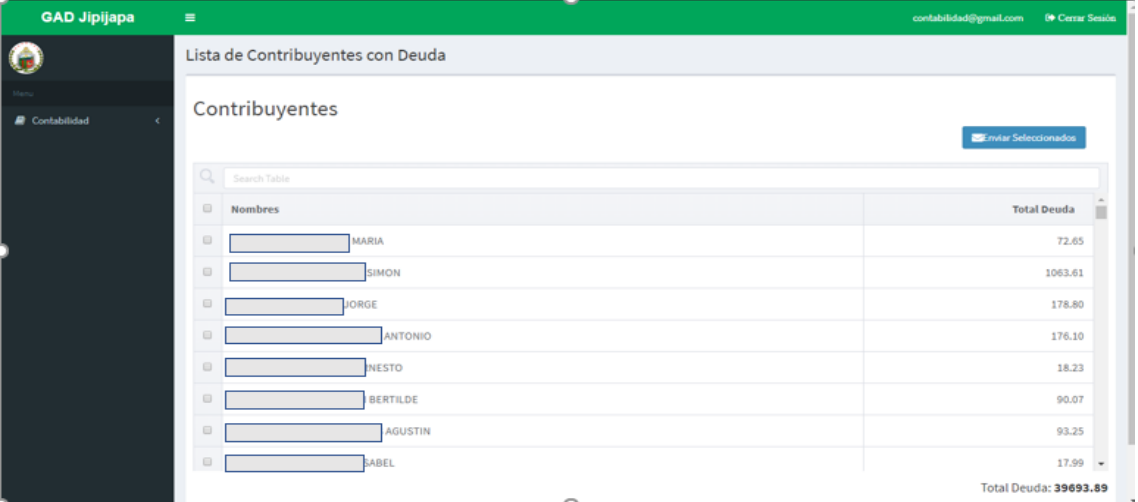

Se presenta una lista completa de todos los usuarios con deuda y en la parte inferior de la tabla un total de deuda.

### <span id="page-102-1"></span>**Buscar Usuarios**

En la parte superior de la tabla se encuentra la opción de buscar por nombre a un usuario. Se debe escribir el nombre y automáticamente hará la búsqueda.

### <span id="page-103-0"></span>**Enviar Seleccionados**

Para notificar a un usuario en específico o a una selección de varios contribuyentes se lo puede realizar dando clic sobre la fila de cada uno, por ejemplo, se procederá a seleccionar a 3 contribuyentes.

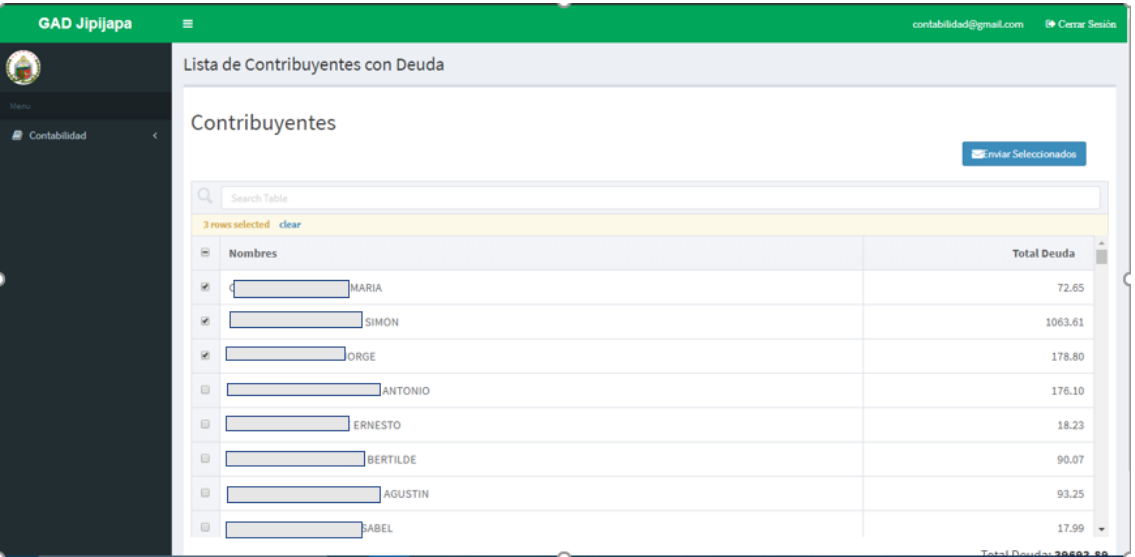

Una vez se tenga seleccionados a los usuarios se procede a presionar

**Enviar Seleccionados** el botón

Si se desea quitar de la selección a un usuario se le debe dar clic a la fila y este se eliminará de la selección.

# **Anexo 8 Carta de aceptación.**

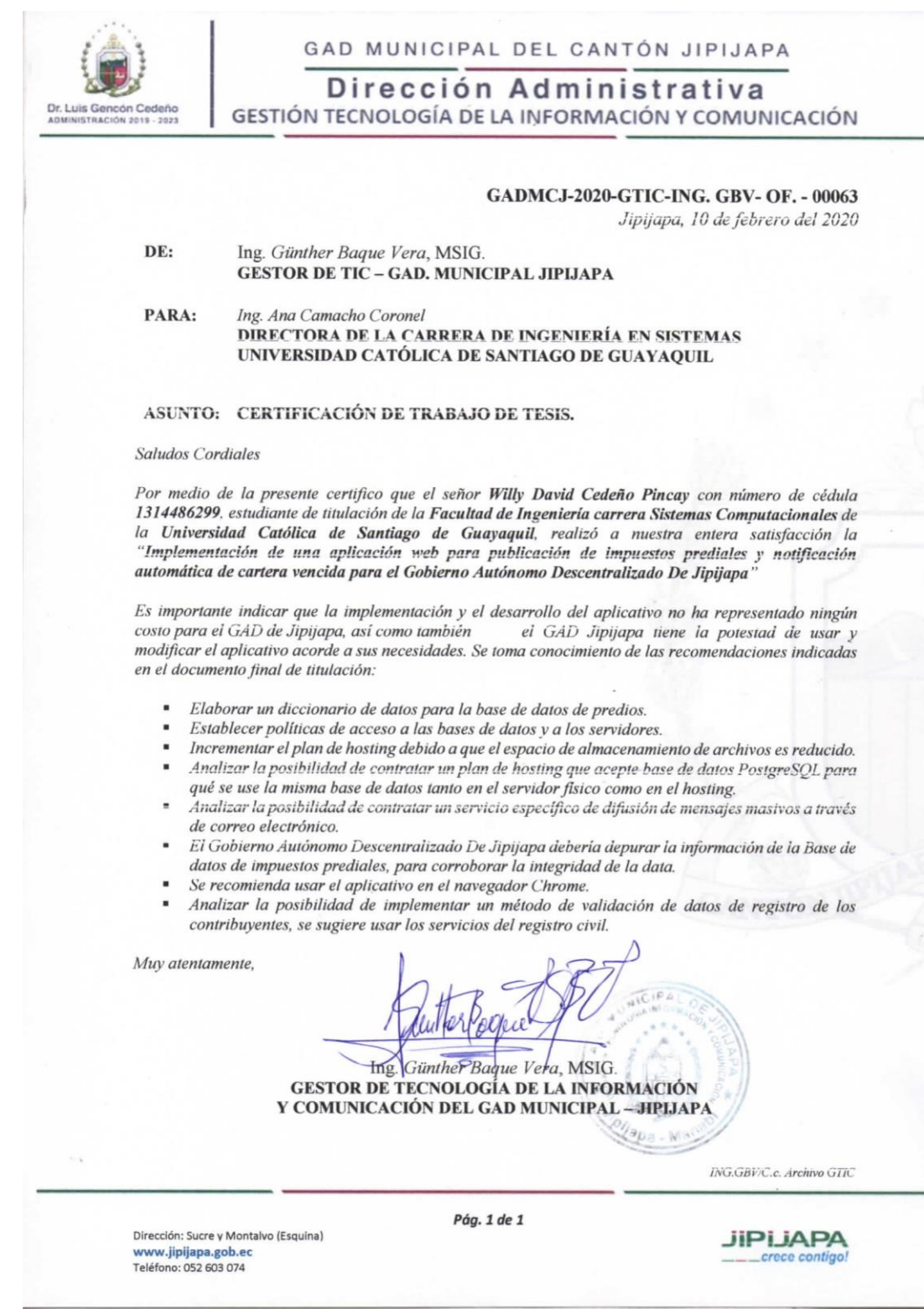

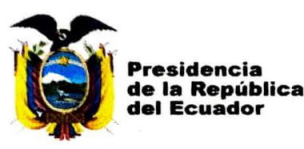

**Plan Nacional** I<mark>iencia. Tecr</mark><br>Dvación y S

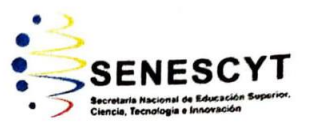

### **DECLARACIÓN Y AUTORIZACIÓN**

Yo, Cedeño Pincay Willy David, con C.C: #1314486299 autor del trabajo de titulación: Implementación de una aplicación web para publicación de impuestos prediales y notificación automática de cartera vencida para el Gobierno Autónomo Descentralizado De Jipijapa, previo a la obtención del título de Ingeniero en Sistemas Computacionales en la Universidad Católica de Santiago de Guayaquil.

1.- Declaro tener pleno conocimiento de la obligación que tienen las instituciones de educación superior, de conformidad con el Artículo 144 de la Ley Orgánica de Educación Superior, de entregar a la SENESCYT en formato digital una copia del referido trabajo de titulación para que sea integrado al Sistema Nacional de Información de la Educación Superior del Ecuador para su difusión pública respetando los derechos de autor.

2.- Autorizo a la SENESCYT a tener una copia del referido trabajo de titulación, con el propósito de generar un repositorio que democratice la información, respetando las políticas de propiedad intelectual vigentes.

Guayaquil, 28 de febrero de 2020

Joseph 1  $f_{\cdot}$ 

Nombre: Cedeño Pincay, Willy David

C.C: 1314486299

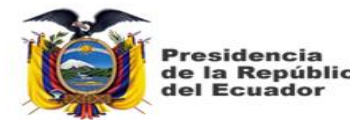

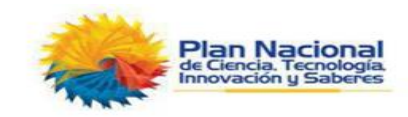

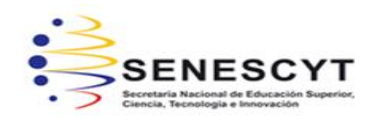

#### *REPOSITORIO NACIONAL EN CIENCIA Y TECNOLOGÍA* FICHA DE REGISTRO DE TESIS/TRABAJO DE TITULACIÓN **TEMA Y SUBTEMA:**  Implementación de una aplicación web para publicación de impuestos prediales y notificación automática de cartera vencida para el Gobierno Autónomo Descentralizado De Jipijapa **AUTOR(ES)** Willy David, Cedeño Pincay **REVISOR(ES)/TUTOR(ES)** Ing. Edison José, Toala Quimi, Mgs. **INSTITUCIÓN:** Universidad Católica de Santiago de Guayaquil **FACULTAD:** Ingeniería **CARRERA:** Sistemas Computacionales **TITULO OBTENIDO:** | Ingeniero de Sistemas Computacionales **FECHA DE PUBLICACIÓN:**  $\begin{array}{|c|c|c|c|c|} \hline \textbf{PE} & 28 \text{ de febrero del } 2020 \hline \end{array}$  No. DE PÁGINAS: 105 **ÁREAS TEMÁTICAS:** Gobierno Autónomo Descentralizado, Proceso de recaudación de impuestos prediales, Notificación de cartera vencida. **PALABRAS CLAVES/ KEYWORDS:** Impuesto Predial, Gobierno Autónomo Descentralizado, Aplicación Web, Laravel, VueJS, ORM.

#### **RESUMEN/ABSTRACT**

El trabajo de titulación presenta la implementación de un aplicativo web para publicación de impuestos prediales y notificación automática de cartera vencida para el Gobierno Autónomo Descentralizado De Jipijapa; el proyecto posee un enfoque deductivo, puesto que se parte de la premisa que es obligación de los Gobiernos Autónomos el cobrar impuestos prediales, para enfocarlo en el GAD Jipijapa. Se aplicó metodología cualitativa puesto que no se obtuvieron resultados cuantificables, la recopilación de información se la realizó con la observación in situ y entrevistas a funcionarios de la institución; con el análisis de las entrevistas y de la tabla de observación se diagramo el proceso de recaudación de impuestos prediales y la interacción que tienen los usuarios con los sistemas existentes, de esta manera se pudo identificar las tablas de la base de datos necesarias para obtener información; el desarrollo del aplicativo se lo elaboró utilizando la metodología ágil programación extrema debido a que el tiempo de entrega del aplicativo era muy limitado, se seleccionó Laravel como framework para el backend y a vuejs como framework para el frontend, para la base de datos se utilizó MySQL. La implementación del aplicativo permitió reducir los tiempos de permanencia en cola de los contribuyentes debido a que estos conocen los valores a cancelar y acuden a la ventanilla Municipal con el único propósito de pagar. El personal encargado de atender en ventanilla ejecuta sus funciones más rápidamente porque ya no tienen la necesidad de informar, solamente la de recaudar.

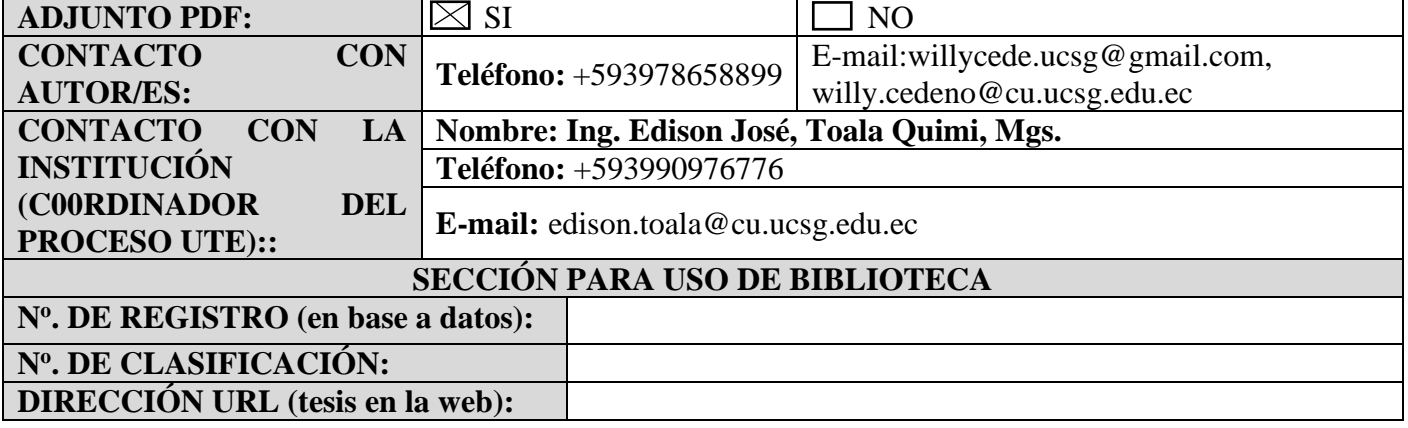